การดึงความรู้บนโค้ดภาษาเก่าแก่อาร์พีจีแสดงเป็นผังงาน

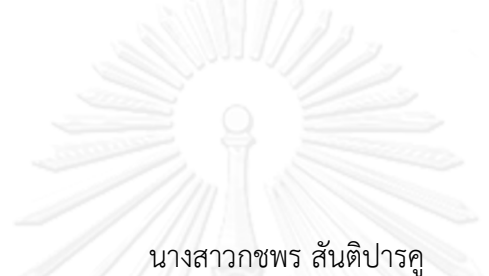

วิทยานิพนธ์นี้เป็นส่วนหนึ่งของการศึกษาตามหลักสูตรปริญญาวิทยาศาสตรมหาบัณฑิต สาขาวิชาวิศวกรรมซอฟต์แวร์ ภาควิชาวิศวกรรมคอมพิวเตอร์ คณะวิศวกรรมศาสตร์ จุฬาลงกรณ์มหาวิทยาลัย ปีการศึกษา 2556 ลิขสิทธิ์ของจุฬาลงกรณ์มหาวิทยาลัย

ี บทคัดย่อและแฟ้มข้อมูลฉบับเต็มของวิทยานิพนธ์ตั้งแต่ปีการศึกษา 2554 ที่ให้บริการในคลังปัญญาจุฬาฯ (CUIR) ้เป็นแฟ้มข้อมูลของนิสิตเจ้าของวิทยานิพนธ์ ที่ส่งผ่านทางบัณฑิตวิทยาลัย The abstract and full text of theses from the academic year 2011 in Chulalongkorn University Intellectual Repository (CUIR) are the thesis authors' files submitted through the University Graduate School.

#### FLOWCHART KNOWLEDGE EXTRACTION ON RPG LEGACY CODE

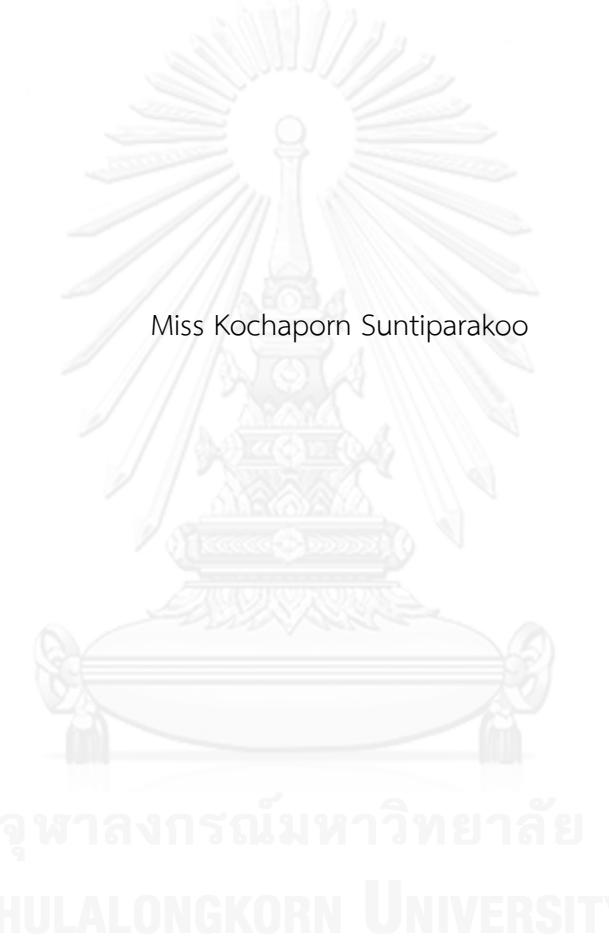

A Thesis Submitted in Partial Fulfillment of the Requirements for the Degree of Master of Science Program in Software Engineering Department of Computer Engineering Faculty of Engineering Chulalongkorn University Academic Year 2013

Copyright of Chulalongkorn University

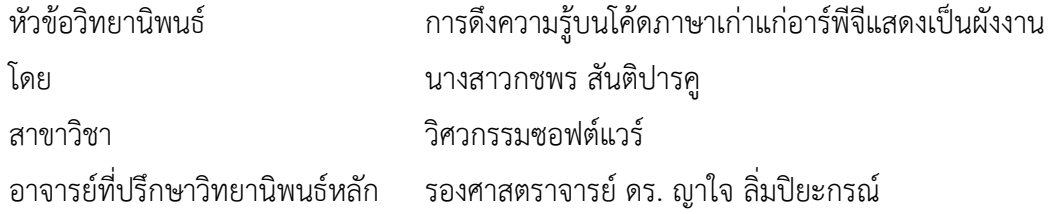

คณะวิศวกรรมศาสตร์ จุฬาลงกรณ์มหาวิทยาลัย อนุมัติให้นับวิทยานิพนธ์ฉบับนี้เป็นส่วน หนึ่งของการศึกษาตามหลักสูตรปริญญามหาบัณฑิต

คณบดีคณะวิศวกรรมศาสตร์

(ศาสตราจารย์ ดร. บัณฑิต เอื้ออาภรณ์)

คณะกรรมการสอบวิทยานิพนธ์

ประธานกรรมการ

(ผู้ช่วยศาสตราจารย์ ดร. สุกรี สินธุภิญโญ)

อาจารย์ที่ปรึกษาวิทยานิพนธ์หลัก

(รองศาสตราจารย์ ดร. ญาใจ ลิ่มปิยะกรณ์)

กรรมการภายนอกมหาวิทยาลัย

(อาจารย์ ดร. ภาสกร อภิรักษ์วรพินิต)

กชพร สันติปารคู : การดึงความรู้บนโค้ดภาษาเก่าแก่อาร์พีจีแสดงเป็นผังงาน. (FLOWCHART KNOWLEDGE EXTRACTION ON RPG LEGACY CODE) อ.ที่ปรึกษา วิทยานิพนธ์หลัก: รศ. ดร. ญาใจ ลิ่มปิยะกรณ์, 71 หน้า.

ี ซอฟต์แวร์ที่พัฒนาสืบทอดมานานมีลักษณะเป็นซอฟต์แวร์เก่าที่ยังคงให้บริการสำคัญ หลักๆแก่องค์กร แอปพลิเคชันที่เขียนด้วยภาษาอาร์พีจีจัดได้ว่าเป็นซอฟต์แวร์เก่าที่พัฒนามานาน เริ่มแรกอาร์พีจีถูกพัฒนาขึ้นเพื่อให้เป็นโปรแกรมสร้างรายงานโดยบริษัทไอบีเอ็ม แอปพลิเคชัน ธุรกิจมากมายถูกพัฒนาขึ้นด้วยภาษาอาร์พีจีและยังคงมีความส าคัญยิ่งยวดต่อการปฏิบัติงานของ วิสาหกิจ หลังจากผ่านการใช้งานมาหลายทศวรรษ ระบบเก่าอาร์พีจีเหล่านี้ประสบปัญหาความ ยากในการบำรุงรักษา การปรับปรุงให้ดีขึ้น และการขยายความสามารถ เนื่องจากการขาดความ เข้าใจระบบ และการจัดทำเอกสารที่อาจไม่มีความเป็นปัจจุบัน อันเป็นผลมาจากการเปลี่ยนแปลง ทั้งหลายที่เกิดขึ้นกับซอฟต์แวร์ งานวิจัยนี้จึงได้นำเสนอวิธีการวิศวกรรมย้อนกลับเพื่อกู้คืน จุดประสงค์รหัสต้นทางอาร์พีจีที่พัฒนาสืบทอดมานาน เมตาเดตาถูกดึงรวบรวมจากอินพุตรหัสต้น ทางอาร์พีจีโดยการตรวจจับและจัดการส่วนควบคุมและตัวด าเนินการโปรแกรม เมตาเดตาเหล่านี้ จะถูกจัดเก็บในแผนภูมิแบบมีทิศทาง ซึ่งจะถูกเทียบไปเป็นรูปแบบภาษามาร์กอัปเพื่อแสดงผลเป็น ภาพผังงานด้วยเครื่องมือการสร้างภาพกราฟวิซ ระบบต้นแบบที่พัฒนาขึ้นในงานนี้จะช่วยอำนวย ความสะดวกในขั้นตอนการทำความเข้าใจโค้ดภาษาเก่าอาร์พีจีระหว่างกระบวนการบำรุงรักษา ซอฟต์แวร์

ภาควิชา วิศวกรรมคอมพิวเตอร์ สาขาวิชา วิศวกรรมซอฟต์แวร์ ปีการศึกษา 2556

ลายมือชื่อนิสิต ลายมือชื่อ อ.ที่ปรึกษาวิทยานิพนธ์หลัก

# # 5570963721 : MAJOR SOFTWARE ENGINEERING

KEYWORDS: REVERSE ENGINEERING / LEGACY SYSTEM / RPG LANGUAGE / SOFTWARE MAINTENANCE / METADATA

# KOCHAPORN SUNTIPARAKOO: FLOWCHART KNOWLEDGE EXTRACTION ON RPG LEGACY CODE. ADVISOR: ASSOC. PROF. YACHAI LIMPIYAKORN, 71 pp.

Legacy software can be characterized as old software that continues to provide core services to an organization. Applications written in RPG can be considered as legacy software. RPG was originated as a report-building program developed by IBM. Many business applications are written in RPG, and they are often critical in the operations of enterprises. Through decades of use, these RPG legacy systems can be hard to maintain, improve, and expand, since there is a general lack of understanding of the systems. The supporting documentation may not be current as well due to many changes implemented into the software. This paper thus presents a method of reverse engineering for recovering the intent of code from RPG legacy source. The metadata is gathered from the input RPG source by detecting and handling the program controls and operations. These metadata stored in the directed graph will then be mapped to DOT markup language format for flowchart rendering using visualization tool, Graphviz. The prototype implemented in this work would facilitate the understanding of RPG legacy code during software maintenance process.

Department: Computer Engineering Field of Study: Software Engineering Academic Year: 2013

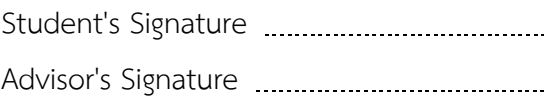

#### **กิตติกรรมประกาศ**

้วิทยานิพนธ์ฉบับนี้สำเร็จลุล่วงได้ด้วยดีจากความช่วยเหลือและสนับสนุนของบุคคลหลาย ท่าน ประกอบด้วย รองศาสตราจารย์ ดร.ญาใจ ลิ่มปิยะกรณ์ อาจารย์ที่ปรึกษาวิทยานิพนธ์ ซึ่งเป็นผู้ เสียสละเวลาในการแนะแนวทางพัฒนา ชี้ให้เห็นถึงปัญหา และคอยแก้ไขตรวจสอบความเรียบร้อย ของงานมาโดยตลอด และคณะกรรมการสอบวิทยานิพนธ์ ประกอบด้วยผู้ช่วยศาสตราจารย์ ดร.สุกรี สินธุภิญโญ และ อาจารย์ ดร.ภาสกร อภิรักษ์วรพินิต ซึ่งเป็นผู้ให้คำแนะนำและชี้จุดบกพร่องที่ควร แก้ไข ข้าพเจ้าจึงขอกราบขอบพระคุณเป็นอย่างยิ่งในความกรุณาของทุกท่านไว้ ณ ที่นี้

ท้ายที่สุด ข้าพเจ้าขอกราบขอบพระคุณ คุณพ่อ คุณแม่ และครอบครัว สำหรับกำลังใจที่มี ค่ายิ่ง รวมถึงขอขอบพระคุณนิสิตรุ่นพี่สาขาวิศวกรรมซอฟต์แวร์ และมิตรสหายที่ให้กำลังใจ ให้การ สนับสนุนและความช่วยเหลือในด้านต่างๆ และท่านอื่นๆ ที่มิได้กล่าวชื่อไว้ ณ ที่นี้ที่มีส่วนช่วยให้ วิทยานิพนธ์ของข้าพเจ้าสำเร็จไปได้ด้วยดี

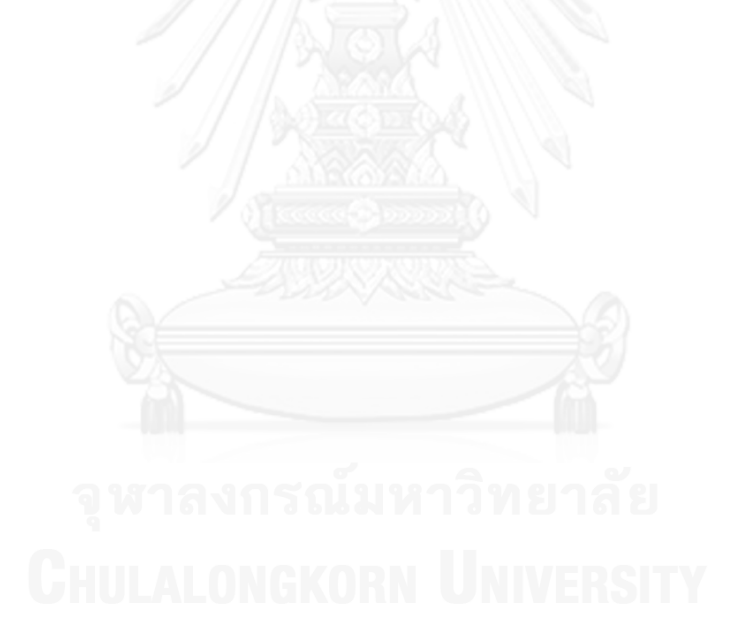

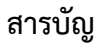

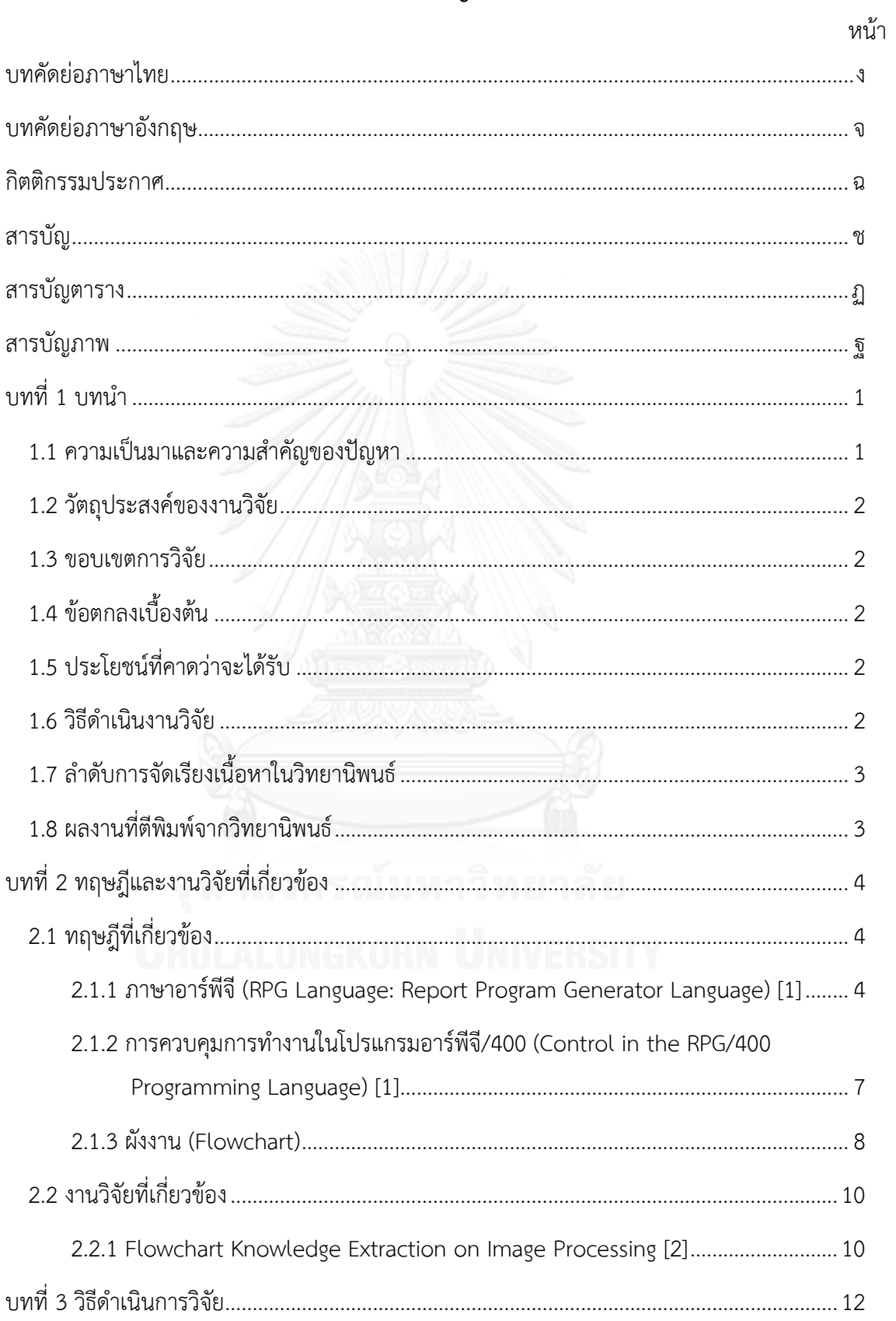

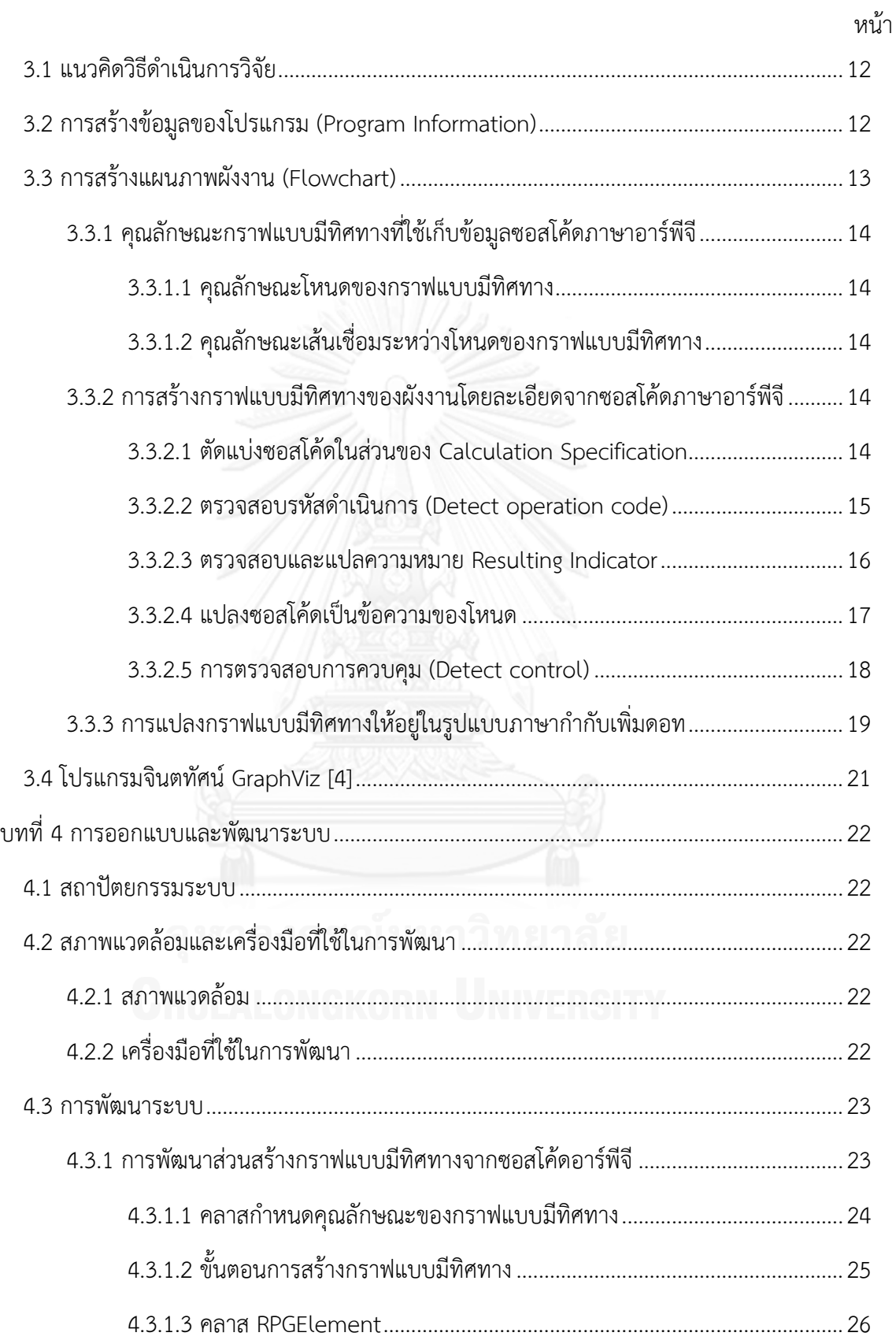

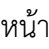

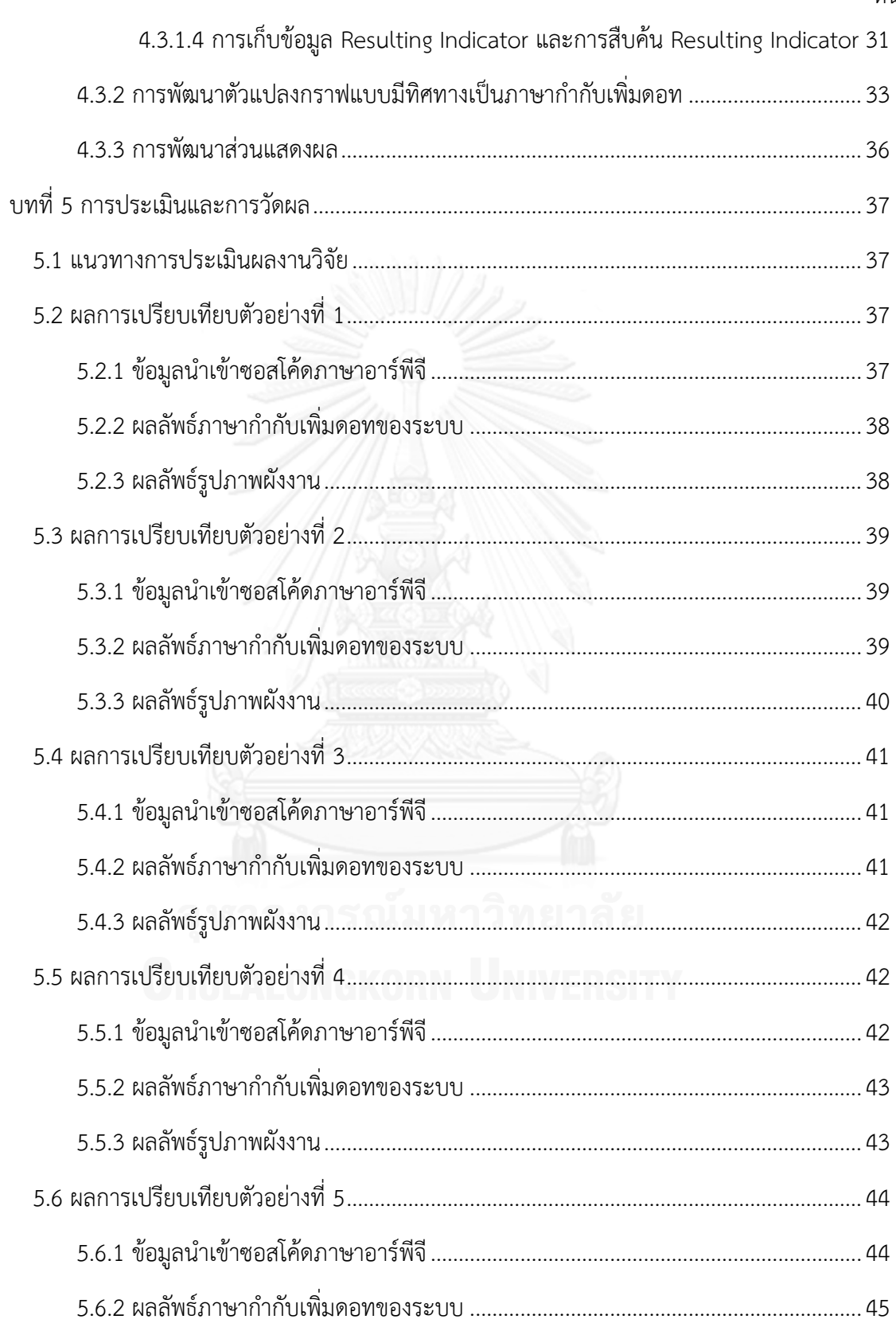

ฌ

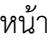

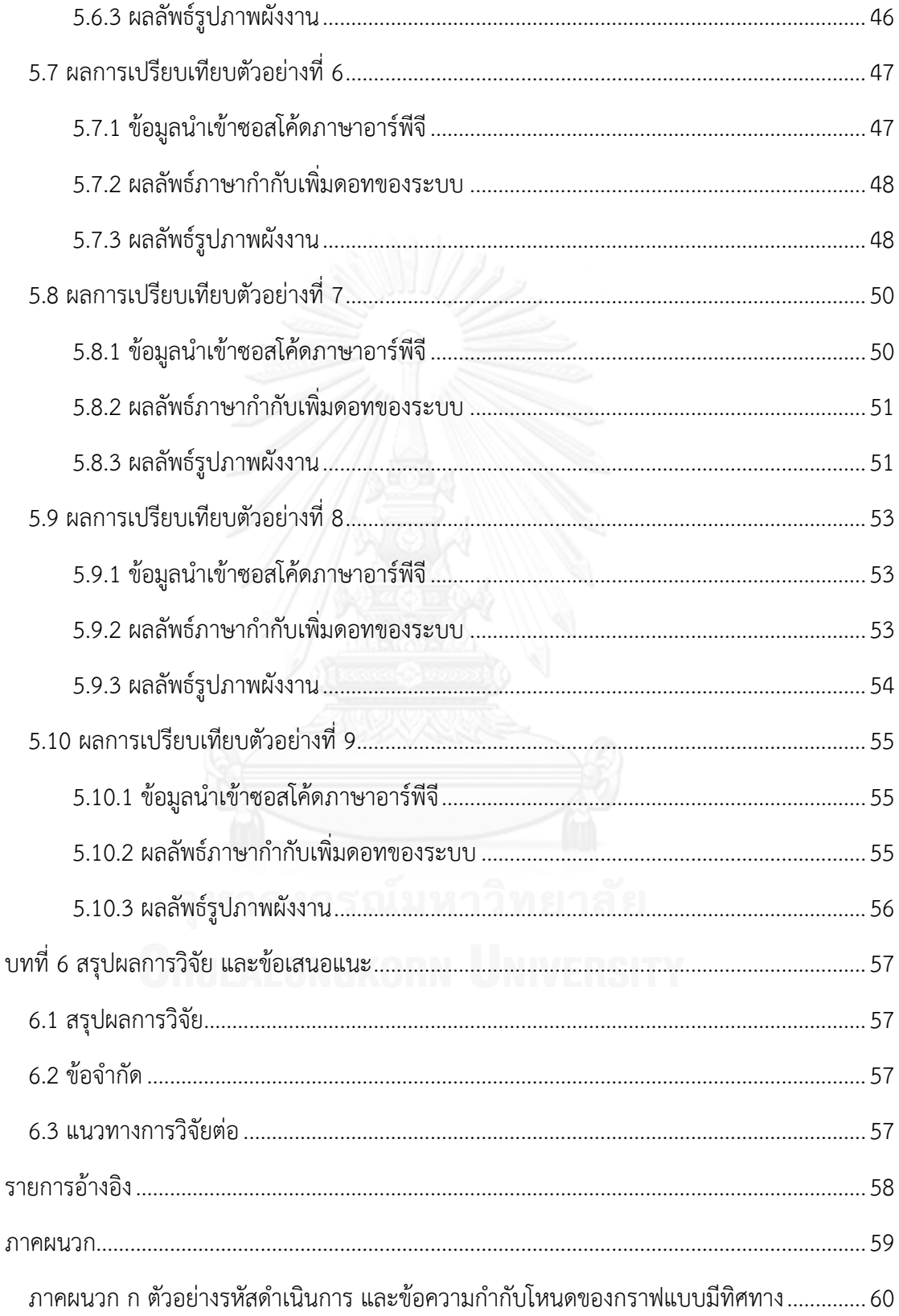

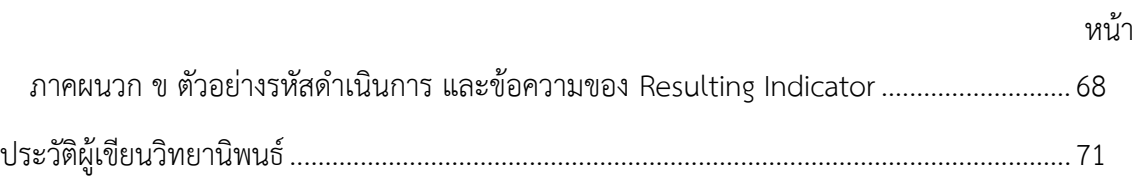

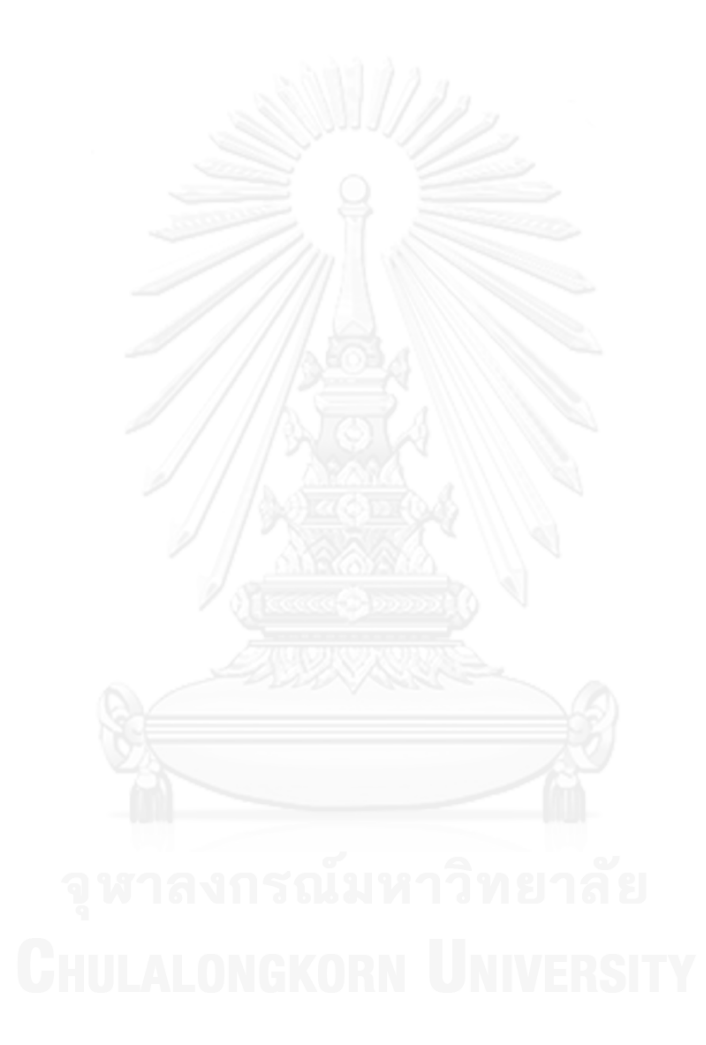

# **สารบัญตาราง**

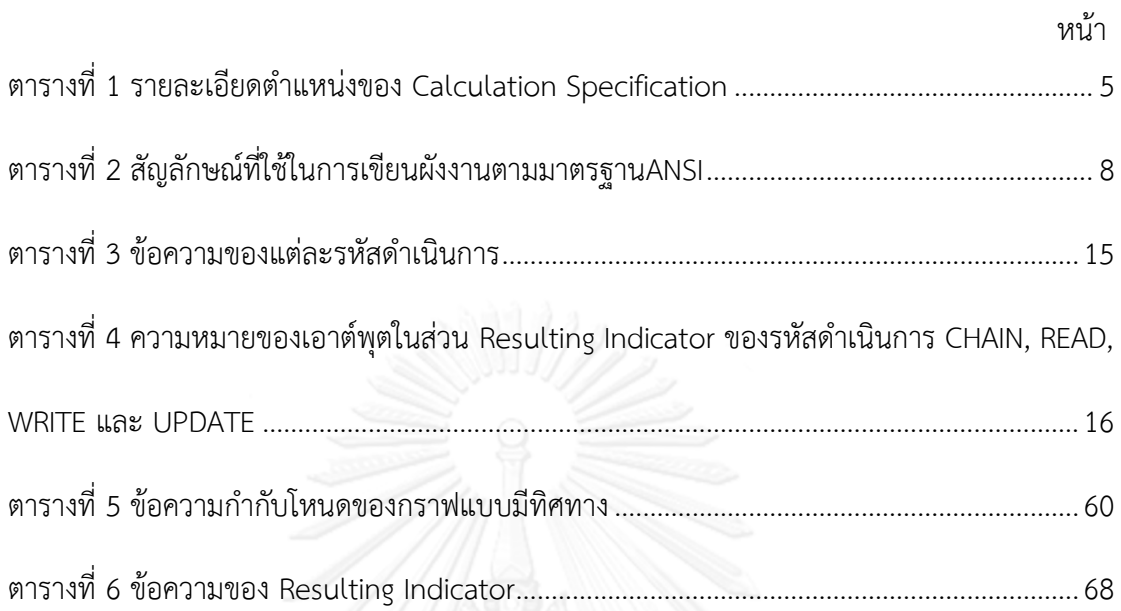

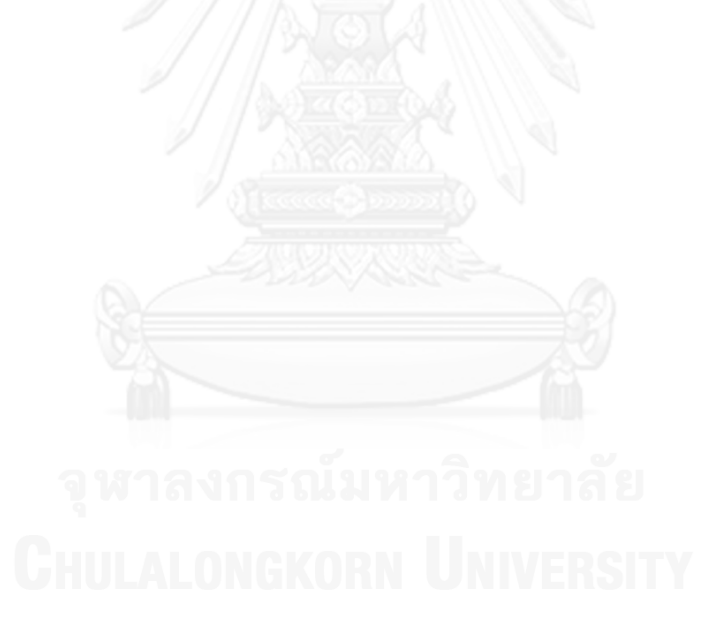

# **สารบัญภาพ**

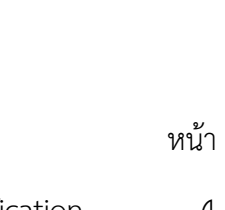

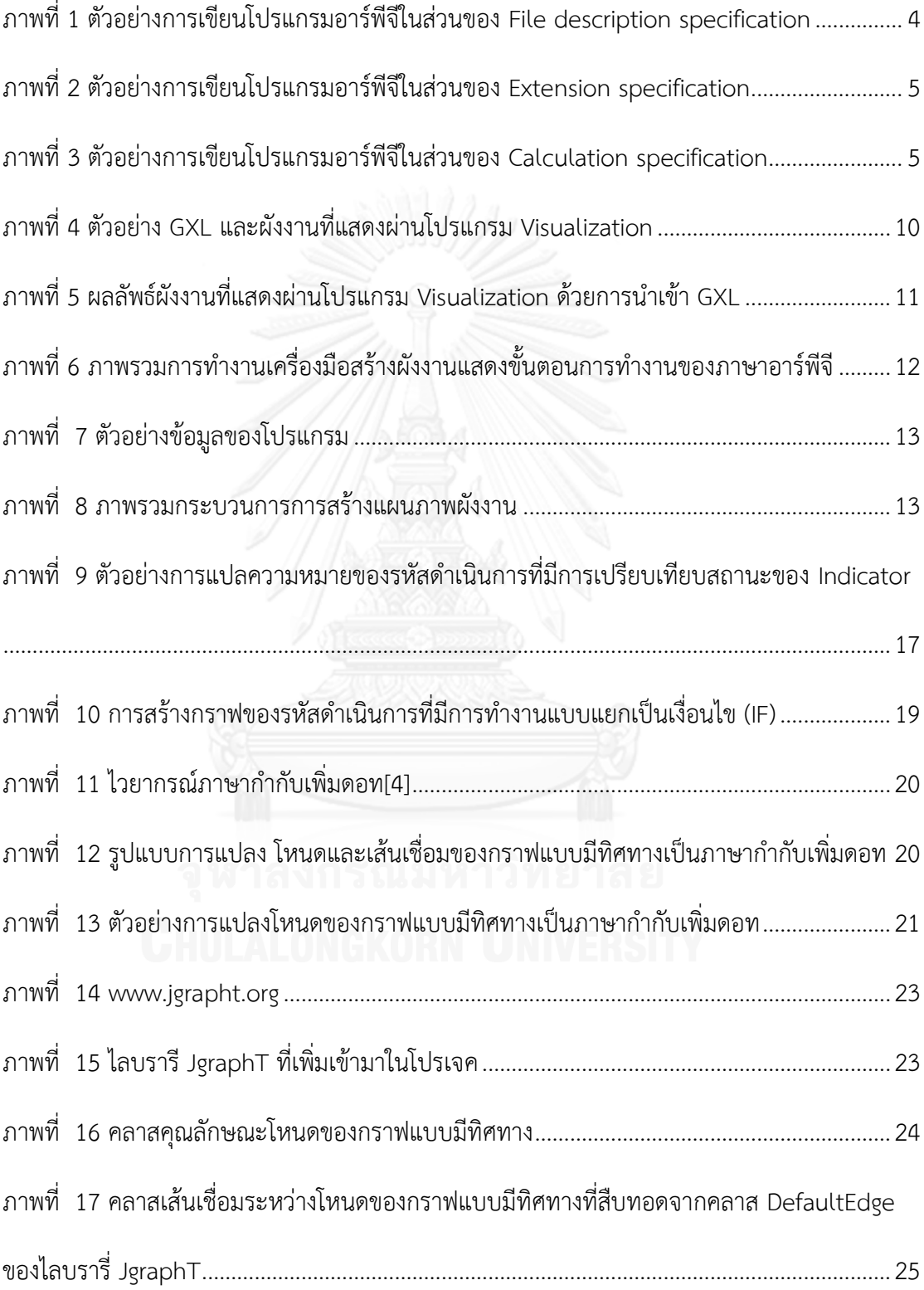

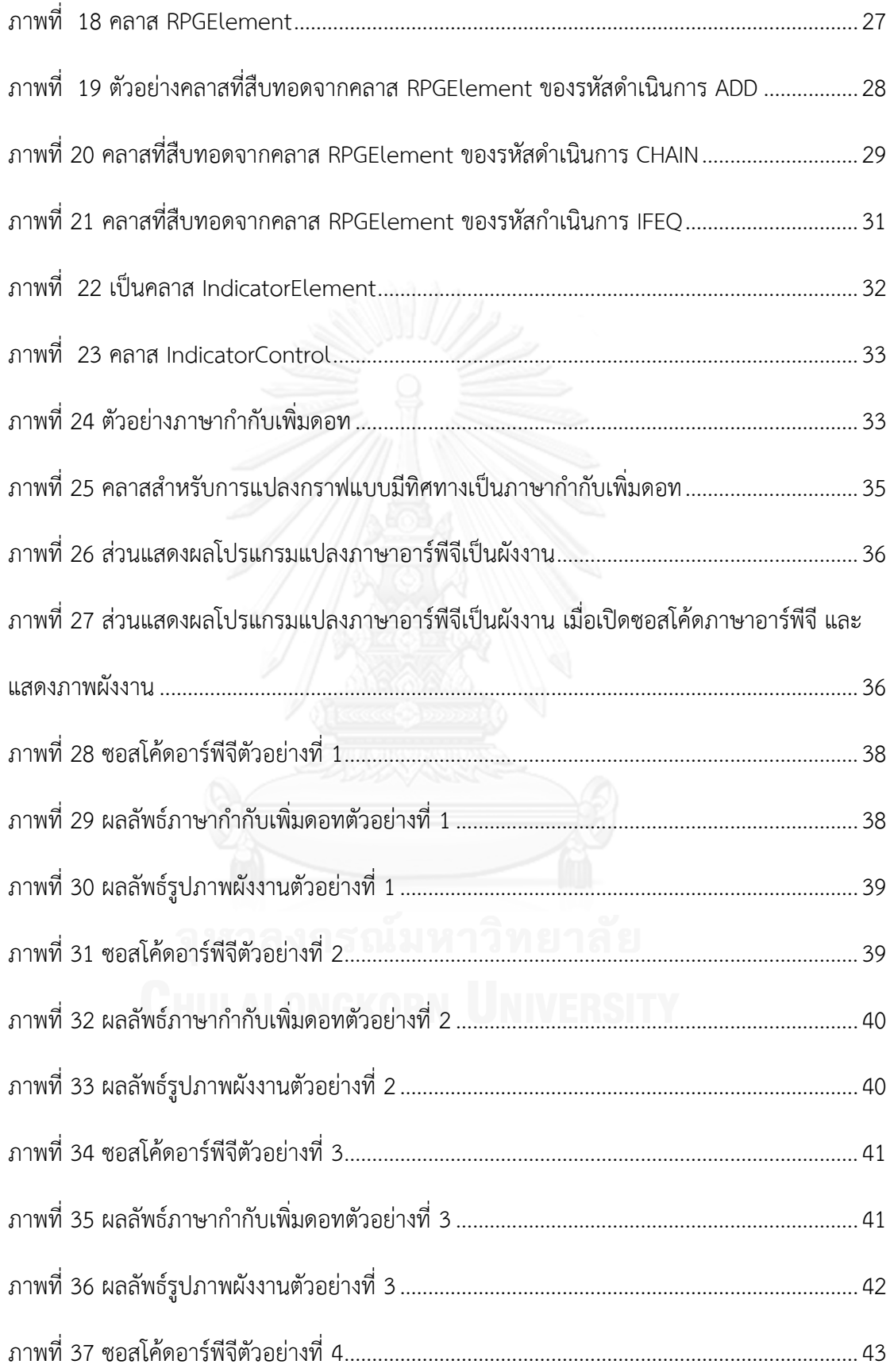

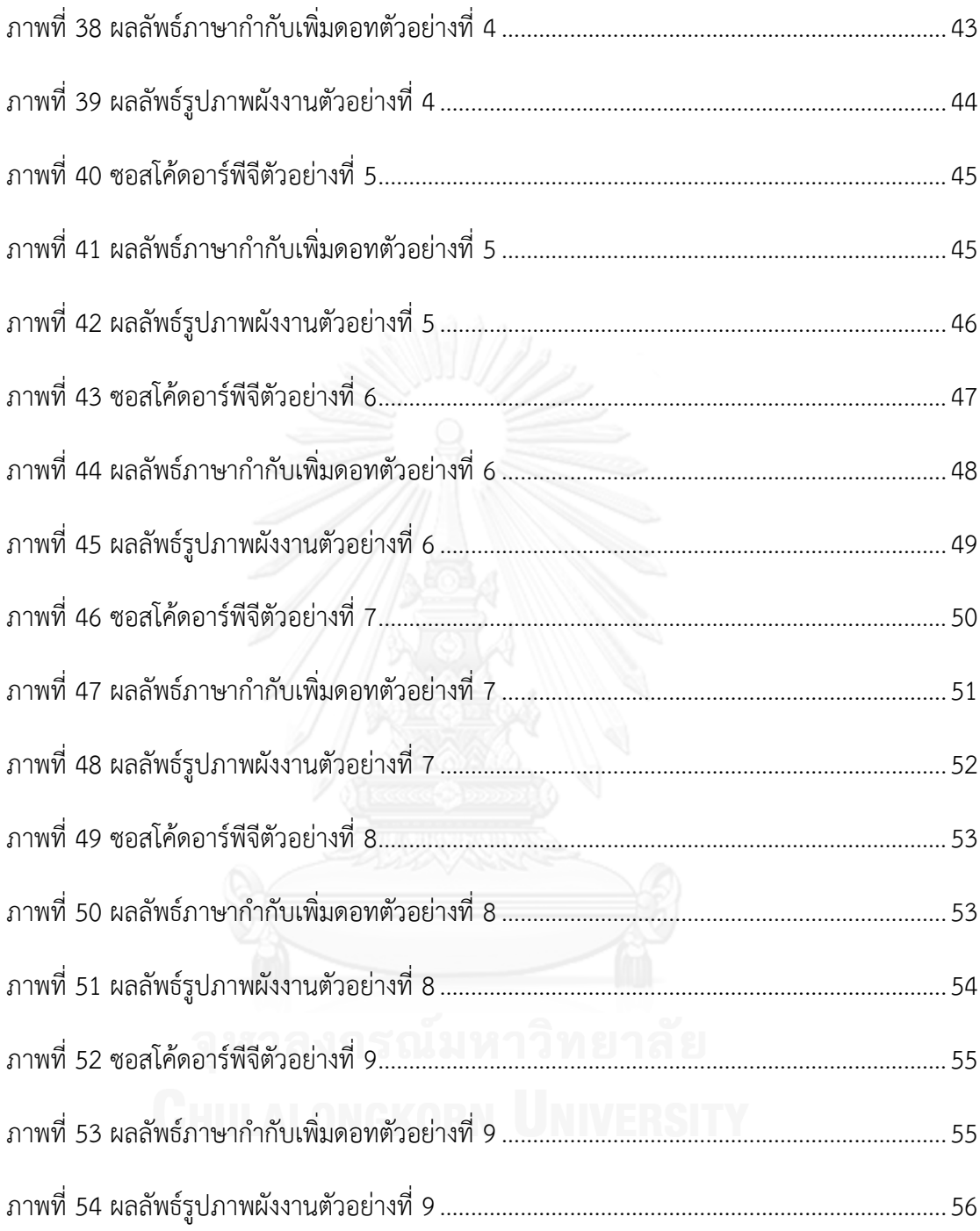

**บทที่1**

#### **บทน า**

### **1.1 ความเป็นมาและความส าคัญของปัญหา**

ในปัจจุบันได้มีการพัฒนาซอฟต์แวร์เพื่อใช้ในการจัดการองค์กรเป็นจำนวนมาก ซึ่งหลังจาก เสร็จสิ้นการพัฒนาซอฟต์แวร์จำเป็นต้องมีการบำรุงรักษาซอฟต์แวร์ (software maintenance) เพื่อ เพิ่มคุณภาพของซอฟต์แวร์ ได้แก่ การตรวจสอบและแก้ไขข้อผิดพลาดในการทำงานของซอฟต์แวร์ หลังการส่งมอบ หรือปรับปรุงซอฟต์แวร์เมื่อเกิดการเปลี่ยนแปลงความต้องการทางธุรกิจ เพื่อทำให้ ี ซอฟต์แวร์ตอบสนองต่อความต้องการทางธรกิจที่เป็นปัจจุบัน ทั้งนี้ ในขั้นตอนการบำรงรักษา ี ซอฟต์แวร์ ผ้บำรงรักษาซอฟต์แวร์จำเป็นต้องเข้าใจการทำงานเดิมของซอฟต์แวร์ ด้วยการศึกษาและ ทำความเข้าใจตรรกะการทำงานของซอสโค้ดเดิม เพื่อทำให้การแก้ไขหรือการปรับปรุงซอฟต์แวร์ เป็นไปอย่างถูกต้อง อย่างไรก็ตาม เอกสารการออกแบบหรือแผนภาพที่อธิบายขั้นตอนการทำงานของ ี ซอสโค้ดมักไม่เป็นปัจจุบัน โดยเฉพาะอย่างยิ่ง สำหรับระบบเก่าแก่ (Legacy System) ที่ยังสามารถ ใช้งานได้อยู่ อาจไม่สามารถหาเอกสารการออกแบบของระบบได้ ทำให้การบำรุงรักษาระบบมีความ ้ยากลำบาก ต้องใช้ระยะเวลาและความพยายามเป็นอย่างมากในการทำความเข้าใจซอสโค้ดของระบบ เก่าแก่

ภาษาอาร์พีจี(RPG: Report Program Generator) เป็นภาษาโปรแกรมที่ใช้ในการพัฒนา ซอฟต์แวร์ทางธุรกิจพัฒนาโดยบริษัทไอบีเอ็ม (IBM) เป็นระยะเวลายาวนานตั้งแต่ปี 1959 ซอฟต์แวร์ ที่พัฒนาด้วยภาษาอาร์พีจีที่ยังใช้งานกันอยู่ในปัจจุบันเป็นซอฟต์แวร์ที่มีความส าคัญต่อองค์กร ซึ่งมี ความยุ่งยากและมีความเสี่ยงสูงในการเปลี่ยนแปลงเป็นภาษาอื่น ดังนั้น ระบบซอฟต์แวร์ที่พัฒนาด้วย ภาษาอาร์พีจีส่วนใหญ่จะเน้นไปที่การบำรุงรักษาเพื่อแก้ไขข้อผิดพลาดของซอฟต์แวร์ และการ ้ปรับปรุงแก้ไขซอฟต์แวร์เดิมเพื่อตอบสนองการเปลี่ยนแปลงความต้องการทางธุรกิจ การบำรุงรักษา ีซอฟต์แวร์ระบบเก่าแก่ดังกล่าวจำเป็นต้องศึกษาขั้นตอนการทำงานของซอสโค้ดเดิมที่มีอยู่แล้ว เพื่อให้ เข้าใจและป้องกันข้อผิดพลาดร้ายแรงที่จะเกิดขึ้นกับซอฟต์แวร์ อันเนื่องมาจากการปรับปรุงหรือการ แก้ไขที่ขาดความเข้าใจการทำงานของระบบ

งานวิจัยนี้ได้ทำการศึกษาข้อกำหนด (Specification) และวากยสัมพันธ์ (Syntax) ของการ ้ พัฒนาซอสโค้ดด้วยภาษาอาร์พีจี เพื่อนำเสนอวิธีการและพัฒนาเครื่องมือสร้างผังงานแสดงขั้นตอน การทำงานจากซอสโค้ดภาษาอาร์พีจี ซึ่งเป็นหนึ่งในภาษาที่ใช้พัฒนาระบบเก่าแก่ที่ยังสามารถใช้งาน ได้อยู่ ผังงานที่สร้างขึ้นดังกล่าวสามารถใช้เป็นเอกสารการออกแบบระบบที่ช่วยให้ผู้บำรุงรักษา ซอฟต์แวร์ทำความเข้าใจตรรกะการทำงานของซอสโค้ดได้ง่ายขึ้น มีผลให้การตรวจสอบและแก้ไข

ข้อบกพร่อง (defect) รวมไปถึงการปรับปรุงเปลี่ยนแปลงซอสโค้ดกระทำได้อย่างถูกต้องและมี ประสิทธิภาพมากยิ่งขึ้น กล่าวคือ ลดระยะเวลา ความพยายาม และลดข้อผิดพลาดในขั้นตอนการ ้วิเคราะห์ และการออกแบบของการบำรุงรักษาระบบซอฟต์แวร์เก่าแก่

# **1.2 วัตถุประสงค์ของงานวิจัย**

เพื่อนำเสนอวิธีการและพัฒนาเครื่องมือสนับสนุนการบำรุงรักษาระบบเก่าแก่ที่พัฒนาด้วย ภาษาอาร์พีจี โดยการดึงความรู้จากซอสโค้ดมาสร้างเป็นผังงานแสดงรายละเอียดขั้นตอนการทำงาน เพื่อลดระยะเวลา ความพยายามที่ใช้ในการทำความเข้าใจซอสโค้ด และการจัดทำเอกสารการ ออกแบบ รวมทั้งลดข้อบกพร่องในการแก้ไขหรือปรับปรุงระบบเก่าแก่

# **1.3 ขอบเขตการวิจัย**

- 1. ซอฟแวร์ที่พัฒนาขึ้นสามารถสร้างภาษากำกับเพิ่มดอทของผังงานแสดงรายละเอียดขั้นตอน การทำงานจากซอสโค้ดภาษาอาร์พีจี
- ่ 2. ซอฟแวร์ที่พัฒนาขึ้นสามารถนำเข้าภาษากำกับเพิ่มดอทของผังงานแสดงรายละเอียดขั้นตอน การท างานสู่โปรแกรมจินตทัศน์เพื่อสร้างแผนภาพผังงาน

# **1.4 ข้อตกลงเบื้องต้น**

- 1. งานวิจัยรองรับการสร้างผังงานแสดงรายละเอียดขั้นตอนการทำงานจากซอสโค้ดภาษา อาร์พีจี/400
- 2. ซอสโค้ดข้อมูลนำเข้าอยู่ในรูปแบบแฟ้มข้อความ (txt)
- 3. ผังงานที่ได้จากจากแปลงซอสโค้ดจะอยู่ในรูปของรูปภาพ .jpeg

# **1.5 ประโยชน์ที่คาดว่าจะได้รับ**

ได้วิธีการและเครื่องมือที่ช่วยบำรงรักษาระบบเก่าแก่ที่พัฒนาด้วยภาษาอาร์พีจี โดยการดึง ความรู้ในซอสโค้ดมาสร้างผังงานแสดงรายละเอียดขั้นตอนการทำงาน โดยผังงานที่สร้างขึ้นจะช่วยลด ้ระยะเวลา ความพยายามในการทำความเข้าใจ และการจัดทำเอกสารการออกแบบของซอสโค้ดภาษา อาร์พีจี

# **1.6 วิธีด าเนินงานวิจัย**

- ี<br>1. ศึกษาและทำความเข้าใจโครงสร้าง คำสั่ง และการทำงานของภาษาอาร์พีจี
- 2. ศึกษาและทำความเข้าใจทฤษฎีที่เกี่ยวข้อง
- ่ 3. ศึกษาและทำความเข้าใจงานวิจัยที่เกี่ยวข้อง
- 4. ศึกษาขั้นตอนการพัฒนาเครื่องมือในการสร้างผังงาน
- 5. วิเคราะห์และกำหนดระเบียบวิธีวิจัย
- 6. ออกแบบ ตั้งสมมติฐาน ที่เกี่ยวข้องกับงานวิจัย
- 7. พัฒนาระบบการแปลงซอสโค้ดภาษาอาร์พีจีเป็นผังงาน
- 8. ทดสอบ และประเมินผลงานวิจัย
- 9. สรุปผลงานวิจัย และนำผลที่ได้ไปปรับปรุงระบบเพื่อให้ได้วัตถุประสงค์ที่กำหนด
- 10. ตีพิมพ์ผลงานวิจัย
- 11. จัดท ารูปเล่มวิทยานิพนธ์

# **1.7 ล าดับการจัดเรียงเนื้อหาในวิทยานิพนธ์**

้วิทยานิพนธ์นี้แบ่งเนื้อหาออกเป็น 6 บท ดังต่อไปนี้ บทที่ 1 บทนำ กล่าวถึงความเป็นมา และความสำคัญของปัญหา วัตถุประสงค์ของการวิจัย ขอบเขตของการวิจัย ประโยชน์ที่คาดว่าจะ ได้รับ วิธีดำเนินงานวิจัย และผลงานตีพิมพ์ บทที่ 2 กล่าวถึงทฤษฎี และงานวิจัยที่เกี่ยวข้อง บทที่ 3 ึกล่าวถึงวิธีดำเนินงานวิจัย บทที่ 4 กล่าวถึงการออกแบบ และพัฒนาระบบตามแนวทางการวิจัย บท ที่ 5 กล่าวถึงวิธีการประเมินและวัดผลการทดลอง และบทที่ 6 สรุปผลการวิจัย ข้อเสนอแนะ และ แบวทางสำหรับการวิจัยต่อใบอบาคต

# **1.8 ผลงานที่ตีพิมพ์จากวิทยานิพนธ์**

้ส่วนหนึ่งของวิทยานิพนธ์นี้ได้รับการตีพิมพ์ในรายงานสืบเนื่องจากการประชุมวิชาการระดับ ิงิงชงึนเ่ืรบั "Flowchart Knowledge Extraction on RPG Legacy Code", Kochaporn Suntiparakoo and Yachai Limpiyakorn, in Proceedings of 2013 International Conference on Advanced Software Engineering & Its Applications, Jeju Island, Korea, Nov 21-23, 2013, pp. 258-263., และตีพิมพ์ในวารสารวิชาการนานาชาติ เรื่อง "Recovering Intent of Code from RPG Legacy Source", Kochaporn Suntiparakoo and Yachai Limpiyakorn, International Journal of Software Engineering and Its Applications, vol. 3,no. 4, (2014), pp. 291–304

# **บทที่2 ทฤษฎีและงานวิจัยที่เกี่ยวข้อง**

# **2.1 ทฤษฎีที่เกี่ยวข้อง**

# **2.1.1 ภาษาอาร์พีจี(RPG Language: Report Program Generator Language) [1]**

ภาษาอาร์พีจีถูกพัฒนาขึ้นตั้งแต่ปี ค .ศ.1959 เป็นภาษาโปรแกรมที่ใช้ในการพัฒนา ซอฟต์แวร์ทางธุรกิจ โดยมีวัตถุประสงค์เริ่มแรกเป็นโปรแกรมเพื่อออกรายงาน ซึ่งถูกใช้กับระบบ คอมพิวเตอร์เซิร์ฟเวอร์ของไอบีเอ็ม

ภาษาอาร์พีจีเป็นภาษาโปรแกรมเชิงโครงสร้าง รูปแบบการเขียนโปรแกรมจะอยู่ในรูปแบบ 1 คำสั่งการทำงานต่อหนึ่งบรรทัด ในการพัฒนาภาษาอาร์พีจีจะต้องคำนึงถึงตำแหน่งของคำสั่งการ ี ทำงาน ซึ่งตำแหน่ง และคำสั่งของการทำงานจะขึ้นอยู่กับ Specification ที่กำหนดโดยการกำหนด Specification ของโปรแกรมจะอยู่ในตำแหน่งแรกของทุกบรรทัดคำสั่ง

ภาษาอาร์พีจีประกอบด้วย 7 Specification ในการพัฒนาต้องมีการเรียงลำดับ Specification ดังนี้

- Control Specification (H) เป็นส่วนการใส่ข้อมูลที่เกี่ยวกับโปรแกรม (เป็น optional สามารถละได้)
- File description specification (F) เป็นส่วนของการกำหนดไฟล์ทั้งหมดที่ใช้ในโปรแกรม
- Extension specification (E) เป็นส่วนกำหนดตาราง และอาร์เรย์ ที่ใช้ในโปรแกรม
- Line counter specification (L) เป็นส่วนที่ใช้ในการอธิบายเลขหน้าของการออกรายงาย
- Input specification (I) เป็นส่วนของการกำหนดค่าคงที่ โครงสร้างของข้อมูลที่ใช้ภายใน โปรแกรม
- Calculation specification (C) เป็นส่วนที่ใช้ในการคำนวณ และประมวลผล
- Output specification (O) เป็นส่วนที่ใช้ในการกำหนดข้อมูลของไฟล์ที่เป็นเอาต์พุต

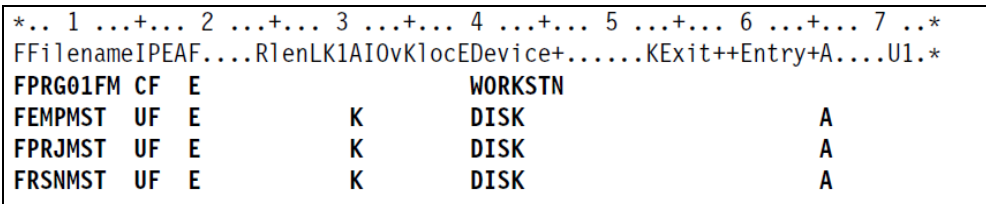

<span id="page-18-0"></span>ภาพที่ 1 ตัวอย่างการเขียนโปรแกรมอาร์พีจีในส่วนของ File description specification

ภาพที่ 1 แสดงตัวอย่างการเขียนโปรแกรมอาร์พีจีในส่วนของการประกาศไฟล์ซึ่งอยู่ในส่วน ของ File description specification โดยตำแหน่งที่ 6 ของทุกบรรทัดคำสั่งถูกกำหนดเป็น "F"เพื่อ ระบุว่าเป็นส่วนของ File description specification ตัวอย่างการประกาศไฟล์ที่ใช้ในโปรแกรม จาก ภาพที่ 1 ได้แก่ ไฟล์ PRG01FM เป็นหน้าจอแสดงผลการทำงาน (display file), ไฟล์ EMPMST, PRJMST, RSNMST ซึ่งเป็นไฟล์ที่สามารถอัพเดทข้อมูลได้

```
*.. 1 ...+... 2 ...+... 3 ...+... 4 ...+... 5 ...+... 6 ...+... 7 ..*<br>E* Compile time array containing error descriptions.<br>E....FromfileTofile++Name++N/rN/tbLenPDSArrnamLenPDSComments++++++++*
                                                    ERR
                                                                   1 10 50
```
ภาพที่ 2 ตัวอย่างการเขียนโปรแกรมอาร์พีจีในส่วนของ Extension specification

<span id="page-19-0"></span>ภาพที่ 2 แสดงตัวอย่างการประกาศอาร์เรย์ ชื่อว่าERR ซึ่งอยู่ในส่วนของ Extension  $s$ pecification โดยตำแหน่งที่ 6 ของทุกบรรทัดคำสั่งถูกกำหนดเป็น "E"

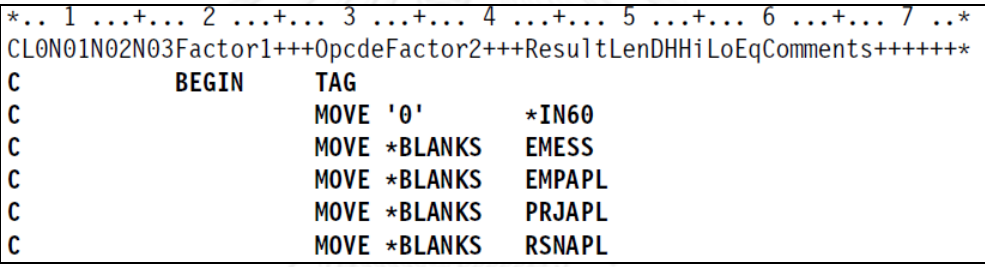

ภาพที่ 3 ตัวอย่างการเขียนโปรแกรมอาร์พีจีในส่วนของ Calculation specification

<span id="page-19-1"></span>ภาพที่ 3 แสดงตัวอย่างการกำหนดค่าว่างให้กับตัวแปร EMESS, EMPAPL, PRJAPL, RSNAPL ซึ่งอยู่ใน Calculation specification โดยตำแหน่งที่ 6 ของทุกบรรทัดคำสั่งถูกกำหนดเป็น "C" ในการพัฒนาผังงานแสดงขั้นตอนการทำงานของภาษาอาร์พีจีจะใช้ Calculation Specification เป็นหลักในการพัฒนา เนื่องมาจากเป็น ส่วนสำคัญที่ใช้ในการคำนวณ และการ ประมวลผลของโปรแกรม ซึ่งรายละเอียดตำแหน่งของ Calculation Specification แสดงในตารางที่ 1

ตารางที่ 1 รายละเอียดตำแหน่งของ Calculation Specification

| Position | Argument Type | Description                         |
|----------|---------------|-------------------------------------|
|          | Form Type     | A 'C' must appear in position 6 to  |
|          |               | identify this line as a calculation |
|          |               | specification statement.            |
|          | Comment       | An "*" must appear in position 7 to |

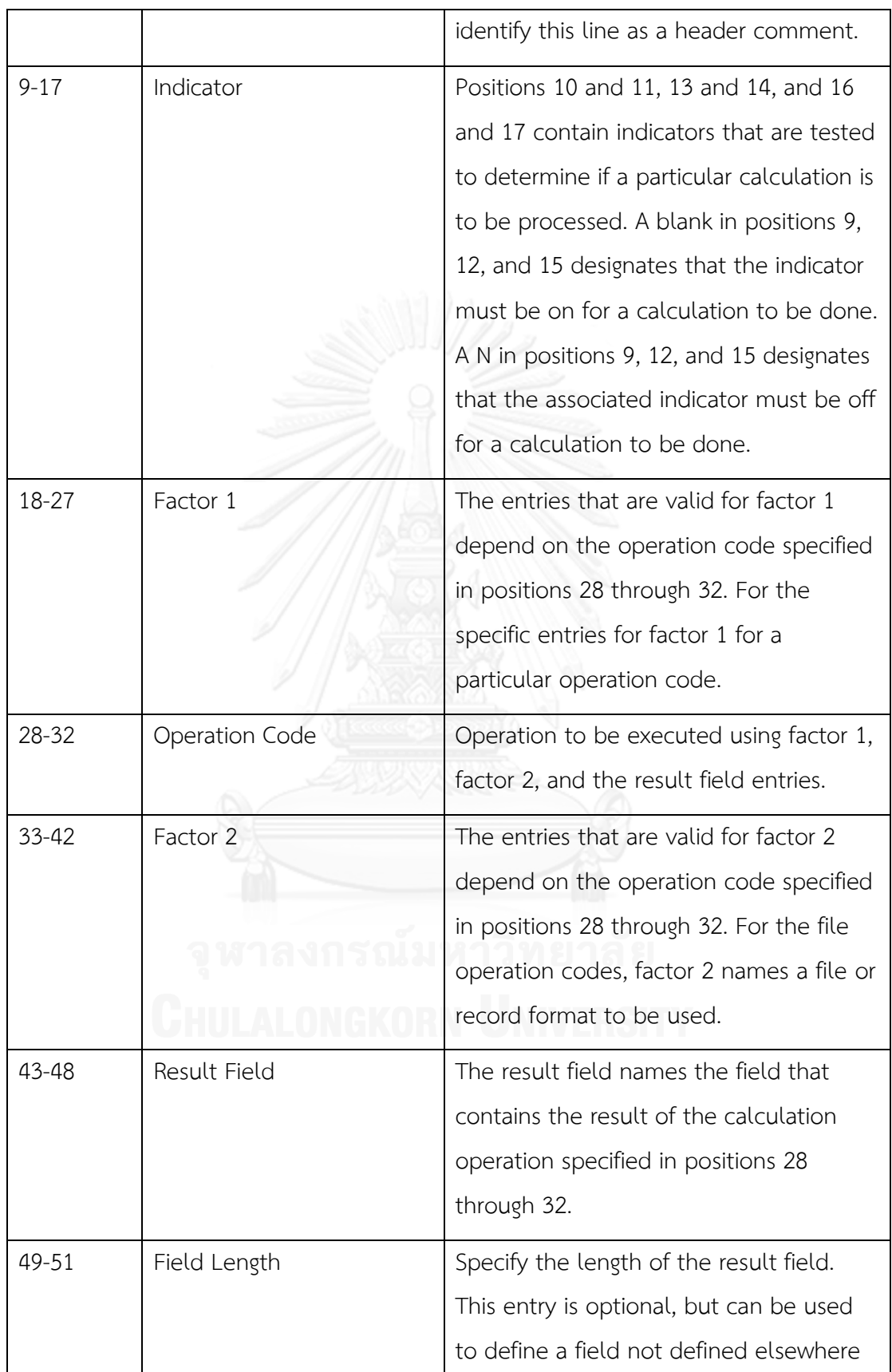

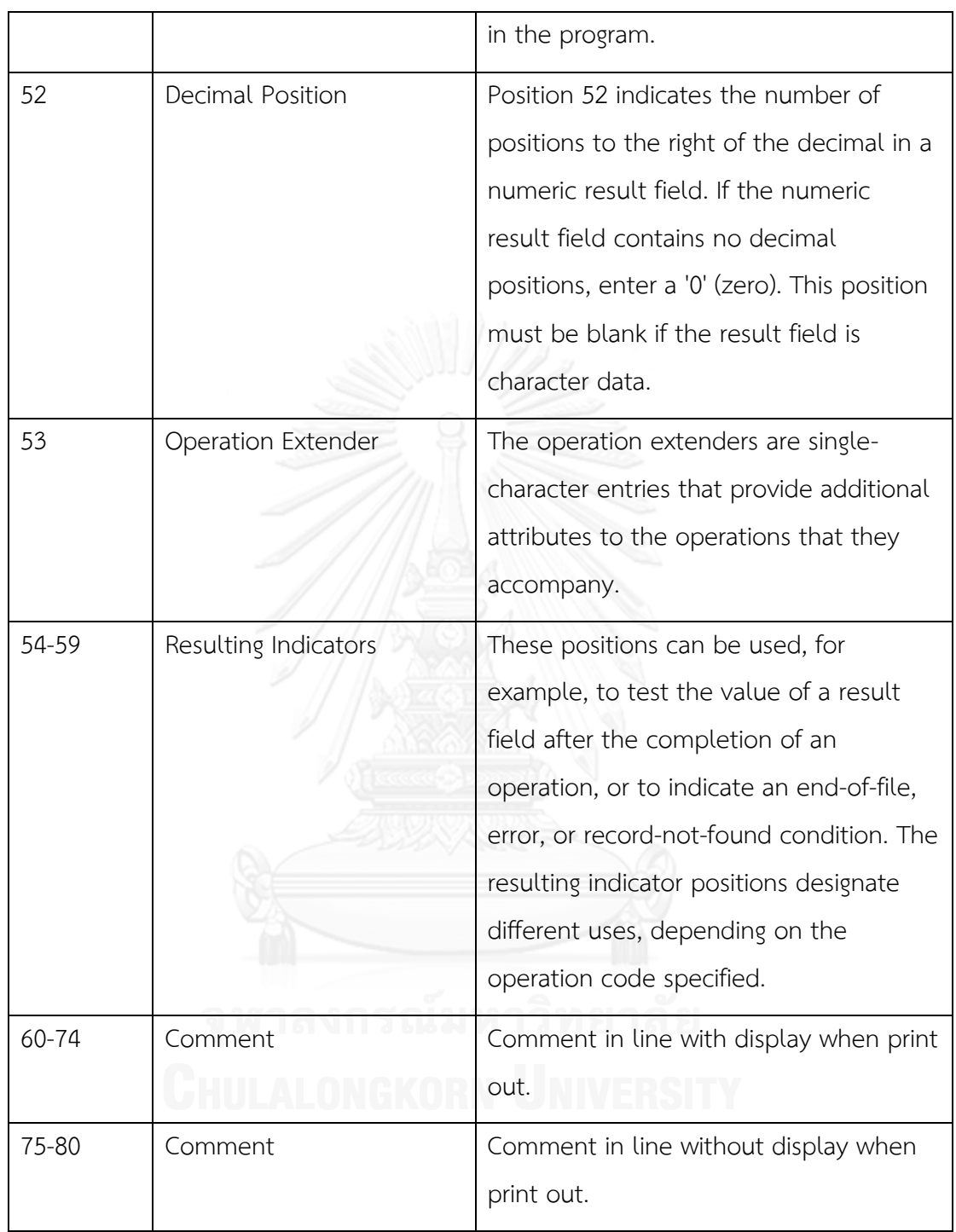

# **2.1.2 การควบคุมการท างานในโปรแกรมอาร์พีจี/400 (Control in the RPG/400**

# **Programming Language) [1]**

การควบคุมการทำงานในโปรแกรมอาร์พีจี/400 ประกอบไปด้วย

- การทำงานแบบลำดับ (Sequential operation)
- การทำงานแบบแยกตามเงื่อนไข (Conditional branching) ได้แก่
	- o If else Structure
	- o Select Structure
	- o GOTO operation
	- o Execute subroutine
	- o The CASXX (Compare and Branch) operation
	- o The CABXX (Conditionally Invoke Subroutine) operation
- ก า ร ด าเนิ น ก า ร ซ้ าต า ม เงื่อ น ไข (Repeating an operation based on a certain condition) ได้แก่
	- o Do operation
	- o Do while operation
	- o Do until operation

#### **2.1.3 ผังงาน (Flowchart)**

ผังงาน เป็นแผนภาพแสดงลำดับขั้นตอนของการทำงานแต่ละขั้นตอน ซึ่งแสดงโดยการใช้ สัญลักษณ์ที่มีความหมายบ่งบอกลักษณะการทำงานแต่ละประเภท ขั้นตอนแต่ละขั้นตอนจะถูกเชื่อม ด้วยลูกศร เพื่อบ่งบอกถึงลำดับการทำงานตามทิศทางของลูกศร สัญลักษณ์ที่ใช้ในการเขียนผังงาน ตามมาตรฐาน ANSI (American National Standards Institute) แสดงดังตารางที่ 2

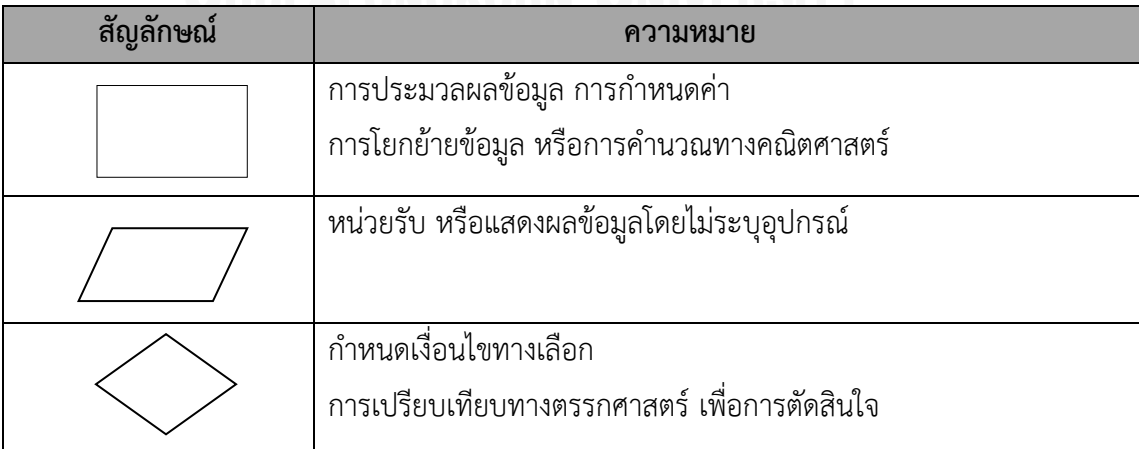

ตารางที่ 2 สัญลักษณ์ที่ใช้ในการเขียนผังงานตามมาตรฐานANSI

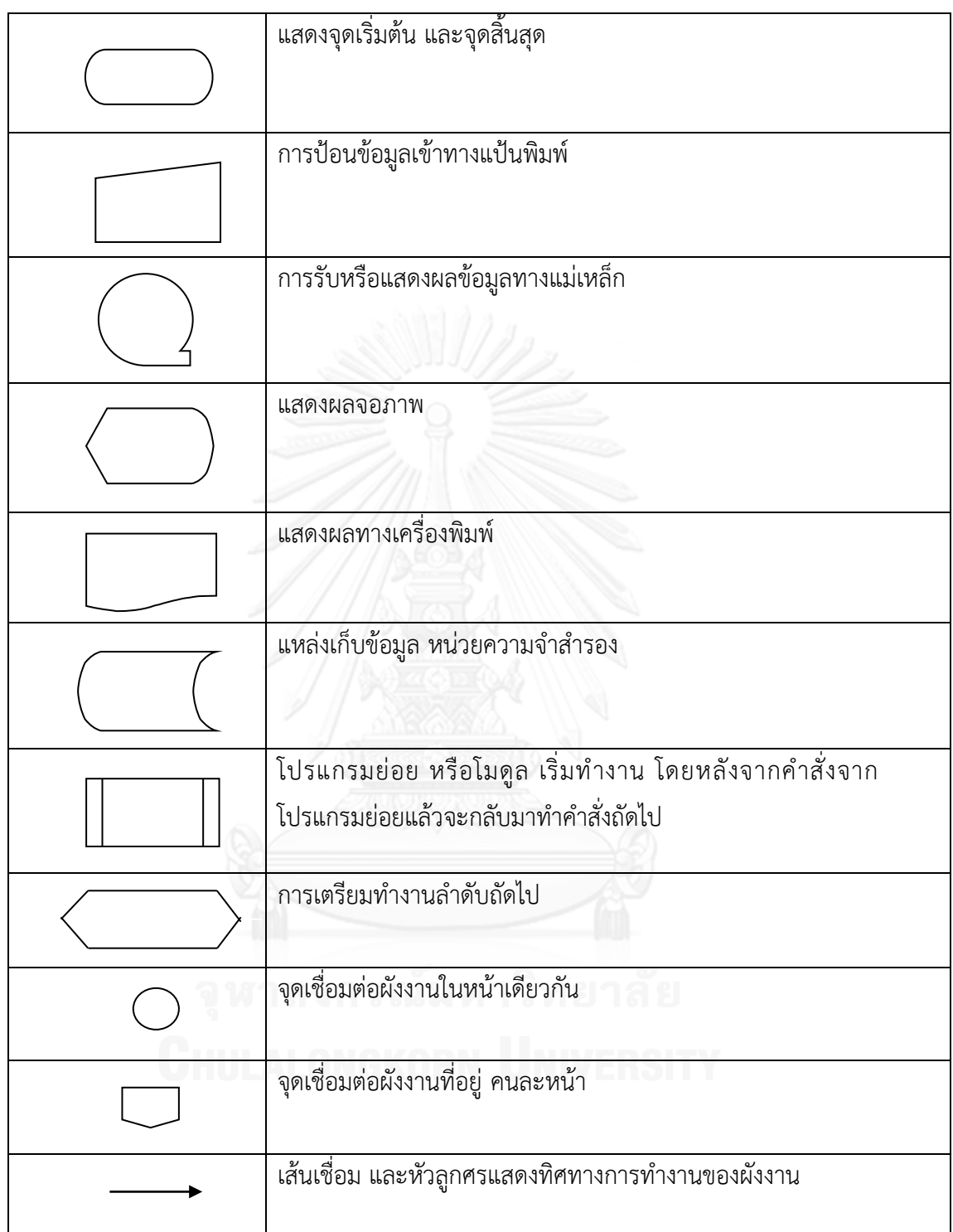

# **2.2 งานวิจัยที่เกี่ยวข้อง**

#### **2.2.1 Flowchart Knowledge Extraction on Image Processing [2]**

งานวิจัยนี้นำเสนอการดึงความรู้จากรูปภาพผังงานด้วยวิธีการประมวลผลภาพ (Image processing) ผลลัพธ์ที่ได้คือ เมตาเดตา (metadata) ที่อยู่ในรูปแบบเอ็กซ์เอ็มแอล (XML format) (ภาพที่ 4) ของภาษาจีเอ็กซ์แอล (GXL: Graph eXchange Language) [3] ซึ่งสามารถแปลง GXL ให้เป็นผังงานด้วยโปรแกรม SHriMP (ภาพที่ 5) ข้อดีของเมตาเดตา คือ สามารถใช้ในการแชร์ข้อมูล โดยให้รายละเอียดและโครงสร้างที่อยู่บนมาตรฐานเดียวกัน รวมทั้งจัดสร้างเป็นฐานความรู้ (Knowledge Base) เพื่อเป็นสถานที่เก็บเอกสารสำคัญ (archive)

จีเอ็กซ์แอลคือ รูปแบบมาตรฐานในการแลกเปลี่ยนข้อมูล ซึ่งมีไวยากรณ์ในรูปแบบภาษา เอ็กซ์เอ็มแอล โดยจีเอ็กซ์แอลจะให้รายละเอียดในเรื่องประเภท (type) คุณลักษณะ (attribute) ทิศทาง (directed) และลำดับ (ordered) ของกราฟ ซึ่งสามารถแสดงอยู่ในรูปของ hypergraphs และ hierarchical graph [3]

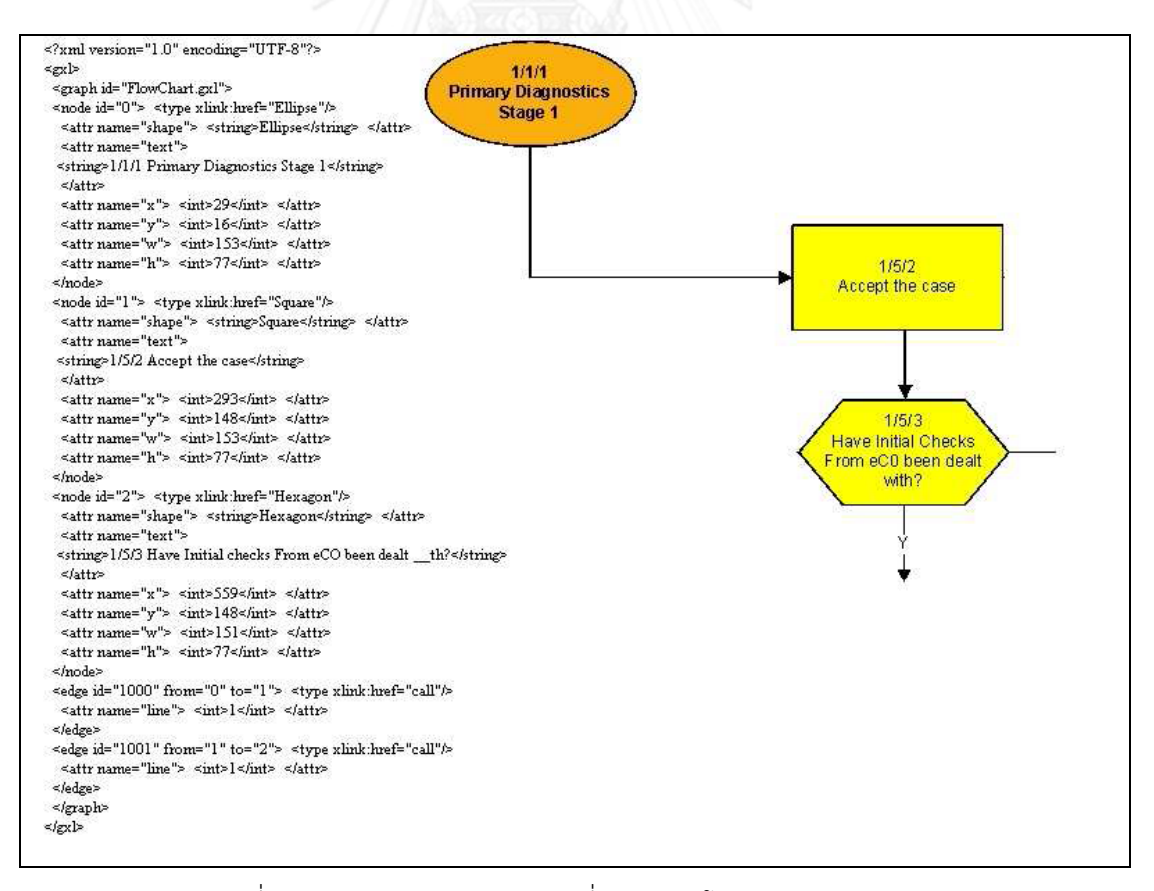

<span id="page-24-0"></span>ภาพที่ 4 ตัวอย่าง GXL และผังงานที่แสดงผ่านโปรแกรม Visualization

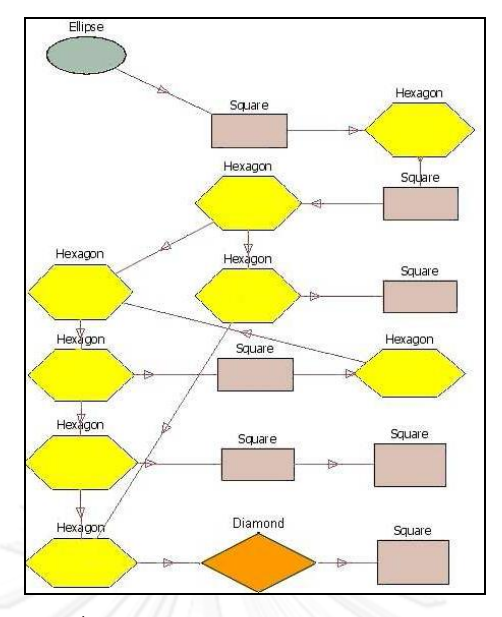

<span id="page-25-0"></span>ภาพที่ 5 ผลลัพธ์ผังงานที่แสดงผ่านโปรแกรม Visualization ด้วยการนำเข้า GXL

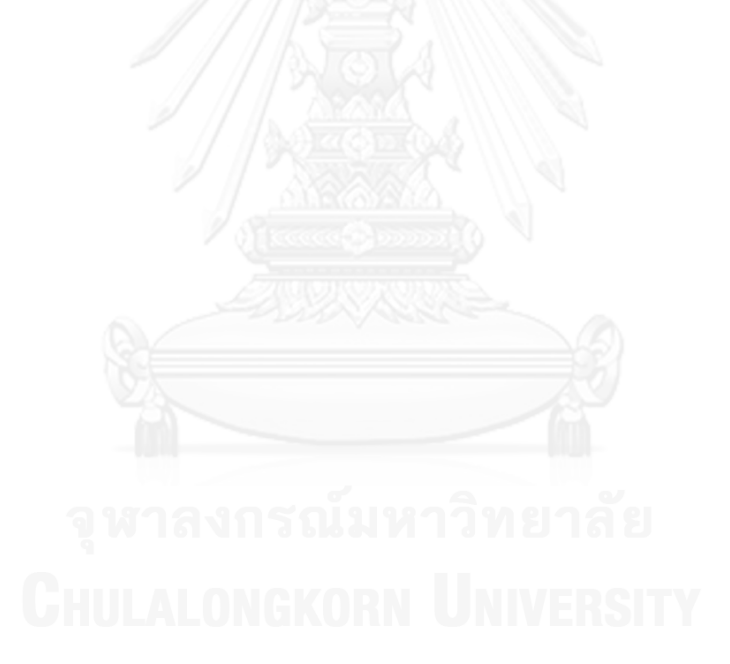

# **บทที่ 3**

# **วิธีด าเนินการวิจัย**

# **3.1 แนวคิดวิธีด าเนินการวิจัย**

งานวิจัยฉบับนี้เป็นการนำเสนอการพัฒนาเครื่องมือสร้างผังงานแสดงขั้นตอนการทำงานของ ภาษาอาร์พีจี เพื่อนำมาใช้เป็นเอกสารประกอบการทำความเข้าใจในการบำรุงรักษา หรือแก้ไข ปรับปรุงซอฟต์แวร์ให้ตอบสนองต่อการเปลี่ยนแปลงความต้องการทางธุรกิจ โดยมีการทำงานดังภาพ ที่ 6

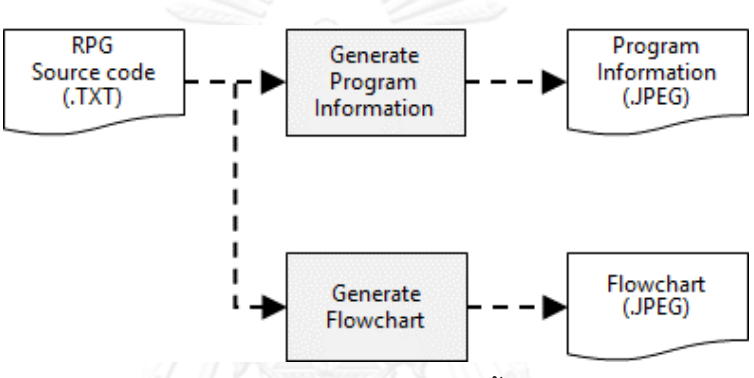

<span id="page-26-0"></span>ภาพที่ 6 ภาพรวมการทำงานเครื่องมือสร้างผังงานแสดงขั้นตอนการทำงานของภาษาอาร์พีจี

ิจากภาพที่ 6 อธิบายการทำงานของเครื่องมือสร้างผังงานแสดงขั้นตอนการทำงานของภาษา อาร์พีจี จะมีข้อมูลนำเข้าเป็นซอสโค้ดภาษาอาร์พีจีที่อยู่ในรูปของเท็กซ์ไฟล์ (Text File) ซึ่งการ ท างานจะประกอบด้วย 2 ส่วนหลักๆ ได้แก่ การสร้างข้อมูลของโปรแกรม (Generate Program Information) และการสร้างแผนภาพผังงาน (Generate Flowchart) โดยผลลัพธ์สุดท้ายจะได้เป็น แผนภาพ .JPEG

# **3.2 การสร้างข้อมูลของโปรแกรม (Program Information)**

ข้อมูลของโปรแกรมเป็นส่วนสำคัญในการมองภาพรวมการทำงานของโปรแกรมเพื่อให้เห็น ข้อมูลนำเข้า (Input) ข้อมูลส่งออก (Output) รวมทั้งไฟล์ที่เกี่ยวข้อง และไฟล์ที่ใช้ในโปรแกรม ทั้งหมด ดังภาพที่ 7 ซึ่งข้อมูลของโปรแกรมที่สร้างขึ้นจะประกอบด้วย

- ชื่อโปรแกรม (Program Name)
- พารามิเตอร์นำเข้า (Input Parameter)
- พารามิเตอร์ส่งออก (Output Parameter)
- ี ไฟล์ที่เกี่ยวข้อง ได้แก่ ไฟล์นำเข้า (Input File) และไฟล์ส่งออก (Output File)

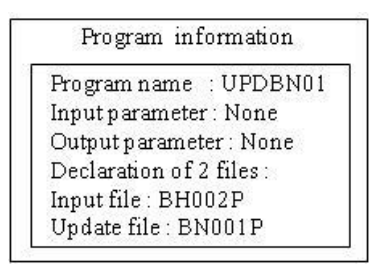

ภาพที่ 7 ตัวอย่างข้อมูลของโปรแกรม

<span id="page-27-0"></span>ในการสร้างข้อมูลของโปรแกรมนั้นจะใช้ข้อมูลในส่วน File Description Specification และ Calculation Specification โดยที่พารามิเตอร์ส่งออก และพารามิเตอร์นำเข้าสามารถนำข้อมูล มาจาก Calculation Specification ซึ่งพารามิเตอร์ส่งออกจะมีการอัพเดทข้อมูลก่อนจบโปรแกรม และพารามิเตอร์นำเข้าจะไม่มีการอัพเดทข้อมูลก่อนจบโปรแกรม ในส่วนข้อมูลไฟล์นำเข้า และไฟล์ ส่งออก สามารถนำข้อมูลจาก File Description Specification ซึ่งเป็นส่วนของการกำหนดไฟล์ ทั้งหมดที่ใช้ในโปรแกรม

### **3.3 การสร้างแผนภาพผังงาน (Flowchart)**

การสร้างแผนภาพผังงานเริ่มต้นจากการน าเข้าซอสโค้ดภาษาอาร์พีจีที่อยู่ในรูปของเท็กซ์ไฟล์ จากนั้นท าการดึงข้อมูลซอสโค้ดจัดให้อยู่ในรูปของกราฟแบบมีทิศทาง แล้วจึงแปลงข้อมูลจากกราฟ แบบมีทิศทางให้อยู่ในรูปแบบภาษากำกับเพิ่มดอท เพื่อนำเข้าสู่โปรแกรมจินตทัศน์ โดยผลลัพธ์ สุดท้ายจะได้เป็นแผนภาพผังงาน .JPEG ดังภาพที่ 8

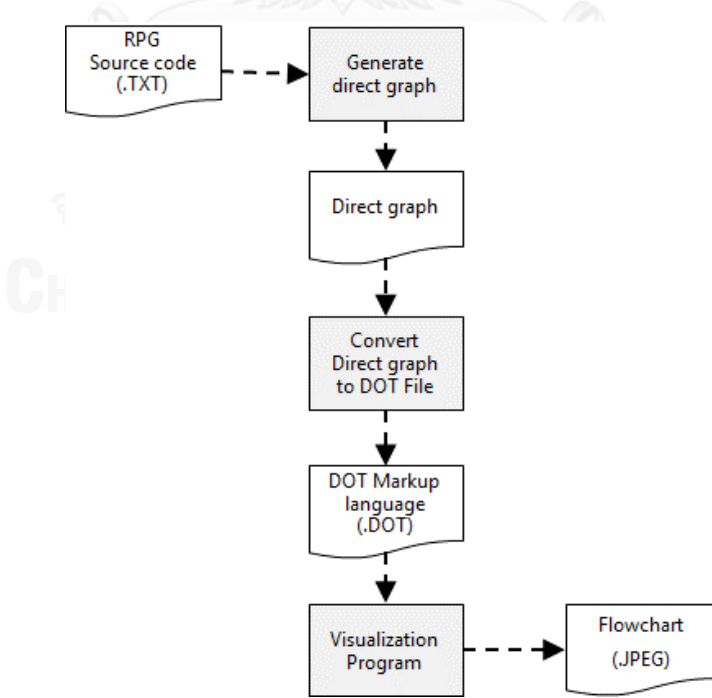

<span id="page-27-1"></span>ภาพที่ 8 ภาพรวมกระบวนการการสร้างแผนภาพผังงาน

# **3.3.1 คุณลักษณะกราฟแบบมีทิศทางที่ใช้เก็บข้อมูลซอสโค้ดภาษาอาร์พีจี**

ึกราฟแบบมีทิศทางที่นำมาใช้เก็บข้อมูลของภาษาอาร์พีจีเพื่อทำการแปลงเป็นภาษา ก ากับดอท ประกอบด้วยโหนด (Node) และเส้นเชื่อมระหว่างโหนด (Edge) โดยที่โหนด และเส้น เชื่อมระหว่างโหนด จะมีคุณลักษณะดังต่อไปนี้

# *3.3.1.1 คุณลักษณะโหนดของกราฟแบบมีทิศทาง*

คุณลักษณะโหนดของกราฟแบบมีทิศทางจะประกอบด้วยข้อมูลที่ส าคัญในการสร้างโหนด ของกราฟด้วยภาษากำกับเพิ่มดอทซึ่งประกอบไปด้วย

- ไอดี (ID) เป็นตัวแทนของแต่ละโหนด โดยที่ไอดีของแต่ละโหนดจะไม่ซ้ำกัน (Unique)
- ข้อความ (Text) เป็นข้อความที่ได้จากการแปลงซอสโค้ดภาษาอาร์พีจี
- ประเภทของโหนด(Type) เป็นประเภทรูปร่างของแต่ละโหนด ได้แก่ โหนดที่เป็น กระบวนการ (Process) และโหนดที่เป็นเงื่อนไข (Condition)

# *3.3.1.2 คุณลักษณะเส้นเชื่อมระหว่างโหนดของกราฟแบบมีทิศทาง*

คุณลักษณะเส้นเชื่อมของกราฟแบบมีทิศทางจะประกอบด้วยข้อมูลที่สำคัญในการสร้างเส้น เชื่อมระหว่างโหนดด้วยภาษากำกับดอท ซึ่งประกอบไปด้วย

- โหนดต้นทาง (Source node)
- โหนดปลายทาง (Destination node)
- ข้อความ (Label) เป็นข้อความกำกับเส้นเชื่อมระหว่าง โหนดต้นทาง และโหนดปลายทาง

# **3.3.2 การสร้างกราฟแบบมีทิศทางของผังงานโดยละเอียดจากซอสโค้ดภาษาอาร์พีจี**

ในการสร้างกราฟแบบมีทิศทางของผังงานแสดงขั้นตอนการทำงานของภาษาอาร์พีจีจะใช้ ซอสโค้ดในส่วนของ Calculation specification เพื่อสร้างเป็นกราฟแบบมีทิศทางเป็นหลัก ซึ่งมี ขั้นตอนดังต่อไปนี้

# *3.3.2.1 ตัดแบ่งซอสโค้ดในส่วนของ Calculation Specification*

ในกระบวนการแรกเป็นการตัดแบ่งซอสโค้ดในส่วนของ Calculation Specification ตาม ิ ตารางที่ 1 จากนั้นทำการตรวจสอบซอสโค้ดในส่วนของรหัสดำเนินการ (Operation Code) ซึ่งอย่ใน ตำแหน่งที่ 28-32 เพื่อนำไปสร้างโหนด และเส้นเชื่อมระหว่างโหนดของกราฟแบบมีทิศทาง โดยแต่ ้ ละรหัสดำเบิบการ จะมีการแปลงเป็นข้อความที่สามารถเข้าใจง่ายตามตารางที่ 3 ในขั้นตอบถัดไป

รหัสดำเนินการที่ได้จากการตัดแบ่งซอสโค้ดในตำแหน่งที่ 32-28 จะถูกตรวจสอบ เพื่อนำไป ้ สร้างโหนด และเส้นเชื่อมของกราฟแบบมีทิศทาง โดยที่รหัสดำเนินการจะถูกแบ่งออกเป็น 2 ประเภท ได้แก่

1. รหัสดำเนินการที่เกี่ยวข้องกับ Resulting Indicator คือ รหัสดำเนินการที่มีเอาท์พุต (Output) ในส่วนของ Resulting Indicator

2. รหัสดำเนินการที่ไม่เกี่ยวข้องกับ Resulting Indicator คือ รหัสดำเนินการที่ไม่มี เอาท์พุต ในส่วนของ Result Indicator

สำหรับการขั้นตอนการตรวจสอบรหัสดำเนินการทุกๆ รหัสดำเนินการจะถูกสร้างเป็น โหนด ของกราฟแบบมีทิศทางโดยข้อความในแต่ละโหนดจะถูกแปลงให้อยู่ในรูปแบบของภาษาที่เข้าใจได้ ง่าย ดังตัวอย่างตารางที่ 3 (รายละเอียดในภาคผนวก ก)

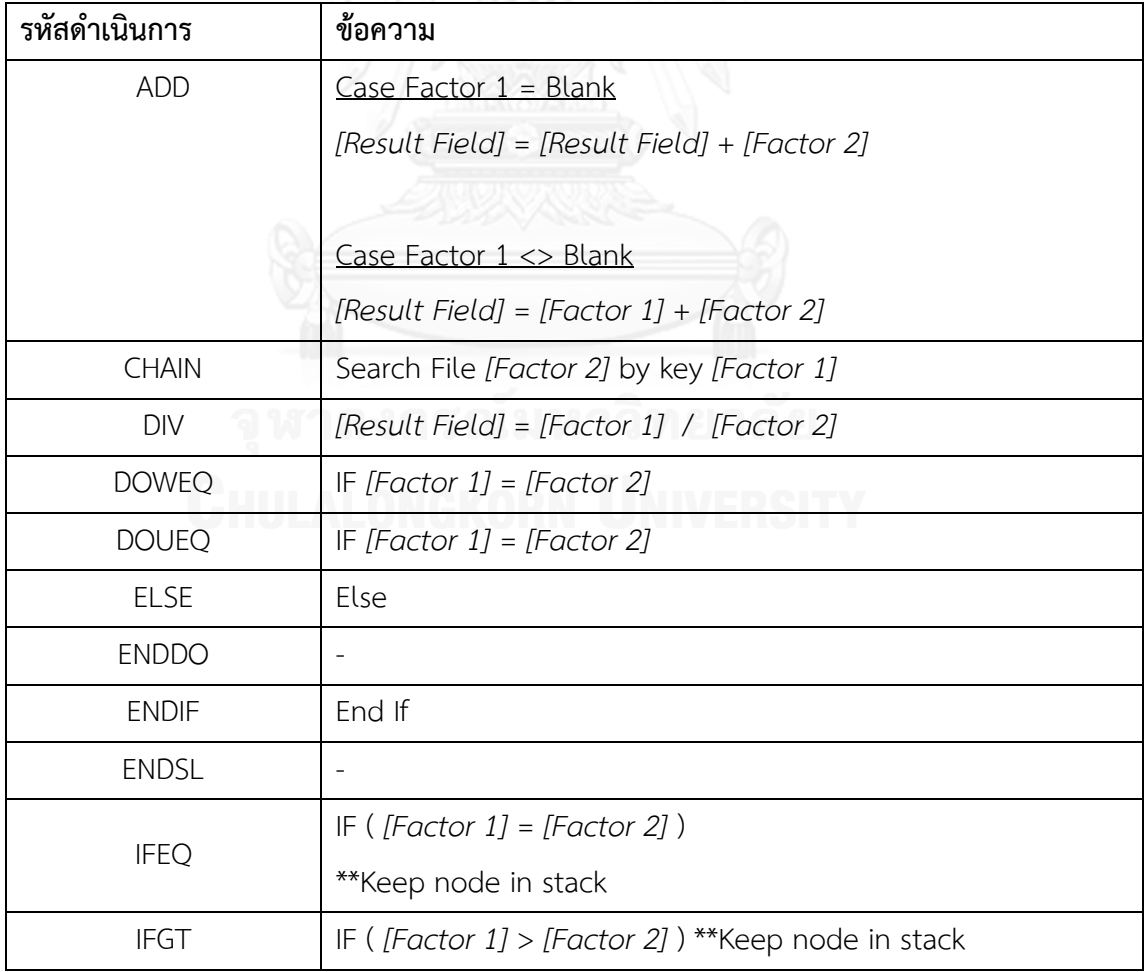

ตารางที่3 ข้อความของแต่ละรหัสด าเนินการ

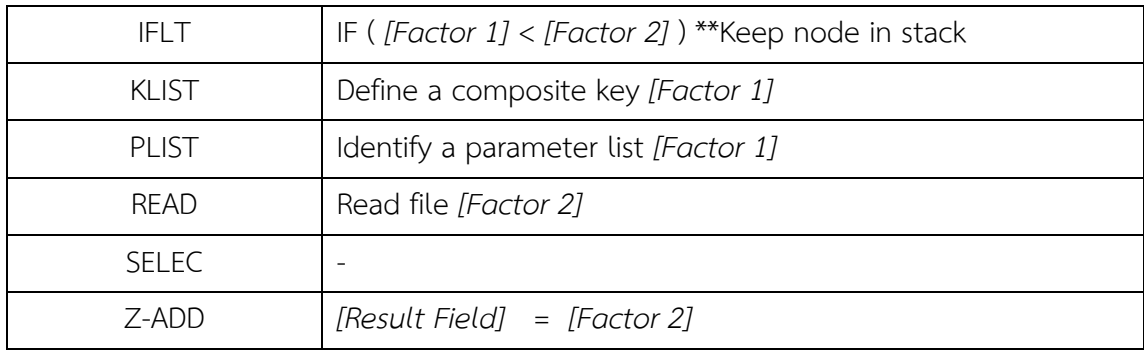

ในกรณีของรหัสด าเนินการที่มีเอาท์พุตในส่วนของ Resulting Indicator จะมีการเก็บข้อมูล ของ Resulting Indicator เพื่อนำไปใช้ในกรณีที่มีการนำผลของ Resulting Indicator ในรหัส ดำเนินการถัดไป

## *3.3.2.3 ตรวจสอบและแปลความหมาย Resulting Indicator*

การตรวจสอบ Resulting Indicator สามารถตรวจสอบได้จากซอสโค้ดที่ถูกตัดแบ่งใน ู ตำแหน่งที่ 54-59 ซึ่งสามารถมี Resulting Indicator ได้สามตัว แบ่งเป็น ตำแหน่งที่ 54-55 ตำแหน่ง ที่ 56-57 และตำแหน่งที่ 58-59 โดยที่ความหมายผลลัพธ์ของแต่ละ Indicator จะแตกต่างกันขึ้นอยู่ กับรหัสดำเนินการตามตารางที่ 4 แสดงความหมายผลลัพธ์ Resulting Indicator ของรหัสดำเนินการ CHAIN, READ, WRITE และ UPDATE ในกรณีที่มีสถานะเป็น ON และสถานะเป็น OFF

ตารางที่ 4 ความหมายของเอาต์พุตในส่วน Resulting Indicator ของรหัสด าเนินการ CHAIN, READ, WRITE และ UPDATE

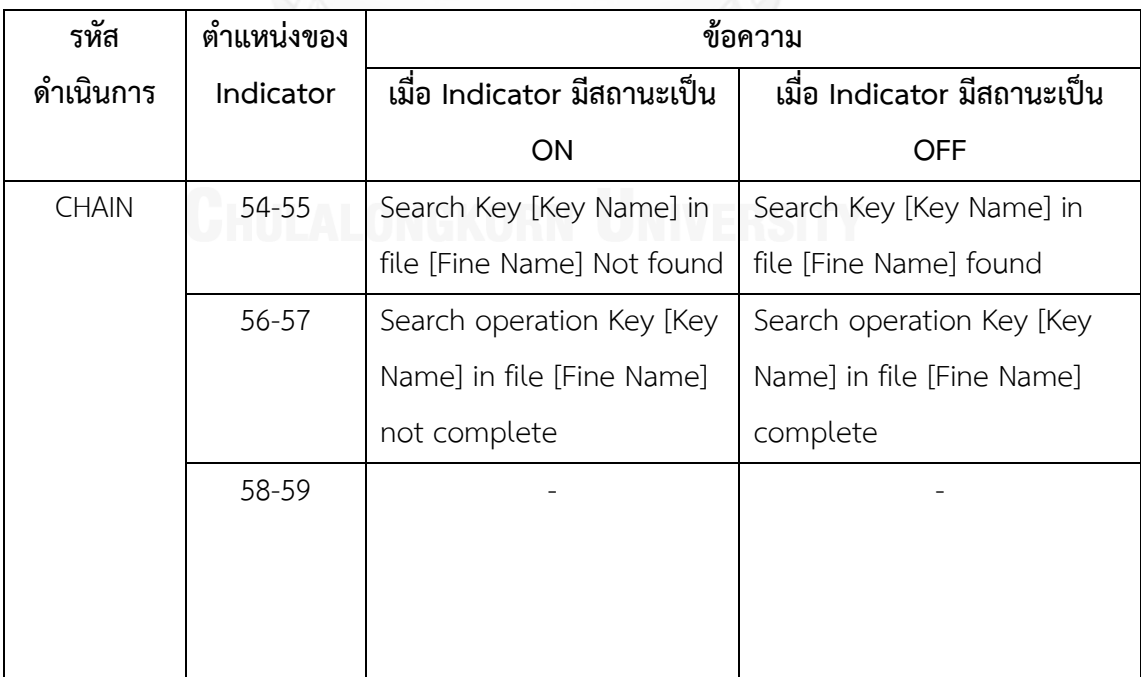

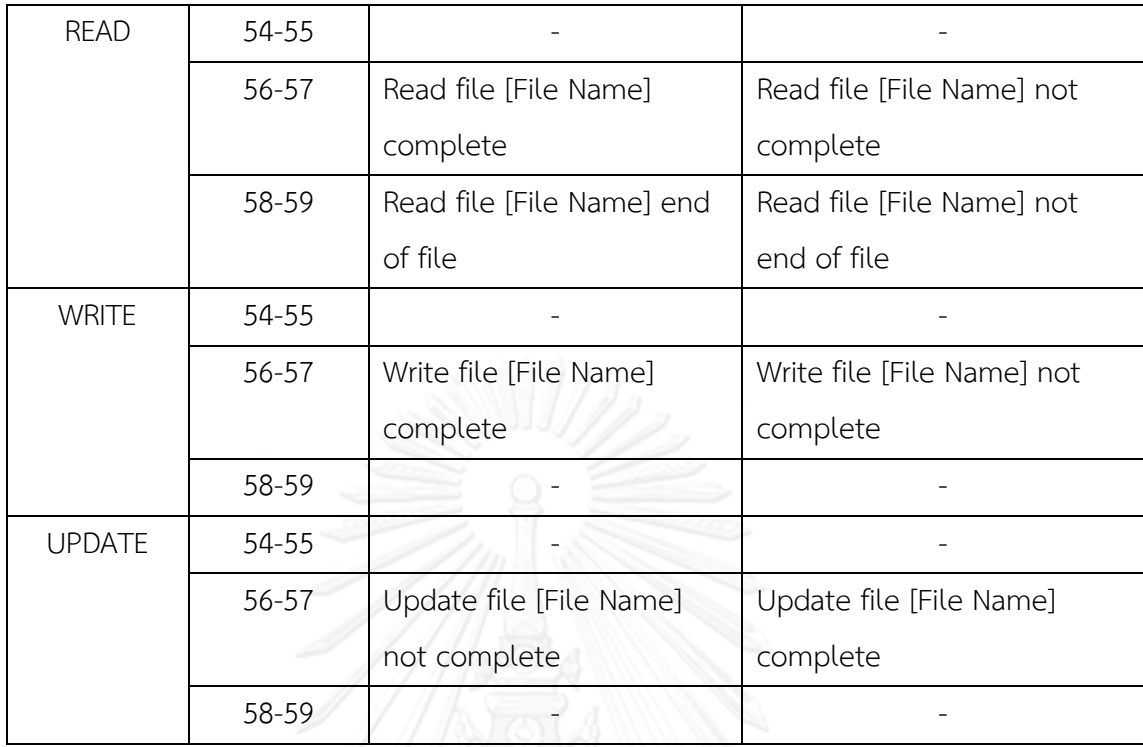

# *3.3.2.4 แปลงซอสโค้ดเป็นข้อความของโหนด*

การแปลงซอสโค้ดเป็นข้อความของโหนดของกราฟแบบมีทิศทางเริ่มต้นจากการตรวจสอบ รหัสดำเนินการ ในกรณีที่เป็นรหัสดำเนินการที่ไม่มีการเปรียบเทียบสถานะของ Indicator จะทำการ แปลความหมายตามตารางที่ 3 ในกรณีที่เป็นรหัสดำเนินการที่มีการเปรียบเทียบสถานะของ Indicator จะทำการแปลความหมายตามตารางที่ 4 ซึ่งข้อความจะขึ้นอยู่กับ สถานะของ Indicator ที่เกี่ยวข้อง

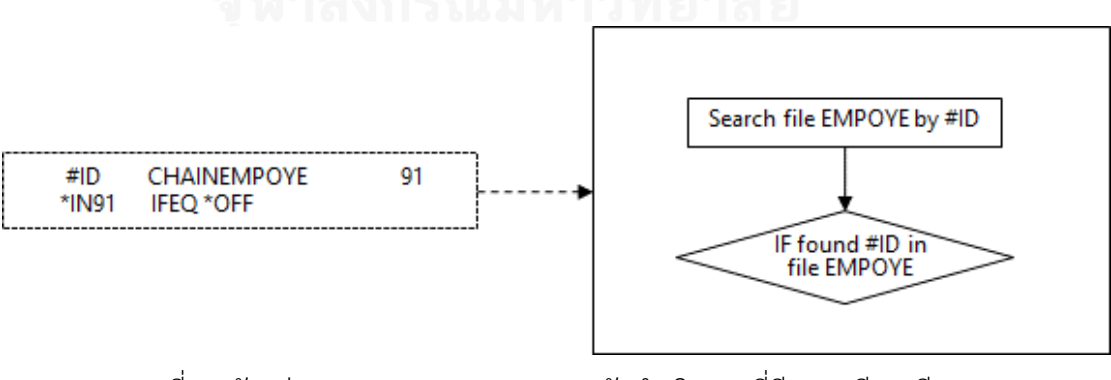

<span id="page-31-0"></span>ภาพที่ 9 ตัวอย่างการแปลความหมายของรหัสดำเนินการที่มีการเปรียบเทียบสถานะของ

Indicator

้ภาพที่ 9 ตัวอย่างการแปลความหมายของรหัสดำเนินการที่มีการเปรียบเทียบสถานะของ Indicator จะเห็นว่ารหัสดำเนินการ CHAIN มี Resulting Indicator ตำแหน่งที่ 54-55 คือ 91 ซึ่ง เป็น Indicator ที่ใช้ในการตรวจสอบการค้นหาเรคคอร์ด (Record) ที่มีคีย์(Key) เป็น #ID ในไฟล์ EMPOYE หากผลลัพธ์ของ Indicator 91 เป็น ON แสดงว่าการค้นหาไม่พบเรคคอร์ดที่มีค่าคีย์เป็น #ID หากผลลัพธ์ของ indicator 91 เป็น OFF แสดงว่าสามารถค้นหาเรคคอร์ดที่มีค่าคีย์เป็น #ID ใน ไฟล์ EMPOYE ซึ่งในบรรทัดถัดมารหัสดำเนินการ IFEO ใช้ในการตรวจสอบ Indicator 91 ในสถานะ OFF ซึ่งจะถูกแปลความหมายตามตารางที่ 4

# *3.3.2.5 การตรวจสอบการควบคุม (Detect control)*

ในสวนของการตรวจสอบการควบคุมจะเป็นการตรวจสอบรหัสดำเนินการที่เป็นที่เป็น รหัส ดำเนินการควบคุม เพื่อทำการควบคุมการสร้างโหนด และเส้นเชื่อมระหว่างโหนด ซึ่งการควบคุมใน โปรแกรมสามารถแบ่งได้เป็น

■ รหัสดำเนินการที่มีการทำงานแบบเป็นลำดับ

ในส่วนรหัสดำเนินการที่มีการทำงานแบบเป็นลำดับ จะทำการสร้างโหนดใหม่ จากนั้นสร้าง เส้นเชื่อมจากโหนดสุดท้ายกับโหนดใหม่ และกำหนดโหนดใหม่เป็นโหนดสุดท้ายเพื่อใช้ในการเชื่อมกับ โหนดถัดไป

■ รหัสดำเนินการที่มีการทำงานแบบแยกตามเงื่อนไข

ในส่วนรหัสดำเนินการที่มีการทำงานแบบแยกตามเงื่อนไข จะทำการเก็บโหนดเงื่อนไขไว้ใน ี สแต็ก )Stack (โดยเมื่อพบรหัสดำเนินการที่เป็นจุดจบของเงื่อนไขจะทำการนำโหนดที่เป็นเงื่อนไข ออกจากสแต็ก และสร้างเส้นเชื่อมกับโหนดถัดไป ดังภาพที่ 10

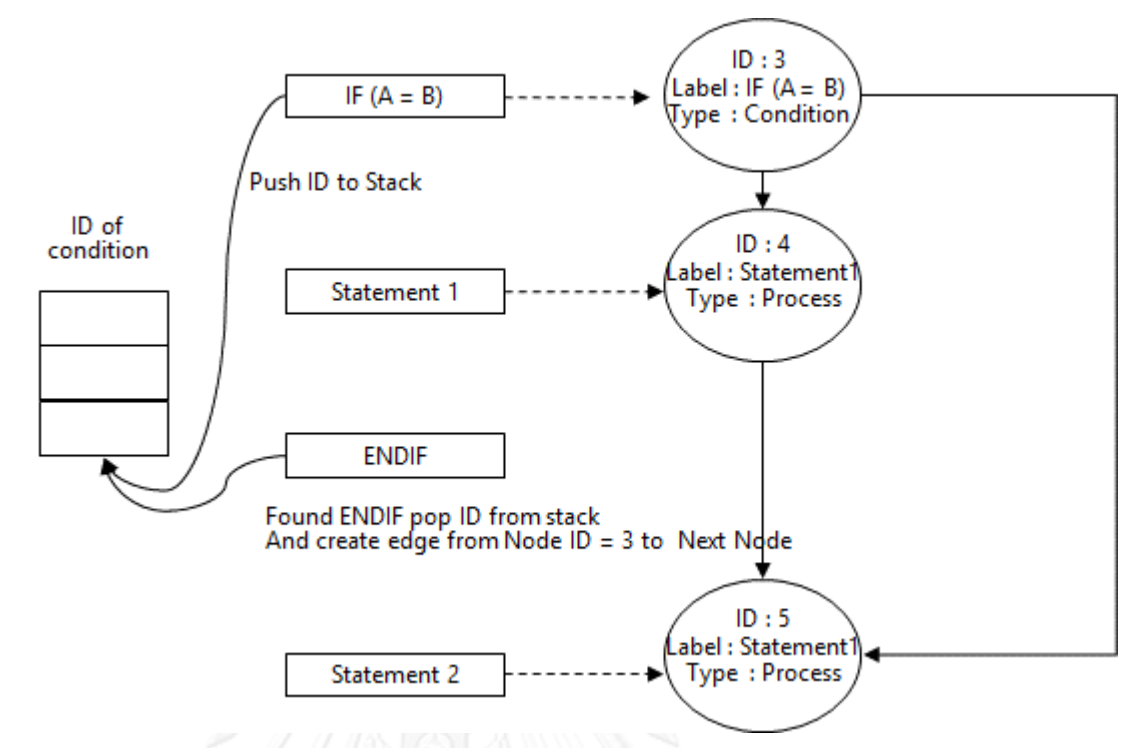

ภาพที่ 10 การสร้างกราฟของรหัสดำเนินการที่มีการทำงานแบบแยกเป็นเงื่อนไข (IF)

<span id="page-33-0"></span>รหัสด าเนินการที่มีการท างานแบบวนซ้ าตามเงื่อนไข

ในส่วนขอรหัสดำเนินการที่มีการทำงานแบบวนซ้ำตามเงื่อนไข จะมีชั้นตอนการสร้างกราฟ แบบมีทิศทางเหมือนกับรหัสดำเนินการที่มีการทำงานแบบเป็นเงื่อนไข

# **3.3.3 การแปลงกราฟแบบมีทิศทางให้อยู่ในรูปแบบภาษาก ากับเพิ่มดอท**

ภาษากำกับเพิ่มดอทเป็นภาษาคำอธิบายกราฟ (Graph description language) ซึ่งเป็น ้ข้อความที่เรียบง่ายใช้ในการอธิบายแผนภาพกราฟ และสามารถนำเข้าโปรแกรมจินตทัศน์กราฟวิซ (GraphViz) เพื่อสร้างเป็นแผนภาพกราฟแบบมีทิศทาง4][[5] โดยภาษากำกับเพิ่มดอทมีไวยากรณ์ดังภาพ ที่11

```
 graph : [ strict ] (graph | digraph) [ ID ] '{' stmt_list '}'
 stmt_list : [ stmt [ ';' ] [ stmt_list ] ]
      stmt : node_stmt
           |edge_stmt
           |attr_stmt
           |ID '=' ID
           |subgraph
 attr_stmt : (graph | node | edge) attr_list
 attr_list : '[' [ a_list ] ']' [ attr_list ]
    a_list : ID '=' ID [ (';' | ',') ] [ a_list ]
edge stmt : (node id | subgraph) edgeRHS [ attr list ]
  edgeRHS : edgeop (node id | subgraph) [ edgeRHS
```
# <span id="page-34-0"></span>ภาพที่ 11 ไวยากรณ์ภาษากำกับเพิ่มดอท4][

จากภาพที่ 11 เป็นไวยากรณ์ภาษากำกับเพิ่มดอท ข้อความในวงเล็บ ( ) ระบุกลุ่มที่ จำเป็นต้องกำหนด ข้อความในวงเล็บใหญ่ [ ] ระบุกลุ่มที่เป็นตัวเลือกสามารถเลือกใส่ หรือไม่ใส่ ตัวอักษรหนา ระบุTerminals ตัวอักษรเอียงระบุ Nonterminals และ ข้อความที่อยู่ในอัญประกาศ (Single Quotes) '' ระบุตัวอักษรตามตัวอักษร (Literal Characters) | **':'** compass\_pt

รูปแบบการแปลงโหนดของกราฟแบบมีทิศทางเป็นภาษากำกับเพิ่มดอทแสดงในภาพที่ 12 โดยที่บรรทัดที่ 1 เป็นการระบุคุณสมบัติของโหนด ได้แก่ Node.ID คือ ไอดีของโหนดของกราฟแบบมี ทิศทาง Node.Labe คือ ข้อความที่ได้จากการแปลงซอสโค้ดภาษาอาร์พีจีในหนึ่งโหนดของกราฟแบบ มีทิศทาง และ Node.Type คือ ประเภทของโหนด บรรทัดที่ 2 เป็นการระบุคุณสมบัติของเส้นเชื่อม ระหว่างโหนด ได้แก่ SourceNode.ID คือ โหนดต้นทาง Destination.Node.ID คือ โหนดปลายทาง และ Edge.Label คือ ข้อความกำกับเส้นเชื่อมระหว่างโหนด

```
1 Node.ID [ Label = "Node.Label" , shape = Node.Type ]
2 SourceNode.ID -> DestinationNode.ID [ labe = "Edge.Label" ]
```
<span id="page-34-1"></span>ภาพที่ 12 รูปแบบการแปลง โหนดและเส้นเชื่อมของกราฟแบบมีทิศทางเป็นภาษาก ากับเพิ่มดอท

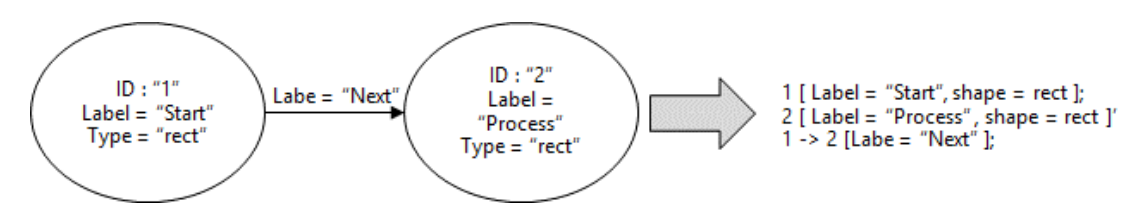

.ภาพที่ 13 ตัวอย่างการแปลงโหนดของกราฟแบบมีทิศทางเป็นภาษากำกับเพิ่มดอท

<span id="page-35-0"></span>.ภาพที่ 13 เป็นตัวอย่างการแปลงโหนดของกราฟแบบมีทิศทางเป็นภาษากำกับเพิ่มดอท ซึ่ง ประกอบด้วยโหนดของกราฟแบบมีทิศทาง 2 โหนด มีโหนดไอดีเป็น 1 และ 2 มีข้อความของแต่ละ โหนดเป็น Start และ Procss และมีข้อความระหว่างเส้นเชื่อมเป็น Next

### **3.4 โปรแกรมจินตทัศน์ GraphViz [4]**

ในการพัฒนาตัวแสดงผลเป็นแผนภาพของงานวิจัยนี้ได้เลือกใช้เครื่องมือกราฟวิซ เข้ามาช่วย ในการวาดแผนภาพผังงาน ซึ่งโปรแกรมจินตทัศน์กราฟวิช เป็นโปรแกรมโอเพนซอร์สที่แสดง โครงสร้างของข้อมูลเป็นแผนภาพกราฟ และเครือข่าย โดยโปรแกรมจะนำเข้ารายละเอียดของ แผนภาพกราฟในรูปแบบของภาษาที่เรียบง่าย (Simple text language) และสามารถสร้างแผนภาพ ได้หลายรูปแบบ เช่น สามารถสร้างกราฟในรูปแบบของรูปภาพ สามารถสร้างกราฟในรูปแบบของ PDF หรือ โพสสคริปหรือ สามารถแสดงกราฟผ่านเบราว์เซอร์เชิงโต้ตอบ (Interactive Graph Browser) เป็นต้น 4][

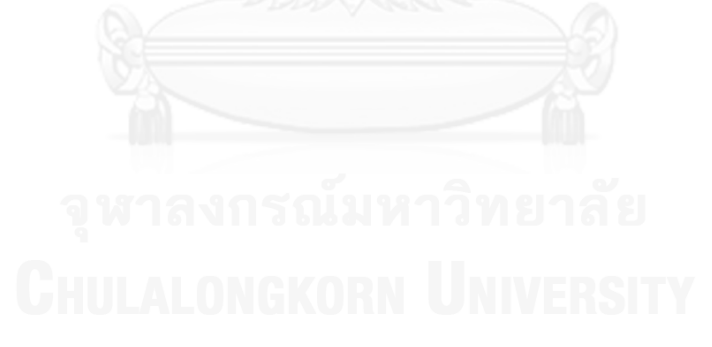
# **บทที่ 4**

#### **การออกแบบและพัฒนาระบบ**

#### **4.1 สถาปัตยกรรมระบบ**

ระบบที่พัฒนาขึ้นแบ่งออกเป็น 3 ส่วนใหญ่ คือ 1) ส่วนการสร้างกราฟแบบมีทิศทางจากซอส โค้ด 2) ส่วนแปลงกราฟมีทิศทางเป็นภาษากำกับเพิ่มดอท 3) ส่วนต่อประสานผู้ใช้งาน โดยระบบจะ เริ่มต้นด้วยการนำเข้าข้อมูลนำเข้าคือไฟล์ .text ของซอสโค้ดภาษาอาร์พีจี มาผ่านกระบวนการแปลง ี ซอสโค้ดให้อยู่ในรูปของกราฟแบมีทิศทาง จากนั้นนำกราฟแบบมีทิศทางที่ได้แปลงเป็นภาษากำกับ เพิ่มดอท .DOT เพื่อนำเข้าโปรแกรมจิตทัศน์ ได้ผลลัพธ์เป็นรูปภาพผังงานแสดงขั้นตอนการทำงาน ของซอสโค้ดอาร์พีจี

# **4.2 สภาพแวดล้อมและเครื่องมือที่ใช้ในการพัฒนา**

สภาพแวดล้อมที่ใช้ในการพัฒนาระบบประกอบด้วยรายการฮาร์ดแวร์และซอฟต์แวร์ ดังต่อไปนี้

#### **4.2.1 สภาพแวดล้อม**

1. หน่วยประมวลผลอินเทล คอร์ ไอ5-1.70กิกะเฮิร์ต (CPU Intel Core i53317U 1.70GHz)

- 2. หน่วยความจำ 8 กิกะไบต์ (8 GB RAM)
- 3. ฮาร์ดดิสก์ความจุ 250 กิกะไบต์ (250 GB HDD)
- 4. ระบบปฏิบัติการไมโครซอฟต์วินโดว์ 8.1 (Microsoft Windows 8.1) แบบ 64 บิต

# **4.2.2 เครื่องมือที่ใช้ในการพัฒนา**

1. อีคลิปส์ เครปเลอร์ (Eclips Kepler)

#### **4.3 การพัฒนาระบบ**

#### **4.3.1 การพัฒนาส่วนสร้างกราฟแบบมีทิศทางจากซอสโค้ดอาร์พีจี**

การพัฒนาส่วนสร้างกราฟแบบมีทิศทางจะใช้ไลบรารี (Library) JgraphT[6] ซึ่งเป็นฟรีจาวา กราฟไลบ รารี เป็นพื้นฐานในการสร้างกราฟแบบมีทิศท าง ซึ่งสามารถดาวโหลดได้จาก <u>[www.jgrapht.org](http://www.jgrapht.org/)</u> ดังภาพที่ 14 จากนั้นทำการเพิ่มไลบรารีในโปรเจคดังภาพที่ 15

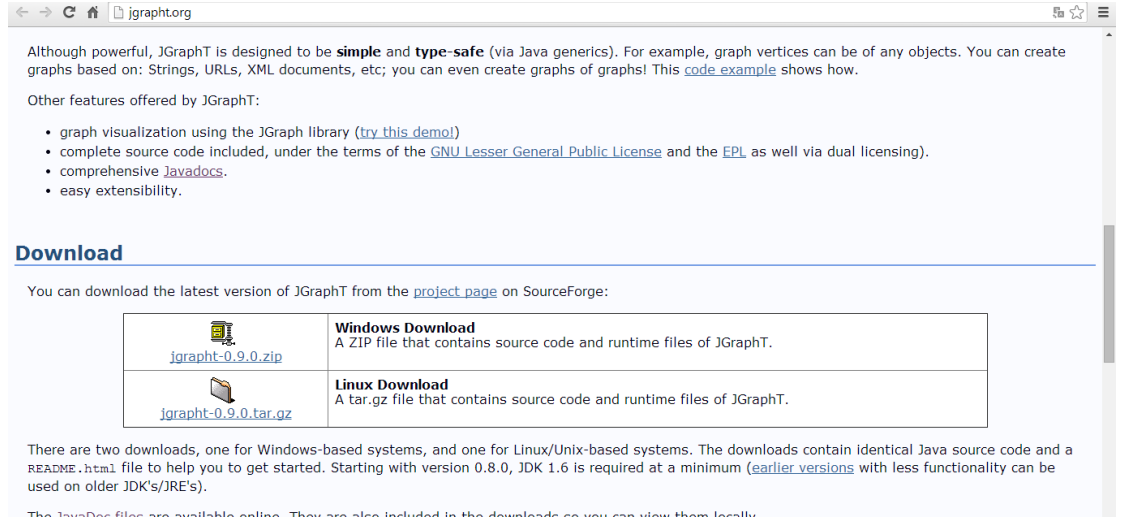

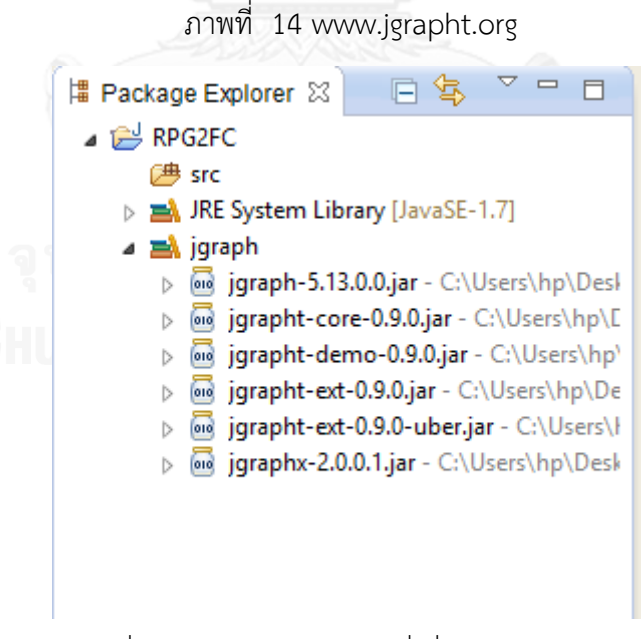

ภาพที่ 15 ไลบรารี JgraphT ที่เพิ่มเข้ามาในโปรเจค

#### *4.3.1.1 คลาสก าหนดคุณลักษณะของกราฟแบบมีทิศทาง*

การพัฒนาส่วนการสร้างกราฟแบบมีทิศทางจะเริ่มต้นจากการสร้างคลาสเพื่อกำหนด คุณลักษณะในแต่ละโหนดของกราฟแบบมีทิศทาง และการสร้างคลาสเพื่อกำหนดคุณลักษณะของเส้น เชื่อมระหว่างโหนดของกราฟแบบมีทิศทาง ได้แก่คลาส VertexNode ดังภาพที่ 15 และคลาส RelationshipEdge ดังภาพที่ 16

```
import org.jgrapht.graph.DefaultEdge;
public class VertexNode {
      int id ;
      String type = new String();
      String text = new String();
      public VertexNode(int ID, String Type, String Text)
       {
             this.id = ID;this.type = Type;
             this.text = Text;
       }
      public int getId() 
       {
             return id;
       }
      public void setId(int id) 
       {
             this.id = id;
       }
      public String getType() 
       {
             return type;
       }
      public void setType(String type) 
       {
             this.type = type;
       }
      public String getText() {
             return text;
       }
      public void setText(String text) {
             this.text = text;
       }
```
ภาพที่ 16 คลาสคุณลักษณะโหนดของกราฟแบบมีทิศทาง

จากภาพที่ 16 เป็นภาพคลาสที่ใช้เก็บข้อมูลในแต่ละโหนดของกราฟแบบมีทิศทางซึ่ง ประกอบด้วย id, type และ text เป็นคุณลักษณะ โดยที่ id เป็นตัวแทนของแต่ละโหนด type เป็น ตัวระบุประเภทของโหนด (rect, dimond) และ text เป็นตัวระบุข้อความของแต่ละโหนด

```
public static class RelationshipEdge<VertextNode> extends DefaultEdge {
      private VertexNode Vertex1;
      private VertexNode Vertex2;
      private String label;
      public RelationshipEdge(VertexNode v1, VertexNode v2, String label) 
      {
             this.Vertex1 = v1; //Source Node
             this.Vertex2 = v2; //Destination Node
              this.label = label;
      }
      public VertexNode getVertex1() 
      {
            return Vertex1;
      }
      public void setVertex1(VertexNode vertex1) 
      {
             Vertex1 = vertex1;}
      public VertexNode getVertex2() 
      {
            return Vertex2;
      }
      public void setVertex2(VertexNode vertex2) 
      {
             Vertex2 = vertex2;}
      public String getLabel() 
      {
            return label;
      }
      public void setLabel(String label) 
      {
             this.label = label;
      } 
}
```
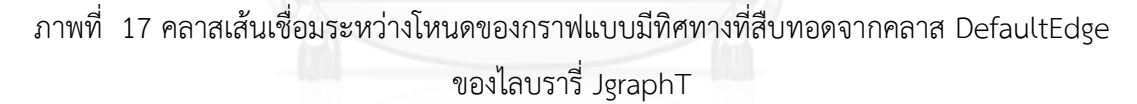

จากภาพที่ 17 เป็นคลาสความสัมพันธ์ หรือเส้นเชื่อมของกราฟแบบมีทิศทางที่สืบทอดจาก ิ คลาส DefaultEdge ของไลบรารี Jgrapht โดยมีการเพิ่มคุณลักษณะ label เพื่อเป็นข้อความกำกับ เส้นเชื่อมระหว่างโหนด

## *4.3.1.2 ขั้นตอนการสร้างกราฟแบบมีทิศทาง*

ขั้นตอนการสร้างกราฟแบบมีทิศทางเริ่มต้นจากการอ่านซอสโค้ดภาษาอาร์พีจีที่อยู่ในรูป ้ เท็กซ์ไฟล์ทีละบรรทัด จากนั้นตรวจสอบซอสโค้ดตำแหน่งที่ 6 และตำแหน่งที่ 7 หากซอสโค้ด ต าแหน่งที่ 6 มีค่าเป็น C ซึ่งหมายถึงซอสโค้ดบรรทัดนั้นเป็น Calculation Specification และ ซอส โค้ดตำแหน่งที่ 7 ไม่ใช่ \* ซึ่งหมายถึงซอสโค้ดบรรทัดนั้นไม่ใช่คอมเม้นของโปรแกรม จะทำการตัดแบ่ง ซอสโค้ดออกเป็น 6 ส่วน ได้แก่

- Factor 1 ซอสโค้ดตำแหน่งที่ 18-27
- $\bullet$  Operation code ซอสโค้ดตำแหน่งที่ 28-32
- Factor 2 ซอสโค้ดตำแหน่งที่ 33-42
- $\bullet$  Result Field ซอสโค้ดตำแหน่งที่ 43-48
- $\bullet$  Indicator 1 ซอสโค้ดตำแหน่งที่ 54-55
- Indicator 2 ซอสโค้ดต าแหน่งที่ 56-57
- Indicator 3 ซอสโค้ดต าแหน่งที่ 58-59

ส าหรับทุกๆรหัสด าเนินการจะมีคลาสรองรับเพื่อสร้างโหนด และความสัมพันธ์ระหว่างโหนด โดยเมื่อโปรแกรมตรวจสอบพบรหัสดำเนินการใดๆ โปรแกรมจะทำการเรียกคลาสของรหัสดำเนินการ นั้นเพื่อทำการสร้างโหนด และเส้นเชื่อมของกราฟแบบมีทิศทาง ซึ่งแต่ละคลาสของรหัสดำเนินการจะ มีการแปลงข้อความของโหนดตามตาราง ก ในภาคผนวก ก

คลาสของรหัสด าเนินการทุกรหัสด าเนินการจะสืบทอดมาจากจากคลาส RPGElement และ มีชื่อคลาสเป็น RPGopt ต่อด้วยรหัสดำเนินการ เช่น คลาสของรหัสดำเนินการ ADD จะมีชื่อคลาส เป็น RPGoptADD เป็นต้น

#### *4.3.1.3 คลาส RPGElement*

ในส่วนของคลาส RPGElement ดังภาพที่ 18 จะประกอบไปด้วยข้อมูลของซอสโค้ด ได้แก่ รหัสด าเนินการ, Factor 1, Factor 2, Result field, Resulting Indicator ซึ่งข้อมูลของซอสโค้ดจะ ถูกนำเข้าด้วย Constructor และคลาส RPGElement จะมีข้อมูลนำออก คือ โหนด และ เส้นเชื่อม ของกราฟแบบมีทิศทางที่ได้จากการแปลงรหัสด าเนินการ

้สำหรับคลาสของแต่ละโอเปอเรชันโค้ดที่สืบทอดจากคลาส RPGFlement จะมีการทำงานใน ส่วนเมท็อด process () ที่แตกต่างกัน ซึ่งในส่วนเมท็อด process () จะเป็นส่วนที่ใช้ในการสร้างโหนด เส้นเชื่อม คำอธิบายโหนด คำอธิบายเส้นเชื่อม ของกราฟแบบมีทิศทาง ตัวอย่างคลาสของรหัส ด าเนินการ ADD แสดงดังภาพที่ 19 ตัวอย่างคลาสของรหัสด าเนินการ CHAIN แสดงดังภาพที่ 20 และตัวอย่างคลาสของรหัสด าเนินการ IFEQ แสดงดังภาพที่ 21

```
public class RPGElement {
      String operation = new String();
      String factor1 = new String();
      String factor2 = new String();
      String factor3 = new String();
      String indicator1 = new String(); 
      String indicator2 = new String();
      String indicator3 = new String();
      ArrayList<VertexNode> node = new ArrayList<VertexNode>();
      ArrayList<RelationshipEdge> edge = new 
ArrayList<RelationshipEdge>();
      public void setConstructor(String opt, String f1, String f2, String 
rst,String in1, String in2, String in3) 
      { this.operation = opt;
            this.factor1 = f1;
             this.factor2 = f2;
             this.factor3 = rst;
             this.indicator1 = in1;
             this.indicator2 = in2;
             this.indicator3 = in3;
      }
      public void process()
      public ArrayList<RelationshipEdge> getEdge() {
            return edge;
      }
      public ArrayList<VertexNode> getNode() {
         return node;
      }
}
```
ภาพที่ 18 คลาส RPGElement

27

```
public class RPGoptADD extends RPGElement{
      String text = new String();
      public void process() {
             //Set text
             if (factor1.compareTo("")==1)
             {
                    // text: result = factor1 + factor2
                    text = factor3 + " = " + factor1 + " + " + factor2;
             } 
             else 
             {
                    // text: result = result + factor2
                    text = factor3 + " = " + factor3 + " + " + factor2;
             }
             //Get and update ID
             int idVertex = GenMetadata.getId()+1;
             GenMetadata.setId(idVertex);
             //Crate new vertex
             VertexNode newVertex = new VertexNode(idVertex, "rect", text);
             //Add vertex
             node.add(newVertex) ;
             //Add edge
             edge.add(
             new RelationshipEdge(GenMetadata.lastVertex,newVertex,"")) ;
             //Set lastVertex
             GenMetadata.setLastVertex(newVertex);
      }
}
```
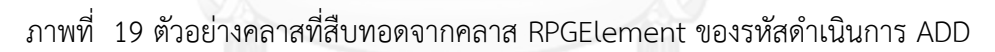

ิ ภาพที่ 19 เป็นคลาสที่สืบทอดจากคลาส RPGElement เมื่อมีการนำเข้ารหัสดำเนินการ ADD โปรแกรมจะทำการเรียนกคลาส RPGoptADD เพื่อทำการสร้างโหนด และเส้นเชื่อมในเมท็อด

process ()

```
public class RPGoptCHAIN extends RPGElement {
   String text = new String();
    public void process()
\left\{\begin{array}{ccc} & & \\ & & \end{array}\right\} //Set Text
     text = "Search file " + factor2 + " By key " + factor1;
      //Get and update ID
     int idVertex = GenMetadata.getId()+1;
      GenMetadata.setId(idVertex);
      //Crate new vertex
     VertexNode newVertex = new VertexNode(idVertex, "rect", text);
      //Add vertex
      node.add(newVertex) ;
      //Add edge
     edge.add(new RelationshipEdge(GenMetadata.lastVertex,newVertex,""));
      //Set lastVertex
      GenMetadata.setLastVertex(newVertex);
      //Indicator setup
      IndicatorElement indicatorElement = new IndicatorElement();
      indicatorElement.setIndocator(indicator1);
      //Set Text when status of indicator1 is ON
      indicatorElement.setoffIndocator("Search file "+ factor2 + " by key 
" + factor1 + " not found" );
      //Set Text when status of indicator1 is OFF
      indicatorElement.setoffIndocator("Search file "+ factor2 + " by key 
" + factor1 + " found" );
      //Add Indicator element to Indicator control
       GenMetadata.IndicatorControl.AddIndicator(indicatorElement);
    }
}
```
ภาพที่ 20 คลาสที่สืบทอดจากคลาส RPGFlement ของรหัสดำเนินการ CHAIN

ิ ภาพที่ 20 เป็นคลาสที่สืบทอดจากคลาส RPGElement เมื่อมีการนำเข้ารหัสดำเนินการ CHAIN โปรแกรมจะทำการเรียกคลาส RPGoptCHAIN เพื่อทำการสร้างโหนด และเส้นเชื่อม รวมทั้ง เก็บค่า Indicator1 โดยที่หาก Indicator1 มีสถานะเป็น ON หมายถึง ไม่สามารถค้นหาไฟล์เจอ เมื่อ Indicator2 มีสถานะเป็น OFF หมายถึง สามารถค้นหาไฟล์เจอ ซึ่งค่าของ Indicator จะถูกเก็บไว้ใน Indicator control เพื่อนำไปประกอบการแปลความหมายของข้อความรหัสดำเนินการถัดไป

```
public class RPGoptIFEQ extends RPGElement 
{
    String text = new String();
    public void process()
    {
       // Case check indicator
       if (factor1.substring(0,3).equals("*IN"))
       { 
           //Status of indicator is OFF
           if (factor2.equals("*OFF"))
           {
              IndicatorElement indicatorElement = new IndicatorElement();
              indicatorElement = 
GenMetadata.IndicatorControl.SearchIndicatro(factor1.substring(3,5));
             text = indicatorElement.getoffIndicator();
           }
           //Status of indicator is ON
           else if (factor2.equals("*ON"))
       \left\{\begin{array}{ccc} & & \\ & & \end{array}\right\} IndicatorElement indicatorElement = new IndicatorElement();
              indicatorElement = 
GenMetadata.IndicatorControl.SearchIndicatro(factor1.substring(3,5));
              text = indicatorElement.getonIndicator();
           }
       }
        else if(factor2.substring(0,3).equals("*IN"))
       {
            //Status of indicator is OFF
           if (factor1.equals("*OFF"))
           {
              IndicatorElement indicatorElement = new IndicatorElement();
              indicatorElement = 
GenMetadata.IndicatorControl.SearchIndicatro(factor1.substring(3,5));
              text = indicatorElement.getoffIndicator();
           }
           //Status of indicator is ON
           else if (factor1.equals("*ON"))
           {
              IndicatorElement indicatorElement = new IndicatorElement();
              indicatorElement = 
GenMetadata.IndicatorControl.SearchIndicatro(factor1.substring(3,5));
              text = indicatorElement.getonIndicator();
           }
       }
        // Not concern with indicator status
        else
       {
          text = " ( " + factor1 + " = " + factor2 + " )";
       }
```
//Get and update ID

```
 //Get and update ID
      int idVertex = GenMetadata.getId()+1;
      GenMetadata.setId(idVertex);
      //Crate new vertex
     VertexNode newVertex = new VertexNode(idVertex,"diamond", text);
      //Add vertex
     node.add(newVertex) ;
      //Add edge
     edge.add(new RelationshipEdge(GenMetadata.lastVertex,newVertex,""));
      //Set lastVertex
      GenMetadata.setLastVertex(newVertex);
      //Add stack
      GenMetadata.stack.push(newVertex);
      }
}
```
ภาพที่ 21 คลาสที่สืบทอดจากคลาส RPGElement ของรหัสกำเนินการ IFEQ

*4.3.1.4 การเก็บข้อมูล Resulting Indicator และการสืบค้น Resulting Indicator*

การพัฒนาในส่วนการควบคุม Indicator ในโปรแกรม จะประกอบด้วยคลาส IndicatorElement และ คลาส IndicatorControl ดังภาพที่ 22 และ ภาพที่ 23

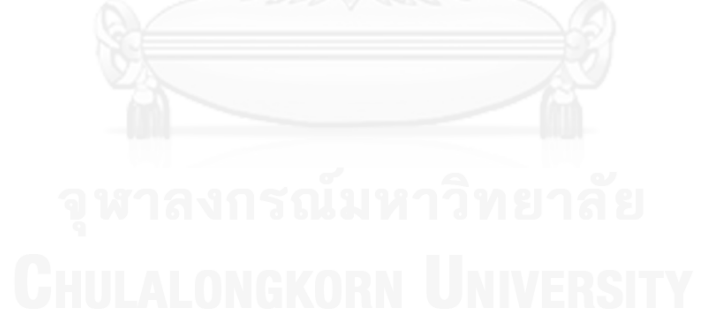

```
public class IndicatorElement {
      //Indicator No.
      String Indicator = new String();
      //String when indicator on
      String onIndicator = new String();
      //String when indicator off
      String offIndicator = new String();
      public void setIndocator(String a)
      {
             Indicator = a;}
      public void setonIndocator(String a)
      {
             onIndicator = a;
      }
      public void setoffIndocator(String a)
       {
             offIndicator = a;
       }
      public String getIndicator ()
      {
             return Indicator;
      }
      public String getonIndicator ()
       {
             return onIndicator;
       }
      public String getoffIndicator ()
       {
             return offIndicator;
       }
}
```
ภาพที่ 22 เป็นคลาส IndicatorElement

ภาพที่ 22 คลาส IndicatorElement ซึ่งจะถูกสร้างเป็นอ็อบเจกต์(Object) เมื่อโปรแกรม นำเข้า รหัสดำเนินการที่มีเอ้าท์พุทในส่วนของ Resulting Indicator โดยคุณลักษณะของคลาส IndicatorElement จะประกอบด้วย

- Indicator คือ ตัวแทน Indicator หรือ ชื่อ Indicator
- $\blacksquare$  onIndicator คือ ข้อความเมื่อ Indicator อยู่ในสถานะ ON
- offIndicator คือ ข้อความเมื่อ Indicator อยู่ในสถานะ OFF

```
public class IndicatorControl {
    //Array for keep indicator element
    public static ArrayList<IndicatorElement> stackIndicator = new
ArrayList<IndicatorElement>();
    public void AddIndicator(IndicatorElement a)
    {
        stackIndicator.add(a);
 }
    public IndicatorElement SearchIndicatro(String SearchIndicator)
\left\{\begin{array}{ccc} & & \\ & & \end{array}\right\}int i ;
       for (i = stackIndication.size() - 1; i \le 0; i--){
          if(stackIndicator.get(i).getIndicator().equals(SearchIndicator))
               {break;}
       }
       return stackIndicator.get(i);
    }
}
```
### ภาพที่ 23 คลาส IndicatorControl

ภาพที่ 23 เป็นคลาส IndicatorControl ซึ่งเป็นคลาสที่ใช้สำหรับควบคม Indicator ทั้งหมด ในโปรแกรม โดยจะเก็บอ็อบเจกต์ IndicatorElement ในรายการของแถวลำดับ (Array list) ด้วย เมท็อด AddIndicator และ สามารถสืบค้น Indicator รวมทั้งข้อความเมื่อ Indicator นั้นมีสถานะ เป็น ON หรือ OF ด้วยเมท็อด SearchIndicator

### **4.3.2 การพัฒนาตัวแปลงกราฟแบบมีทิศทางเป็นภาษาก ากับเพิ่มดอท**

ึการพัฒนาตัวแปลงกราฟแบบมีทิศทางเป็นภาษากำกับเพิ่มดอท เป็นการแปลงกราฟแบบมี ทิศทางที่อยู่ในรูปของ JgrahT ให้เป็นภาษากำกับเพิ่มดอท ซึ่งกราฟแบบมีทิศทางในรูปแบบภาษา ี กำกับเพิ่มดอทนั้น ประกอบด้วย 2 ส่วนหลักๆ ได้แก่ ส่วนของการกำหนดคุณสมบัติของโหนด และ ้ส่วนของการกำหนดความสัมพันธ์ หรือเส้นเชื่อมระหว่างโหนด ดังภาพที่ 24 บรรทัดที่ 1-4 เป็นการ ึกำหนดคุณสมบัติของโหนด และบรรทัดที่ 5-6 เป็นการกำหนดความสัมพันธ์ระหว่างโหนด

```
1 digraph G {
2 A [label = "label A", shape = " " ] ;
3 B [label = "label B", shape = " " ] ;
4 C [label = "label C'', shape = " " ];
5 A->B ;
6 B->C;
7 }
```
้ คลาสสำหรับการแปลงกราฟแบบมีทิศทางเป็นภาษากำกับเพิ่มดอทในภาพที่ 25 จะทำการ สร้างภาษากำกับเพิ่มดอทในส่วนของการกำหนดคุณสมบัติของโหนด ด้วยการเรียกใช้เมท็อด vertexSet() ซึ่งจะส่งค่ากลับคืนเป็นเซต (Set) ของโหนดทั้งหมดในกราฟแบบมีทิศทาง จากนั้นทำ การแปลงคุณลักษณะของโหนดทั้งหมดที่ได้จากเมท็อด vertexSet() เป็นภาษาดอท

ในส่วนของการกำหนดความสัมพันธ์ระหว่างโหนดจะทำการเรียกใช้เมท็อด outgoingEdgesOf (vertex) ซึ่งจะส่งค่ากลับคืนเป็นเซตของเส้นเชื่อมทั้งหมดของโหนดที่ระบุ เพื่อทำ การดึงคุณลักษณะของเส้นเชื่อมจากกราฟแบบมีทิศทางมาสร้างเป็นภาษากำกับเพิ่มดอท

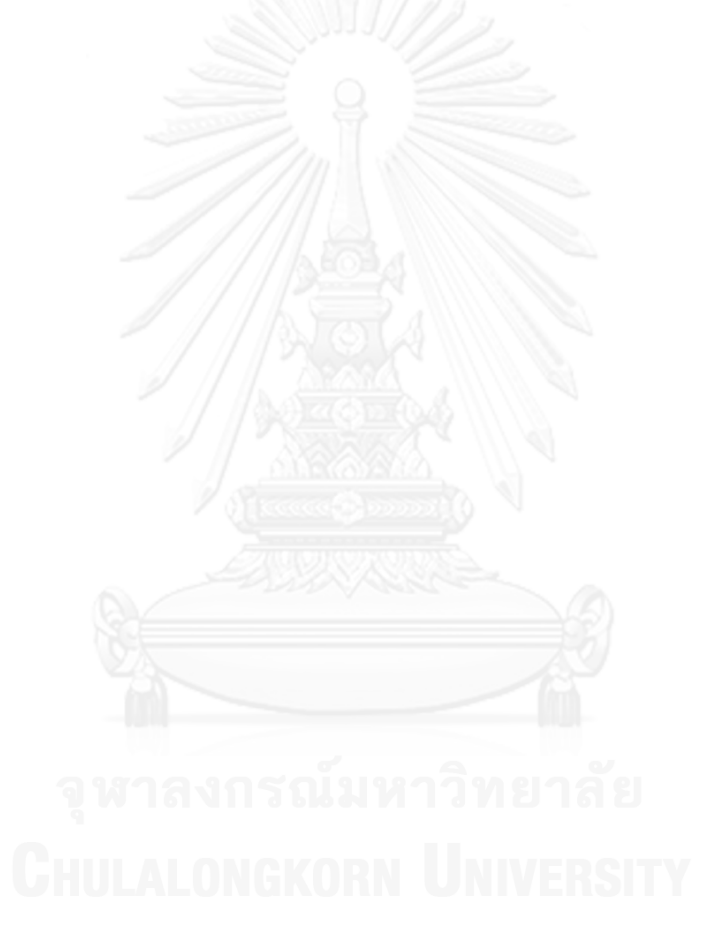

```
public class GenFileDOT {
public void genarateDOT(DirectedGraph<VertexNode, RelationshipEdge> 
metadatagraph)
{
      BufferedWriter writer = null;
      try {
      String FileName = "DotFile.dot";
      File DotFile = new File(FileName);
      DotFile.delete();
       //Start command
      writer.write("digraph G {");
       writer.newLine();
       //Generate Node Attribute
       for (VertexNode vertex : metadatagraph.vertexSet()) 
       {
              writer.write ( vertex.getId() 
                                        +"[ label = \Upsilon""
                                         + vertex.getText()
                                        +"\""
                                        + " ,shape = "
                                        + vertex.getType() 
                                        +" ] ; " +"\n\langle n");
       }
       //Generate Edge Attribute
       for (VertexNode vertex : metadatagraph.vertexSet()) {
       for (RelationshipEdge edge : metadatagraph.outgoingEdgesOf(vertex)) 
       {
              writer.write ( edge.getVertex1().getId() 
                             + " -> "
                             + edge.getVertex2().getId() 
                             + "[label = \Upsilon" "
                              + edge.getLabel() 
                             +" \langle" ] ;" + "\langlen");
       }
       }
       //End command
       writer.write("}");
      writer.newLine();
      } 
       catch (Exception e) 
       {
              e.printStackTrace();
       }
       finally 
       { try
             {writer.close(); }
              catch(Exception e){}
       }
}
```
.ภาพที่ 25 คลาสสำหรับการแปลงกราฟแบบมีทิศทางเป็นภาษากำกับเพิ่มดอท

### **4.3.3 การพัฒนาส่วนแสดงผล**

ส่วนแสดงผลจะแบ่งออกเป็น 2 ส่วน ได้แก่ ส่วนแสดงซอสโค้ดภาษาอาร์พีจี และส่วนแสดง แผนภาพผังงาน ดังภาพที่ 26 และ ภาพที่ 27

|                                                                                                    | $\Box$ $\Box$ $\Box$ $\times$ |
|----------------------------------------------------------------------------------------------------|-------------------------------|
| File Run Help                                                                                                    |                               |
|                                                                                                    |                               |
| <b>F*Declare file</b><br>FBH002P OF E<br>$\mathbf{K}$<br><b>DISK</b><br>C*Receive Parameter<br>*ENTRY<br><b>PLIST</b><br>c<br><b>PARM</b><br>c<br>FØRTMD<br>Ċ<br><b>PARM</b><br><b>FØRLOT</b><br>c<br><b>PARM</b><br><b>FORUNT</b><br>c<br>WRITEBH002P |                               |
| c<br><b>SETON</b>                                                                                                    | LR                            |
|                                                                                                    |                               |
|                                                                                                    |                               |
|                                                                                                    |                               |
|                                                                                                    |                               |
|                                                                                                    |                               |
|                                                                                                    |                               |
|                                                                                                    |                               |
|                                                                                                    |                               |
|                                                                                                    |                               |
|                                                                                                    |                               |
|                                                                                                    |                               |
|                                                                                                    |                               |
|                                                                                                    |                               |
| Open RPG Code<br>Generate Detail<br>DOT Markup Language                                                                                                    |                               |

ภาพที่ 26ส่วนแสดงผลโปรแกรมแปลงภาษาอาร์พีจีเป็นผังงาน

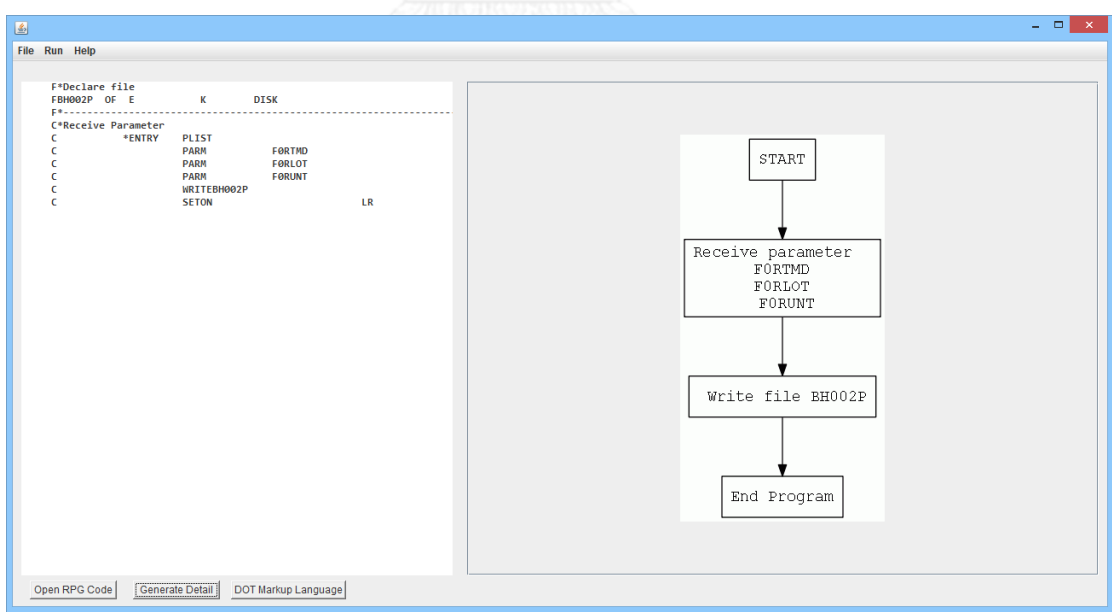

ภาพที่ 27ส่วนแสดงผลโปรแกรมแปลงภาษาอาร์พีจีเป็นผังงาน เมื่อเปิดซอสโค้ดภาษาอาร์พีจี และ แสดงภาพผังงาน

# **บทที่ 5**

# **การประเมินและการวัดผล**

#### **5.1 แนวทางการประเมินผลงานวิจัย**

แนวทางการประเมินจะใช้การเปรียบเทียบระหว่างซอสโค้ดภาษาอาร์พีจี และแผนภาพผัง งานที่ได้จากการแปลงซอสโค้ด โดยข้อมูลตัวอย่างจะแบ่งออกเป็น 3 กลุ่ม คือ กลุ่มซอสโค้ดที่มีการ ทำงานเป็นลำดับ กลุ่มซอสโค้ดที่ทำงานแบบแยกตามเงื่อนไข และกลุ่มซอสโค้ดที่ทำงานแบบวนซ้ำ ตามเงื่อนไข และซอสโค้ดที่เกี่ยวข้องกับ Resulting indicator โดยแนวทางการประเมินประกอบด้วย รายละเอียดดังต่อไปนี้

- 1. ข้อมูลนำเข้าซอสโค้ดภาษาอาร์พีจี
- 2. ผลลัพธ์ภาษากำกับเพิ่มดอทของระบบ
- 3. ผลลัพธ์รูปภาพผังงาน
	- ตรวจสอบล าดับของกระบวนการแต่ละกระบวนการในผังงาน
	- ตรวจสอบค าอธิบายของแต่ละกระบวนการในผังงาน
	- ตรวจสอบสัญลักษณ์ของผังงาน

### **5.2 ผลการเปรียบเทียบตัวอย่างที่ 1**

ตัวอย่างที่ 1 เป็นตัวอย่างของการแปลงของซอสโค้ดที่มีการทำงานเป็นลำดับ แสดงให้เห็นถึง ความสามารถในการแปลงแผนภาพผังงานได้ถูกต้องตามลำดับการทำงานในซอสโค้ด และมีลักษณะ ของผังงานรวมทั้งคำอธิบายที่ถูกต้องตามซอสโค้ด

5.2.1 ข้อมูลนำเข้าซอสโค้ดภาษาอาร์พีจี

ข้อมูลนำเข้าซอสโค้ดอาร์พีจีตัวอย่างที่ 1 ดังภาพที่ 28 ประกอบด้วยรหัสดำเนินการ PLIST, PARM และ WRITE ซึ่งทั้ง 3 รหัสดำเนินการเป็นรหัสดำเนินการที่มีการทำงานเป็นลำดับ

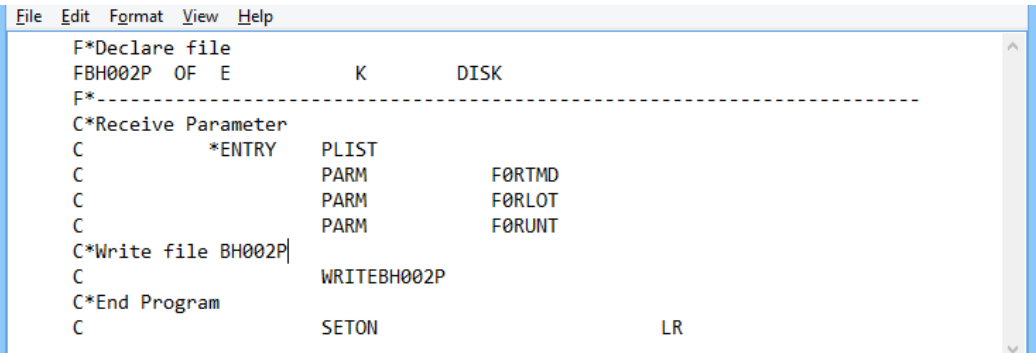

ภาพที่ 28 ซอสโค้ดอาร์พีจีตัวอย่างที่ 1

5.2.2 ผลลัพธ์ภาษากำกับเพิ่มดอทของระบบ

้ ผลลัพธ์ภาษากำกับเพิ่มดอทของซอสโค้ดตัวอย่างที่ 1 แสดงได้ดังภาพที่ 29

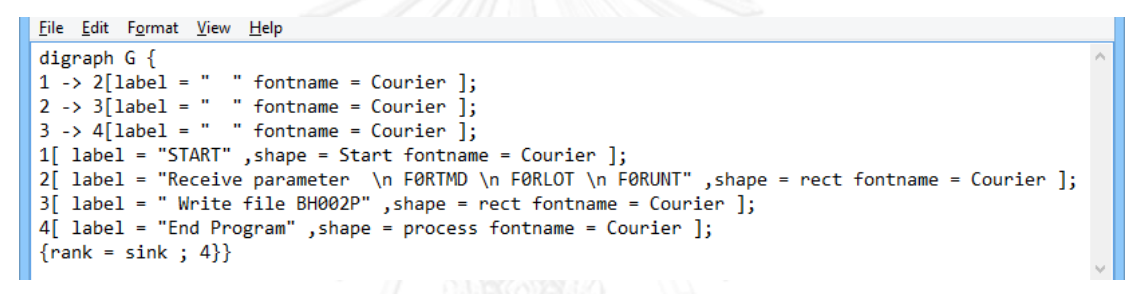

ภาพที่ 29 ผลลัพธ์ภาษาก ากับเพิ่มดอทตัวอย่างที่ 1

5.2.3 ผลลัพธ์รูปภาพผังงาน

้ ผลที่ได้จากการนำเข้าภาษากำกับเพิ่มดอทตัวอย่างที่ 1 ไปสร้างแผนภาพผังงานด้วย โปรแกรมจินตทัศน์กราฟวิซเป็นรูปภาพ แสดงได้ดังภาพที่ 30

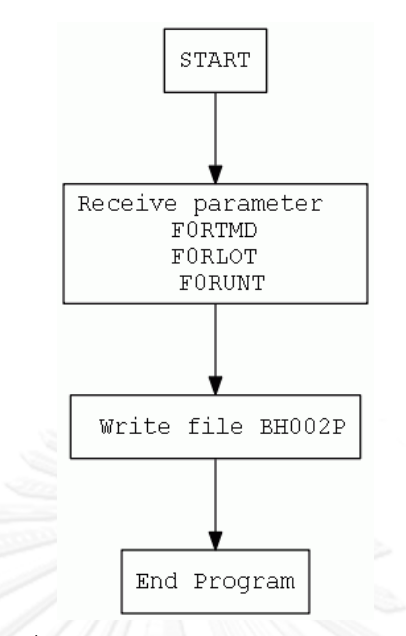

ภาพที่ 30 ผลลัพธ์รูปภาพผังงานตัวอย่างที่ 1

# **5.3 ผลการเปรียบเทียบตัวอย่างที่ 2**

้ตัวอย่างที่ 2 เป็นตัวอย่างของการแปลงของซอสโค้ดที่มีการทำงานแบบดำเนินการซ้ำตาม เงื่อนไข แสดงให้เห็นถึงความสามารถในการแปลงซอสโค้ดที่มีการทำงานแบบกำเนินการซ้ำตามเงื่อน ี ได้ถูกต้อง และมีลักษณะของผังงานรวมทั้งคำอธิบายที่ถูกต้องตามซอสโค้ด

5.3.1 ข้อมูลนำเข้าซอสโค้ดภาษาอาร์พีจี

ข้อมูลนำเข้าซอสโค้ดอาร์พีจีตัวอย่างที่ 2 ดังภาพที่ 31 ประกอบด้วยรหัสดำเนินการ DOWEO ซึ่งเป็นรหัสดำเนินการที่มีการทำงานแบบกำเนินการซ้ำตามเงื่อนไข โดยจะเปรียบเทียบ Factor 1 และ Factor 2 ซึ่งจะมีการวนซ้ าเมื่อ Factor1 และ Factor2 มีค่าเท่ากัน

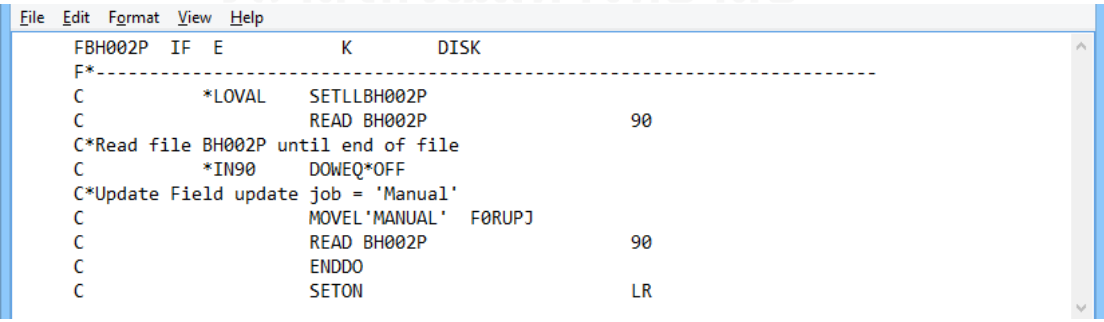

ภาพที่ 31 ซอสโค้ดอาร์พีจีตัวอย่างที่ 2

5.3.2 ผลลัพธ์ภาษากำกับเพิ่มดอทของระบบ

้ ผลลัพธ์ภาษากำกับเพิ่มดอทของซอสโค้ดตัวอย่างที่ 2 จะได้ดังภาพที่ 32

```
File Edit Format View Help
digraph G \{1 \rightarrow 2[label = " " fontname = Courier ]:
2 \rightarrow 3[label = " " fontname = Courier ];
3 \rightarrow 4[label = " " fontname = Courier ];
3 \rightarrow 4 \lceil 1abel = " "fontname = Courier ];<br>
4 \rightarrow 5 \lceil 1abel = " Yes " fontname = Courier ];<br>
4 \rightarrow 7 \lceil 1abel = " No " fontname = Courier ];<br>
5 \rightarrow 6 \lceil 1abel = " " fontname = Courier ];<br>
6 \rightarrow 4 \lceil 1abel = " " fontname
1 | label = "START" ,shape = Start fontname = Courier ];<br>1 | label = "START" ,shape = Start fontname = Courier ];<br>2 | label = "Set lower limit *LOVAL of file BH002P" ,shape = rect fontname = Courier ];
3[ label = "Read fileBH002P" , shape = rect fontname = Courier ];<br>3[ label = "Read fileBH002P" , shape = rect fontname = Courier ];<br>4[ label = "Can read file BH002P" , shape = diamond fontname = Courier ];
- Can read Tile Bhoozr , shape - ulamond Tonthame - Cour.<br>
5[ label = "FORUP] = 'MANUAL'" , shape = rect fontname = Courier ];<br>
6[ label = "End fileBH002P" , shape = rect fontname = Courier ];<br>
7[ label = "End Program" , s
\{rank = sink ; 7\}
```
ภาพที่ 32 ผลลัพธ์ภาษากำกับเพิ่มดอทตัวอย่างที่ 2

5.3.3 ผลลัพธ์รูปภาพผังงาน

้ ผลที่ได้จากการนำเข้าภาษากำกับเพิ่มดอทตัวอย่างที่ 2 ไปสร้างแผนภาพผังงานด้วย โปรแกรมจินตทัศน์กราฟวิซเป็นรูปภาพ แสดงได้ดังภาพที่ 33

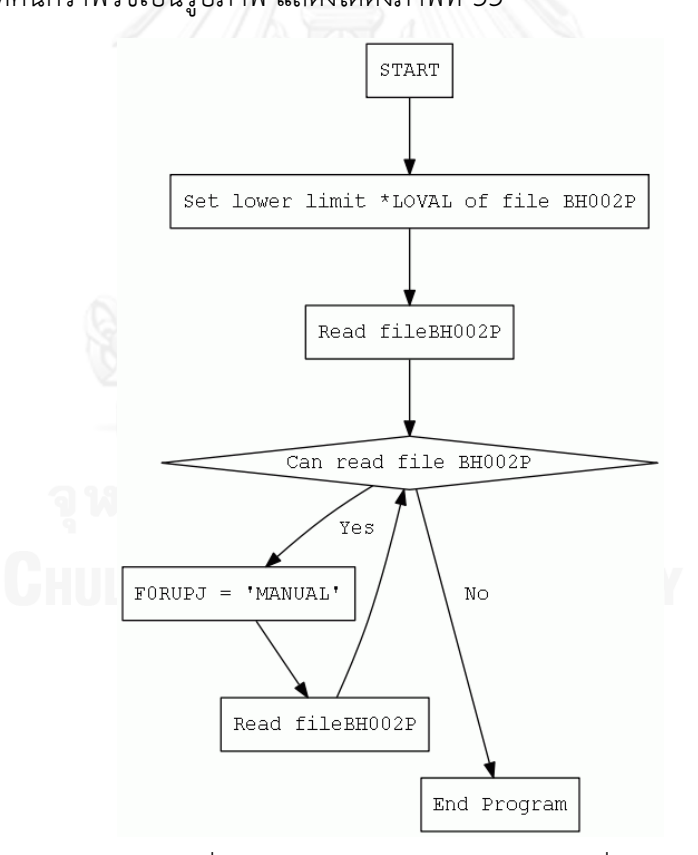

ภาพที่ 33 ผลลัพธ์รูปภาพผังงานตัวอย่างที่ 2

### **5.4 ผลการเปรียบเทียบตัวอย่างที่ 3**

้ ตัวอย่างที่ 3 เป็นตัวอย่างของการแปลงของซอสโค้ดที่มีการทำงานแบบวนซ้ำ แสดงให้เห็นถึง ้ความสามารถในการแปลงซอสโค้ดที่มีการทำงานแบบดำเนินการซ้ำตามเงื่อนไขได้ถูกต้อง และมี ลักษณะของผังงานรวมทั้งค าอธิบายที่ถูกต้องตามซอสโค้ด

5.4.1 ข้อมูลนำเข้าซอสโค้ดภาษาอาร์พีจี

ข้อมูลนำเข้าซอสโค้ดอาร์พีจีตัวอย่างที่ 3 ดังภาพที่ 34 ประกอบด้วยรหัสดำเนินการ DO ซึ่ง เป็นรหัสดำเนินการที่มีการทำงานแบบดำเนินการซ้ำตามเงื่อนไข โดยจะเปรียบเทียบ Factor 2 และ Result Field ซึ่งจะมีการวนซ้ าเมื่อ Result field มีค่าน้อยกว่า Factor 2

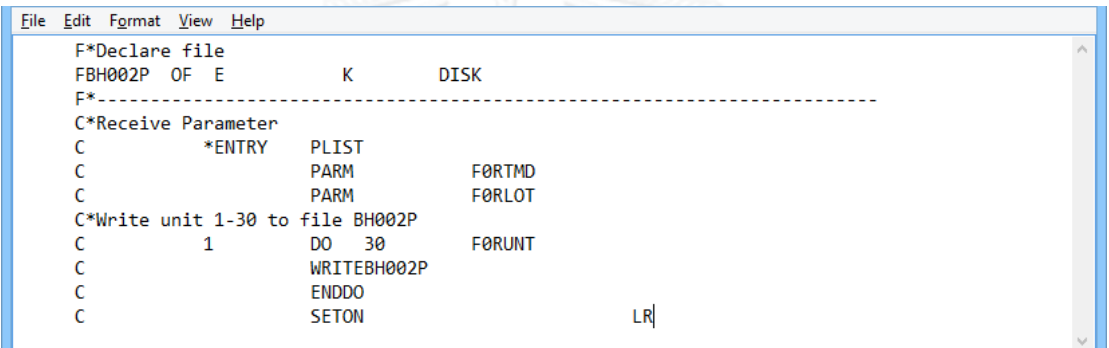

ภาพที่ 34 ซอสโค้ดอาร์พีจีตัวอย่างที่ 3

.5.4.2 ผลลัพธ์ภาษากำกับเพิ่มดอทของระบบ

้ ผลลัพธ์ภาษากำกับเพิ่มดอทของซอสโค้ดตัวอย่างที่ 3 จะได้ดังภาพที่ 35

```
File Edit Format View Help
digraph G \left\{ \right.1 \rightarrow 2[label = " " fontname = Courier ];
2 \rightarrow 3[label = " " fontname = Courier ];
3 \rightarrow 4[label = " "fontname = Courier ];
3 \rightarrow 4[label = " "fontname = Courier ];<br>
4 \rightarrow 5[label = " Yes " fontname = Courier ];<br>
4 \rightarrow 7[label = " " fontname = Courier ];<br>
5 \rightarrow 6[label = " " fontname = Courier ];<br>
6 \rightarrow 4[label = " " fontname = Courier ];
1[ label = "START" , shape = Start fontname = Courier ];
2[ label = "Receive parameter \n F0RTMD \n F0RLOT" ,shape = rect fontname = Courier ];<br>3[ label = "F0RUNT = 1" ,shape = rect fontname = Courier ];<br>4[ label = "F0RUNT <= 30" ,shape = diamond fontname = Courier ];<br>5[ label =
5| label = " Write file BH002P" ,shape = rect fontname = Courie<br>6| label = "Increment by 1" ,shape = rect fontname = Courier ];<br>7| label = "End Program" ,shape = process fontname = Courier ];
\{rank = sink ; 7\}
```
์ ภาพที่ 35 ผลลัพธ์ภาษากำกับเพิ่มดอทตัวอย่างที่ 3

5.4.3 ผลลัพธ์รูปภาพผังงาน

ผลที่ได้จากการนำเข้าภาษากำกับเพิ่มดอทตัวอย่างที่ 3 ไปสร้างแผนภาพผังงานด้วย โปรแกรมจินตทัศน์กราฟวิซเป็นรูปภาพ แสดงได้ดังภาพที่ 36

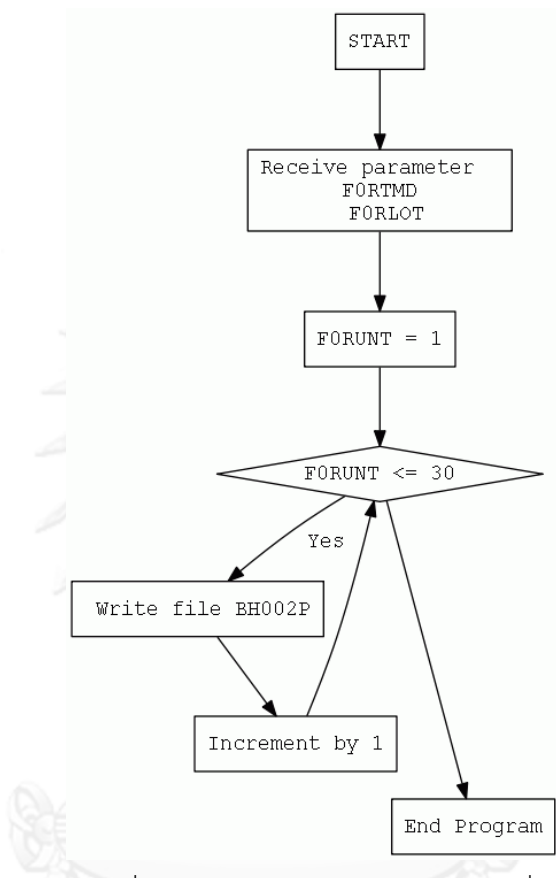

ภาพที่ 36 ผลลัพธ์รูปภาพผังงานตัวอย่างที่ 3

# **5.5 ผลการเปรียบเทียบตัวอย่างที่ 4**

้ตัวอย่างที่ 4 เป็นตัวอย่างของการแปลงของซอสโค้ดที่มีการทำงานแบบแยกตามเงื่อนไข แสดงให้เห็นถึงความสามารถในการแปลงซอสโค้ดที่มีการทำงานแบบแยกตามเงื่อนไขได้ถูกต้อง และ มีลักษณะของผังงานรวมทั้งคำอธิบายที่ถูกต้องตามซอสโค้ด

## 5.5.1 ข้อมูลนำเข้าซอสโค้ดภาษาอาร์พีจี

ข้อมูลนำเข้าซอสโค้ดอาร์พีจีตัวอย่างที่ 5 ดังภาพที่ 37 ประกอบด้วยรหัสดำเนินการ SELEC ี่ ซึ่งเป็นรหัสดำเนินการที่มีการทำงานแบบแยกตามเงื่อนไข โดยจะมีการตรวจสอบเงื่อนไขด้วยรหัส ด าเนินการ WHEQ และจบเงื่อนไขด้วยโอเปอเรชันโค้ด ENDSL

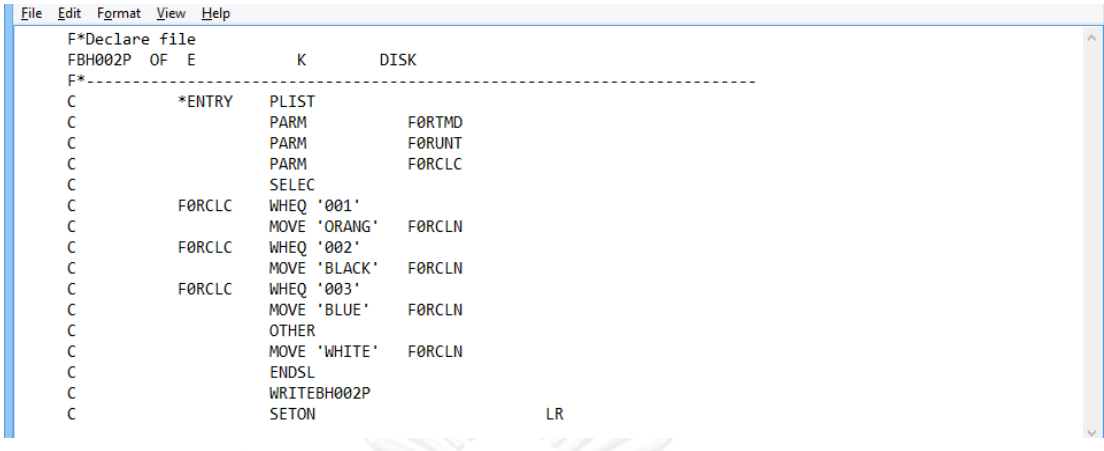

ภาพที่ 37 ซอสโค้ดอาร์พีจีตัวอย่างที่ 4

5.5.2 ผลลัพธ์ภาษากำกับเพิ่มดอทของระบบ

้ ผลลัพธ์ภาษากำกับเพิ่มดอทของซอสโค้ดตัวอย่างที่ 5 จะได้ดังภาพที่ 38

```
File Edit Format View Help
 digraph G \{1 \rightarrow 2[label = " " fontname = Courier ];
 2 \rightarrow 3[label = " "fontname = Courier ];
 3 \rightarrow 5[label = " " fontname = Courier ];
 3 \rightarrow 7[label = "continame = Courier"];
3 \rightarrow 9[label = " " fontname = Courier ];<br>3 \rightarrow 11[label = " " fontname = Courier ];
3 \rightarrow 11[1abel = " "fontname = Courier ];<br>4 \rightarrow 13[1abel = " "fontname = Courier ];<br>5 \rightarrow 6[1abel = " "fontname = Courier ];
 6 \rightarrow 4[label = " " fontname = Courier ];
 7 \rightarrow 8[label = " " fontname = Courier ];
 8 \rightarrow 4[label = " " fontname = Courier ];
 8 \rightarrow 4[label = " "fontname = Courier ];<br>9 -> 10[label = " "fontname = Courier ];<br>10 -> 4[label = " "fontname = Courier ];
 11 \rightarrow 12[label = " " fontname = Courier ];
11 -> 12[1abel = "continame = Courier"];<br>
12 -> 4[label = ""fontname = Courier"];<br>
13 -> 14[label = ""fontname = Courier"];
 1[ label = "START" , shape = Start fontname = Courier ];
2[ label = "Receive parameter \n F0RTMD \n F0RUNT \n F0RCLC", shape = rect fontname = Courier ];<br>3[ label = "Select", shape = diamond fontname = Courier ];
3| label = "Select" ,shape = diamond fontname = Courier ];<br>4| label = "End Select" ,shape = rect fontname = Courier ];<br>5| label = "When FØRCLC='001'" ,shape = rect fontname = Courier ];<br>6| label = "FØRCLN = 'ORANG'" ,shape
10 | 1abel = PoncLN = bLUc | Shape = Pect fontname = Courier ];<br>11 | label = "Other" ,shape = rect fontname = Courier ];<br>12 | label = "F0RCLN = 'WHITE'" ,shape = rect fontname = Courier ];<br>13 | label = "Write file BH002P" 
 \{rank = sink ; 14\}
```
ิภาพที่ 38 ผลลัพธ์ภาษากำกับเพิ่มดอทตัวอย่างที่ 4

5.5.3 ผลลัพธ์รูปภาพผังงาน

้ ผลที่ได้จากการนำเข้าภาษากำกับเพิ่มดอทตัวอย่างที่ 5 ไปสร้างแผนภาพผังงานด้วย โปรแกรมจินตทัศน์กราฟวิซเป็นรูปภาพ แสดงได้ดังภาพที่ 39

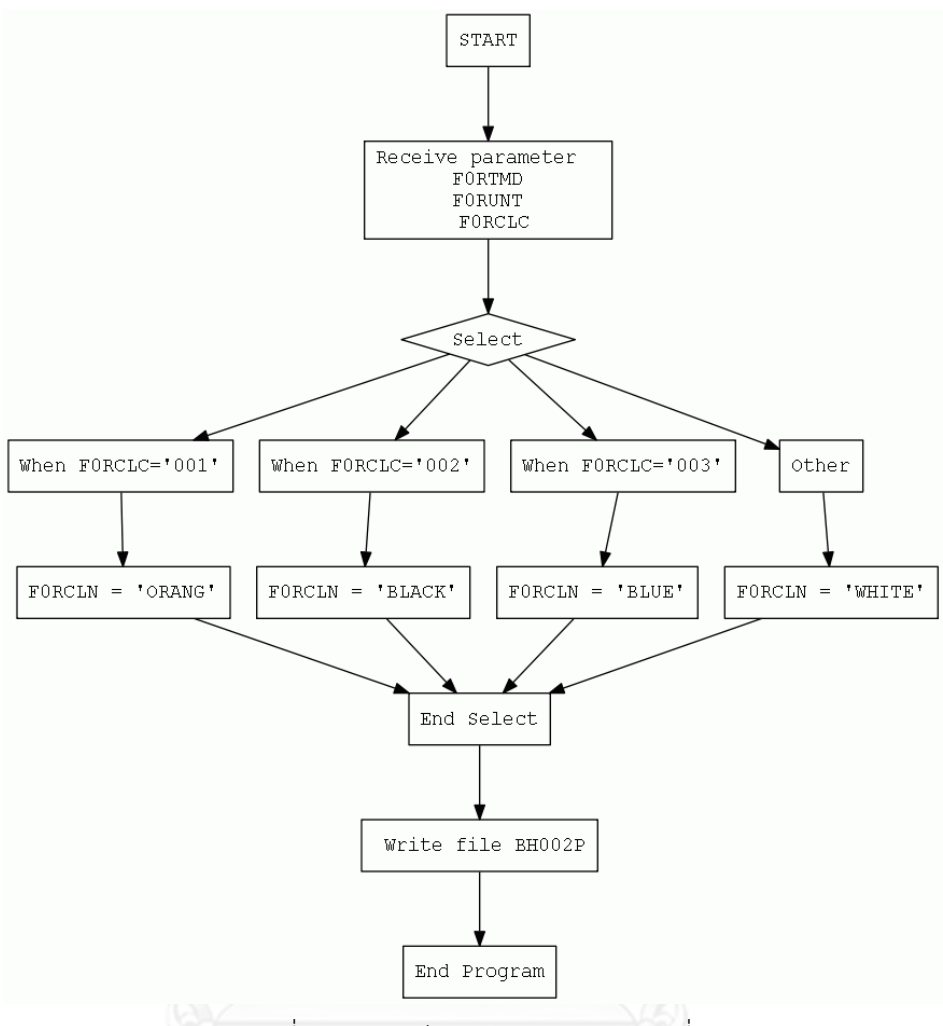

ภาพที่ 39 ผลลัพธ์รูปภาพผังงานตัวอย่างที่ 4

### **5.6 ผลการเปรียบเทียบตัวอย่างที่ 5**

ตัวอย่างที่ 5 แสดงให้เห็นถึงความสามารถในการแปลงซอสโค้ดที่มีรหัสดำเนินการแบบวนซ้ำ ิตามเงื่อนไข และรหัสดำเนินการแบบแยกตามเงื่อนไข ซึ่งอยู่ภายในรหัสดำเนินการแบบวนซ้ำตาม เงื่อนไข รวมทั้งเป็นตัวอย่างของการแปลงของซอสโค้ดที่มีรหัสดำเนินการที่มีเอ้าท์พุทในส่วนของ Resulting Indicator แสดงให้เห็นถึงความสามารถในการแปลงและตรวจสอบข้อความที่เกี่ยวข้องกับ Resulting Indicator และมีลักษณะของผังงานรวมทั้งคำอธิบายที่ถูกต้องตามซอสโค้ด รวมทั้ง

### 5.6.1 ข้อมูลนำเข้าซอสโค้ดภาษาอาร์พีจี

ข้อมูลนำเข้าซอสโค้ดอาร์พีจีตัวอย่างที่ 5 ดังภาพที่ 40 ประกอบด้วยรหัสดำเนินการ READ ซึ่งเป็นรหัสดำเนินการที่มีเอ้าท์พุทในส่วน Resulting Indicator โดยโปรแกรมกำหนดให้ Indicator 90 เป็นเอ้าพุทในการตรวจสอบความสามารถในการอ่านไฟล์ จะได้ว่า Indicator 90 มีสถานะเป็น

ON เมื่อไม่สามารถอ่านไฟล์ได้ และมีสถานะเป็น OFF เมื่อสามารถอ่านไฟล์ได้จากซอสโค้ดจะใช้รหัส ด าเนินการ DOWEQ ในการตรวจสอบสถานะของ Indicator 90

| File Edit Format View Help |         |                    |               |    |    |   |
|----------------------------|---------|--------------------|---------------|----|----|---|
| FBH002P IF E               |         | к                  | <b>DISK</b>   |    |    | ۸ |
| FBH003P UF E               |         | к                  | DISK          |    |    |   |
| F*.                        |         |                    |               |    |    |   |
|                            | KEY01   | <b>KLIST</b>       |               |    |    |   |
|                            |         | KFLD               | <b>FØRTMD</b> |    |    |   |
|                            |         | <b>KFLD</b>        | <b>FØRLOT</b> |    |    |   |
|                            |         | <b>KFLD</b>        | <b>FØRUNT</b> |    |    |   |
|                            | *LOVAL  | SETLLBH002P        |               |    |    |   |
|                            |         | READ BH002P        |               |    | 90 |   |
|                            | $*IN90$ | DOWEQ*OFF          |               |    |    |   |
|                            | KEY01   | CHAINBH003P        |               | 91 |    |   |
|                            | $*IN91$ | IFEQ *OFF          |               |    |    |   |
|                            |         | <b>MOVELFØRID</b>  | <b>ATCID</b>  |    |    |   |
|                            |         | <b>MOVELFØRSTS</b> | <b>ATCSTS</b> |    |    |   |
|                            |         | <b>MOVELFØREPW</b> | <b>ATCEPW</b> |    |    |   |
|                            |         | <b>MOVELFØREPD</b> | <b>ATCEPD</b> |    |    |   |
|                            |         | <b>MOVELFØRENG</b> | <b>ATCENG</b> |    |    |   |
|                            |         | MOVEL 'MANUAL'     | <b>ATCUPJ</b> |    |    |   |
|                            |         | UPDATBH003P        |               |    |    |   |
|                            |         | ENDIF              |               |    |    |   |
|                            |         | READ BH002P        |               |    | 90 |   |
|                            |         | <b>ENDDO</b>       |               |    |    |   |
|                            |         | <b>SETON</b>       |               |    | LR |   |

ภาพที่ 40 ซอสโค้ดอาร์พีจีตัวอย่างที่ 5

5.6.2 ผลลัพธ์ภาษากำกับเพิ่มดอทของระบบ

ผลลัพธ์ภาษากำกับเพิ่มดอทของซอสโค้ดตัวอย่างที่ 6 จะได้ดังภาพที่ 41

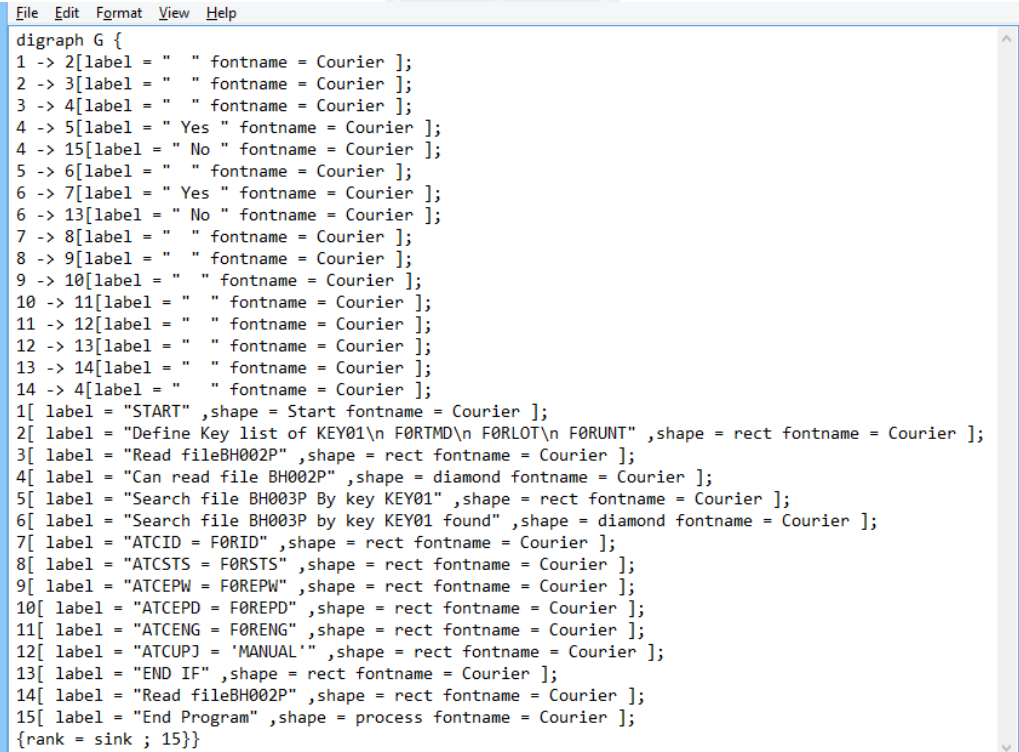

ภาพที่ 41 ผลลัพธ์ภาษากำกับเพิ่มดอทตัวอย่างที่ 5

5.6.3 ผลลัพธ์รูปภาพผังงาน

้ ผลที่ได้จากการนำเข้าภาษากำกับเพิ่มดอทตัวอย่างที่ 5 ไปสร้างแผนภาพผังงานด้วย โปรแกรมจินตทัศน์กราฟวิซเป็นรูปภาพ แสดงได้ดังภาพที่ 42

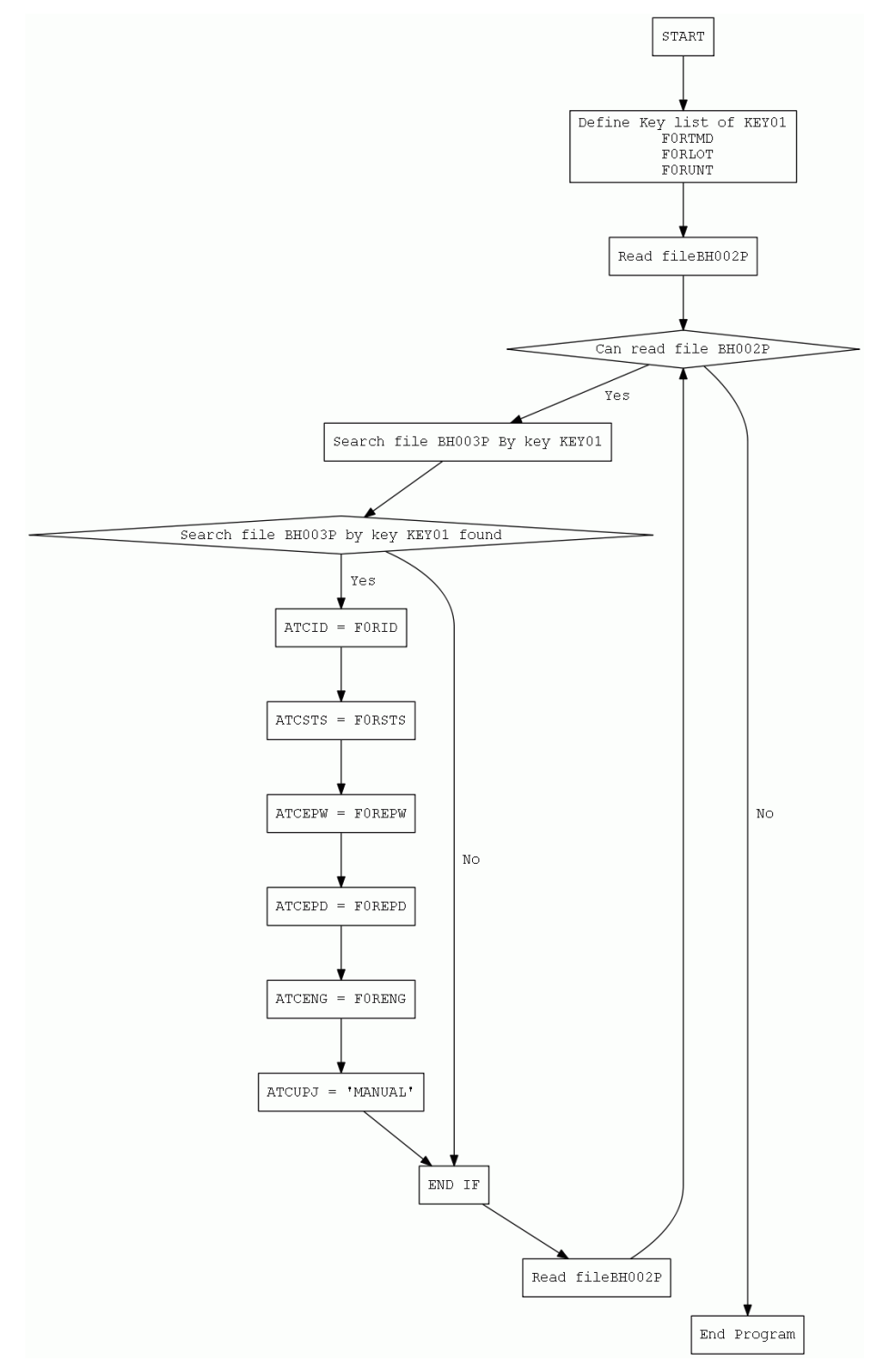

ภาพที่ 42 ผลลัพธ์รูปภาพผังงานตัวอย่างที่ 5

# **5.7 ผลการเปรียบเทียบตัวอย่างที่ 6**

ตัวอย่างที่ 6 เป็นตัวอย่างของการแปลงของซอสโค้ดที่มีรหัสดำเนินการที่มีการทำงานแบบ แยกตามเงื่อนไข ซึ่งมีการทำงานแบบแยกตามเงื่อนไขสองระดับ แสดงให้เห็นถึงความสามารถในการ แปลงซอสโค้ดที่มีการทำงานแบบแยกตามเงื่อนไขในหลายระดับได้ถูกต้อง และมีลักษณะของผังงาน รวมทั้งค าอธิบายที่ถูกต้องตามซอสโค้ด

5.7.1 ข้อมูลนำเข้าซอสโค้ดภาษาอาร์พีจี

ข้อมูลนำเข้าซอสโค้ดอาร์พีจีตัวอย่างที่ 6 ดังภาพที่ 43 ประกอบด้วยรหัสดำเนินการ IFEQ ซึ่งเป็นรหัสดำเนินการที่มีการทำงานแบบแยกตามเงื่อนไขในสองระดับ IFEQ ในระดับที่ 1 เป็นการ ตรวจสอบผลลัพธ์ของการค้นหาเรคคอร์ดภายในไฟล์ BH003P และ IFEQ ในระดับที่ 2 เป็นการ ตรวจสอบผลลัพธ์ของการค้นหาเรคคอร์ดภายในไฟล์ BH004P

| File Edit Format View Help |               |                                   |               |    |    |                          |
|----------------------------|---------------|-----------------------------------|---------------|----|----|--------------------------|
| FBH002P IF E               |               | К                                 | <b>DISK</b>   |    |    | $\mathcal{O}_\mathbb{C}$ |
| FBH003P UF E               |               | к                                 | <b>DISK</b>   |    |    |                          |
| FBH004P I E                |               | к                                 | <b>DISK</b>   |    |    |                          |
| $F^*$ --                   |               |                                   |               |    |    |                          |
| c                          | KEY01         | <b>KLIST</b>                      |               |    |    |                          |
| c                          |               | <b>KFLD</b>                       | <b>FØRTMD</b> |    |    |                          |
| c                          |               | <b>KFLD</b>                       | <b>FØRLOT</b> |    |    |                          |
| c                          |               | <b>KFLD</b>                       | <b>EQRUNT</b> |    |    |                          |
| c                          | *LOVAL        | SETLLBH002P                       |               |    |    |                          |
| c                          |               | READ BH002P                       |               |    | 90 |                          |
| c                          | *IN90         | DOWEQ*OFF                         |               |    |    |                          |
| c                          | KEY01         | CHAINBH003P                       |               | 91 |    |                          |
| c                          | $*$ IN91      | IFEQ *OFF                         |               |    |    |                          |
| c                          |               | <b>MOVELFØRID</b>                 | ATCID         |    |    |                          |
| c                          |               | <b>MOVELFØRSTS</b>                | <b>ATCSTS</b> |    |    |                          |
| c                          |               | <b>MOVELFØREPW</b>                | <b>ATCEPW</b> |    |    |                          |
| c                          |               | <b>MOVELFØREPD</b>                | <b>ATCEPD</b> |    |    |                          |
| c                          |               | <b>MOVELFØRENG</b>                | <b>ATCENG</b> |    |    |                          |
| c                          |               | MOVEL'MANUAL' ATCUPJ              |               |    |    |                          |
| c                          | <b>FØRTMD</b> | CHAINBH004P                       |               | 92 |    |                          |
| c                          | *IN92         | IFEO *OFF                         |               |    |    |                          |
| c<br>c                     |               | MOVELLOTSIZ ATLOTS<br><b>ELSE</b> |               |    |    |                          |
| c                          |               | MOVEL*BLANK ATLOTS                |               |    |    |                          |
| c                          |               | <b>ENDIF</b>                      |               |    |    |                          |
| c                          |               | UPDATBH003P                       |               |    |    |                          |
| c                          |               | <b>ENDIF</b>                      |               |    |    |                          |
| c                          |               | READ BH002P                       |               |    | 90 |                          |
| c                          |               | <b>ENDDO</b>                      |               |    |    |                          |
| c                          |               | <b>SETON</b>                      |               |    | LR |                          |

ภาพที่ 43 ซอสโค้ดอาร์พีจีตัวอย่างที่ 6

ี ผลลัพธ์ภาษากำกับเพิ่มดอทของซอสโค้ดตัวอย่างที่ 6 จะได้ดังภาพที่ 44

```
File Edit Format View Help
   \frac{1}{\text{digraph }G}\begin{array}{lll} \text{argraph of } & \text{if } \\ 1 \rightarrow 2 \text{[label = " for the image = 0} \\ 2 \rightarrow 3 \text{[label = " for the image = 0} \\ \text{if } \\ \text{if } \\ñ.
  3 \rightarrow 4 [label = continame = Courier ];<br>4 -> 5[label = " " fontname = Courier ];
4 -> 5[label = " "fontname = Courier ];<br>5 -> 6[label = "Yes" "fontname = Courier ];<br>6 -> 18[label = " No " fontname = Courier ];<br>6 -> 7[label = " " fontname = Courier ];<br>7 -> 8[label = " Yes " fontname = Courier ];<br>7 -> 1
9 -> 10[label = " "fontname = Courier ];<br>
10 -> 11[label = "Yes " fontname = Courier ];<br>
10 -> 13[label = " No " fontname = Courier ];<br>
11 -> 14[label = " " fontname = Courier ];<br>
13 -> 14[label = " " fontname = Courier ];
1 label = "State" (inflame = Courier 1);<br>
2[ label = "Define a composite key KFV01\n F0RIUN\n F0RIUNT" ,shape = rect fontname = Courier ];<br>
3[ label = "Set lower limit "LOVAL of file BH002P" ,shape = mect fontname = Courie
```
ิ ภาพที่ 44 ผลลัพธ์ภาษากำกับเพิ่มดอทตัวอย่างที่ 6

5.7.3 ผลลัพธ์รูปภาพผังงาน

ผลที่ได้จากการนำเข้าภาษากำกับเพิ่มดอทตัวอย่างที่ 6 ไปสร้างแผนภาพผังงานด้วย โปรแกรมจินตทัศน์กราฟวิซเป็นรูปภาพ แสดงได้ดังภาพที่ 45

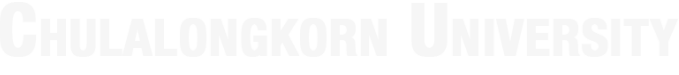

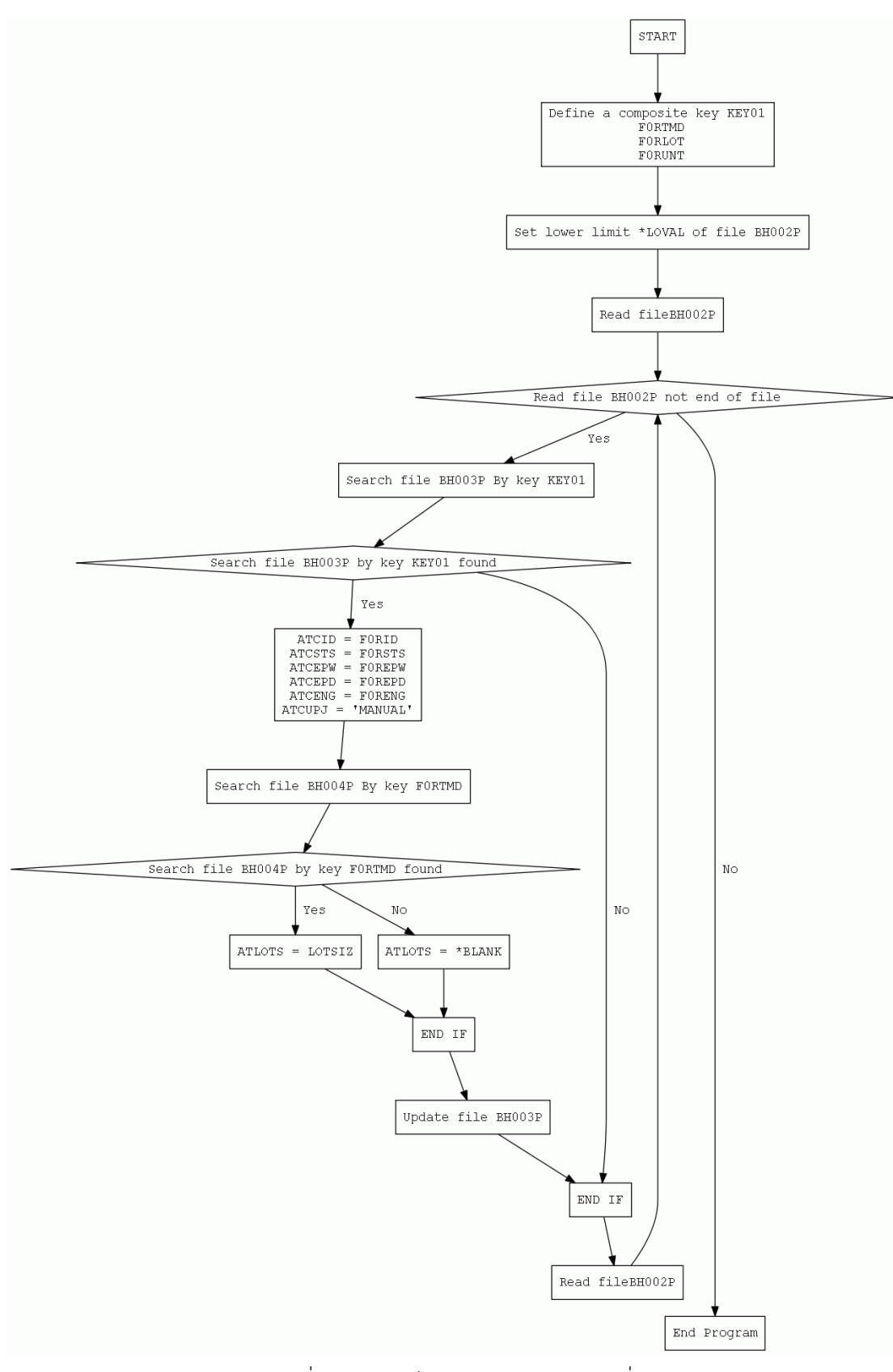

ภาพที่ 45 ผลลัพธ์รูปภาพผังงานตัวอย่างที่ 6

### **5.8 ผลการเปรียบเทียบตัวอย่างที่ 7**

ตัวอย่างที่ 7 เป็นตัวอย่างของการแปลงของซอสโค้ดที่มีรหัสดำเนินการที่มีการทำงานแบบวน ซ้ำตามเงื่อนไข ซึ่งมีการทำงานแบบวนซ้ำตามเงื่อนไขสองระดับ แสดงให้เห็นถึงความสามารถในการ แปลงซอสโค้ดที่มีการทำงานแบบวนซ้ำตามเงื่อนไขในหลายระดับได้ถูกต้อง และมีลักษณะของผังงาน รวมทั้งค าอธิบายที่ถูกต้องตามซอสโค้ด

### 5.8.1 ข้อมูลนำเข้าซอสโค้ดภาษาอาร์พีจี

ข้อมูลนำเข้าซอสโค้ดอาร์พีจีตัวอย่างที่ 7 ดังภาพที่ 46 ประกอบด้วยรหัสดำเนินการ DOWEQ ซึ่งเป็นรหัสดำเนินการที่มีการทำงานแบบซ้ำตามเงื่อนไขในสองระดับ DOWEQ ในระดับที่ 1 เป็นการตรวจสอบผลลัพธ์ของอ่านไฟล์ BH002P และ DOWEQ ในระดับที่ 2 เป็นการตรวจสอบ ผลลัพธ์ของการอ่านไฟล์ BH006P โดยจะมีการทำซ้ำเมื่อยังอ่านไฟล์ไม่จบไฟล์ แสดงให้เห็นถึงการ ทำงานแบบวนซ้ำตามเงื่อนไขในหลายระดับ รวมทั้งมีรหัสดำเนินการ IFEQ ภายใต้รหัสดำเนินการ DOWEO ซึ่งแสดงให้เห็นถึงการทำงานแบบวนซ้ำตามเงื่อนไขภายใต้ การทำงานแบบแยกตามเงื่อนไข

| File Edit Format View Help |    |              |              |                    |             |               |    |    |  |  |                          |
|----------------------------|----|--------------|--------------|--------------------|-------------|---------------|----|----|--|--|--------------------------|
| <b>FBH002P</b>             | ΙF | - E          |              | к                  | <b>DISK</b> |               |    |    |  |  | $\mathcal{O}_\mathbb{C}$ |
| FBH003P                    | UF | - E          |              | к                  | <b>DISK</b> |               |    |    |  |  |                          |
| FBH006P OF E               |    |              |              | к                  | <b>DISK</b> |               |    |    |  |  |                          |
| F*.                        |    |              |              |                    |             |               |    |    |  |  |                          |
| c                          |    | KEY01        | <b>KLIST</b> |                    |             |               |    |    |  |  |                          |
| c                          |    |              | <b>KFLD</b>  |                    |             | <b>FØRTMD</b> |    |    |  |  |                          |
| c                          |    |              | <b>KFLD</b>  |                    |             | <b>FØRLOT</b> |    |    |  |  |                          |
| c                          |    |              | <b>KFLD</b>  |                    |             | <b>FØRUNT</b> |    |    |  |  |                          |
| c                          |    | *LOVAL       |              | SETLLBH002P        |             |               |    |    |  |  |                          |
| c                          |    |              |              | READ BH002P        |             |               |    | 90 |  |  |                          |
| c                          |    | *IN90        |              | DOWEQ*OFF          |             |               |    |    |  |  |                          |
| c                          |    | KEY01        |              | CHAINBH003P        |             |               | 91 |    |  |  |                          |
| c                          |    | $*$ IN91     |              | IFEQ *OFF          |             |               |    |    |  |  |                          |
| c                          |    |              |              | <b>MOVELFØRID</b>  |             | <b>ATCID</b>  |    |    |  |  |                          |
| c                          |    |              |              | <b>MOVELFØRSTS</b> |             | <b>ATCSTS</b> |    |    |  |  |                          |
| c                          |    |              |              | <b>MOVELFØREPW</b> |             | <b>ATCEPW</b> |    |    |  |  |                          |
| c                          |    |              |              | <b>MOVELFØREPD</b> |             | <b>ATCEPD</b> |    |    |  |  |                          |
| c                          |    |              |              | <b>MOVELFØRENG</b> |             | <b>ATCENG</b> |    |    |  |  |                          |
| c                          |    |              |              | MOVEL 'MANUAL'     |             | <b>ATCUPJ</b> |    |    |  |  |                          |
| c                          |    |              | Z-ADD0       |                    |             | <b>NUMBER</b> |    |    |  |  |                          |
| c                          |    | <b>FØRID</b> |              | READEBH006P        |             |               |    | 92 |  |  |                          |
| c                          |    | $*$ IN92     |              | DOWEQ*OFF          |             |               |    |    |  |  |                          |
| c                          |    |              |              | ADD <sub>1</sub>   |             | <b>NUMBER</b> |    |    |  |  |                          |
| c                          |    |              |              | READEBH006P        |             |               |    | 92 |  |  |                          |
| c                          |    |              | <b>ENDDO</b> |                    |             |               |    |    |  |  |                          |
| c                          |    |              |              | UPDATBH003P        |             |               |    |    |  |  |                          |
| c                          |    |              | <b>ENDIF</b> |                    |             |               |    |    |  |  |                          |
| c                          |    |              |              | READ BH002P        |             |               |    | 90 |  |  |                          |
| c                          |    |              | <b>ENDDO</b> |                    |             |               |    |    |  |  |                          |
| c                          |    |              | <b>SETON</b> |                    |             |               |    | LR |  |  |                          |

ภาพที่ 46 ซอสโค้ดอาร์พีจีตัวอย่างที่ 7

.5.8.2 ผลลัพธ์ภาษากำกับเพิ่มดอทของระบบ

้ ผลลัพธ์ภาษากำกับเพิ่มดอทของซอสโค้ดตัวอย่างที่ 7 จะได้ดังภาพที่ 47

File Edit Format View Help  $digraph G$ aigraph G {<br>1 -> 2[label = " " fontname = Courier ];<br>2 -> 3[label = " " fontname = Courier ]; 3 → Silabel = " forthame = Courier |}<br>
3 → Silabel = " = forthame = Courier |}<br>
5 → Cilabel = " = forthame = Courier |}<br>
5 → Silabel = " = forthame = Courier |}<br>
7 → Silabel = " = forthame = Courier |}<br>
7 → Silabel = "  $3 \rightarrow 4$ [label = " "fontname = Courier ];  $3 \rightarrow 4$  [label = continame = courier ];<br>4 -> 5[label = " " fontname = Courier ];  $\{rank = sink ; 17\}\}$ 

5.8.3 ผลลัพธ์รูปภาพผังงาน

้ ผลที่ได้จากการนำเข้าภาษากำกับเพิ่มดอทตัวอย่างที่ 7 ไปสร้างแผนภาพผังงานด้วย

โปรแกรมจินตทัศน์กราฟวิซเป็นรูปภาพ แสดงได้ดังภาพที่ 48

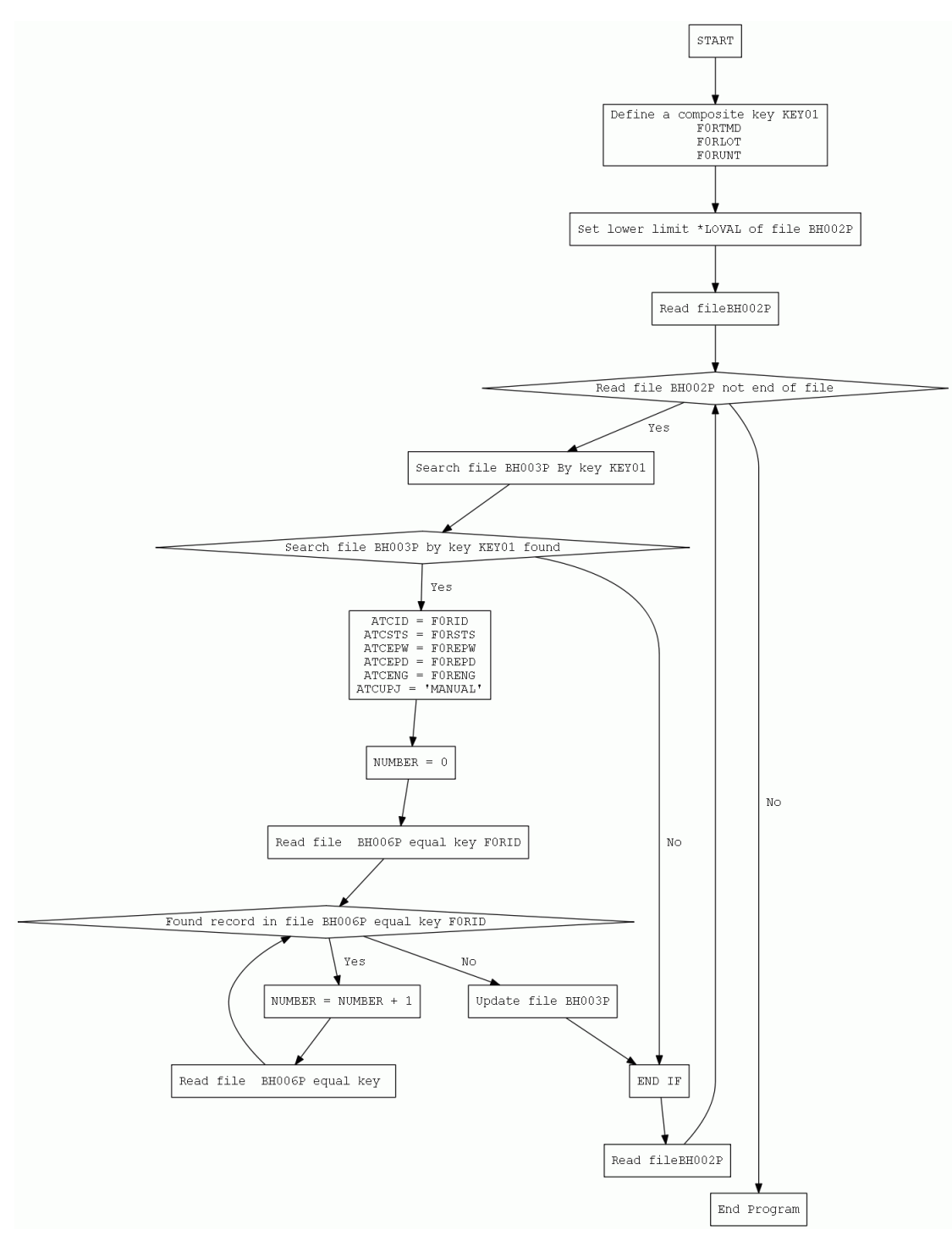

ภาพที่ 48 ผลลัพธ์รูปภาพผังงานตัวอย่างที่ 7

### **5.9 ผลการเปรียบเทียบตัวอย่างที่ 8**

้ตัวอย่างที่ 8 เป็นตัวอย่างของการแปลงของซอสโค้ดที่มีรหัสดำเนินการที่มีการทำงานแบบ แยกตามเงื่อนไข ภายในการทำงานแบบวนซ้ำตามเงื่อนไข แสดงให้เห็นถึงความสามารถในการแปลง ี ซอสโค้ดที่มีการทำงานแบบแยกตามเงื่อนไข ภายในการทำงานแบบวนซ้ำตามเงื่อนไขได้ถูกต้อง และมี ลักษณะของผังงานรวมทั้งค าอธิบายที่ถูกต้องตามซอสโค้ด

5.9.1 ข้อมูลนำเข้าซอสโค้ดภาษาอาร์พีจี

ข้อมูลนำเข้าซอสโค้ดอาร์พีจีตัวอย่างที่ 8 ดังภาพที่ 49 ประกอบด้วยรหัสดำเนินการ DOWEO และ IFEO โดยมีรหัสดำเนินการ IFEO ภายในรหัสดำเนินการ DOWEO

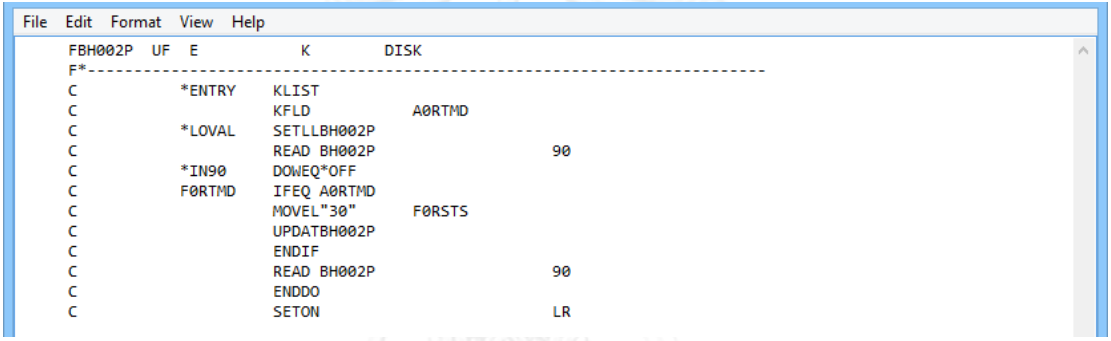

ภาพที่ 49 ซอสโค้ดอาร์พีจีตัวอย่างที่ 8

5.9.2 ผลลัพธ์ภาษากำกับเพิ่มดอทของระบบ

้ ผลลัพธ์ภาษากำกับเพิ่มดอทของซอสโค้ดตัวอย่างที่ 8 จะได้ดังภาพที่ 50

```
File Edit Format View Help
  digraph G \{digraph G (<br>
1 - 2 (label = " "fontname = Courier ];<br>
2 - 3 [label = " "fontname = Courier ];<br>
3 - 3 [label = " "fontname = Courier ];<br>
4 - 5 [label = " "fontname = Courier ];<br>
5 - 6 [label = " "65 " fontname = Cou
  digraph G {<br>1 -> 2[label = " " fontname = Courier ];
  {int <br>{rank = sink ; 11}}
```
์ ภาพที่ 50 ผลลัพธ์ภาษากำกับเพิ่มดอทตัวอย่างที่ 8

ผลที่ได้จากการนำเข้าภาษากำกับเพิ่มดอทตัวอย่างที่ 8 ไปสร้างแผนภาพผังงานด้วย โปรแกรมจินตทัศน์กราฟวิซเป็นรูปภาพ แสดงได้ดังภาพที่ 51

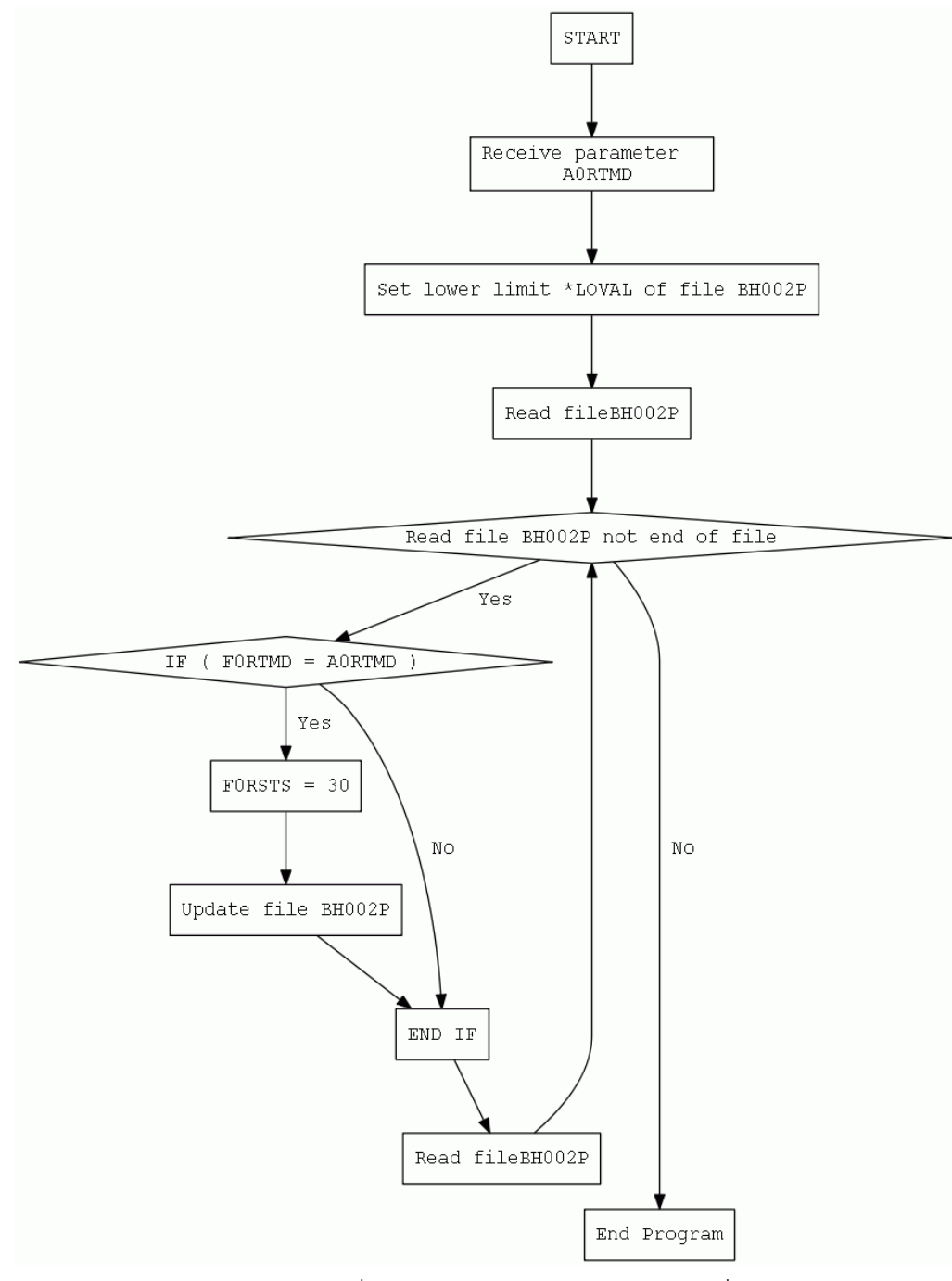

ภาพที่ 51 ผลลัพธ์รูปภาพผังงานตัวอย่างที่ 8

### **5.10 ผลการเปรียบเทียบตัวอย่างที่ 9**

้ตัวอย่างที่ 9 เป็นตัวอย่างของการแปลงของซอสโค้ดที่มีรหัสดำเนินการที่มีการทำงานแบบวน ู ซ้ำตามเงื่อนไข ภายในการทำงานแบบแยกตามเงื่อนไข แสดงให้เห็นถึงความสามารถในการแปลงซอส โค้ดที่มีการทำงานแบบวนซ้ำตามเงื่อนไข ภายในการทำงานแบบแยกตามเงื่อนไขได้ถูกต้อง และมี ลักษณะของผังงานรวมทั้งค าอธิบายที่ถูกต้องตามซอสโค้ด

5.10.1 ข้อมูลนำเข้าซอสโค้ดภาษาอาร์พีจี

ข้อมูลนำเข้าซอสโค้ดอาร์พีจีตัวอย่างที่ 9 ดังภาพที่ 52 ประกอบด้วยรหัสดำเนินการ DOWEO และ IFEO โดยมีรหัสดำเนินการ DOWEO ภายในรหัสดำเนินการ IFEO

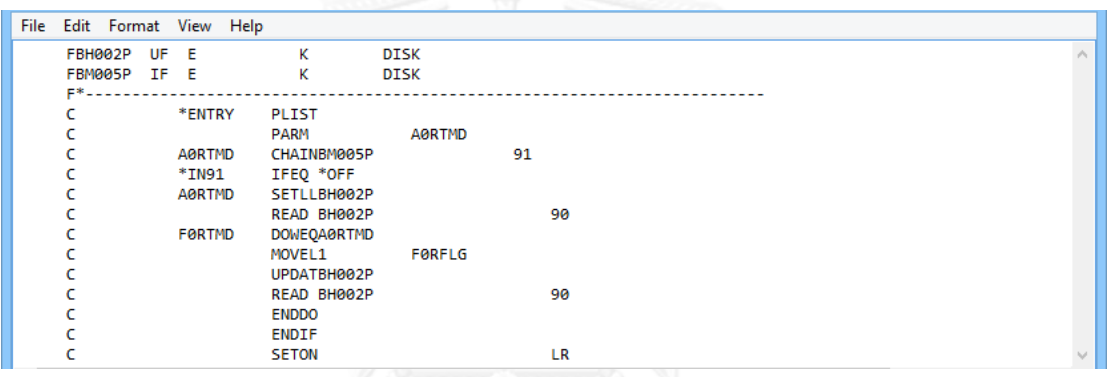

ภาพที่ 52 ซอสโค้ดอาร์พีจีตัวอย่างที่ 9

5.10.2 ผลลัพธ์ภาษากำกับเพิ่มดอทของระบบ

้ ผลลัพธ์ภาษากำกับเพิ่มดอทของซอสโค้ดตัวอย่างที่ 9 จะได้ดังภาพที่ 53

```
File Edit Format View Help
   digraph G {<br>1 -> 2[label =
digraph G \left\{ \begin{array}{l} 1 \\ 1 \\ 2 \\ 3 \end{array} \right\} = \begin{array}{l} 1 \\ 2 \\ 3 \end{array} \begin{array}{l} 2 \\ 3 \\ 4 \end{array} \begin{array}{l} 2 \\ 1 \\ 2 \end{array} \begin{array}{l} 2 \\ 3 \\ 4 \end{array} \begin{array}{l} 2 \\ 1 \\ 3 \end{array} \begin{array}{l} 2 \\ 2 \\ 4 \end{array} \begin{array}{l} 2 \\ 1 \\ 4 \end{array} \begin{array}{l} 2 \\ 1 \\ 5 \end{array} \begin{array}{l} 2 \\ 1 \\ 4 \end{: " " fontname = Courier <mark>]</mark>;
  ) 10 [label = "Read fileBH002P", shape = rect fontname = Courier ];<br>11 [label = "END IF", shape = rect fontname = Courier ];<br>12 [label = "End Program", shape = process fontname = Courier ];
    \{\textsf{rank} = \textsf{sink} ; 12\}\}\
```
์ ภาพที่ 53 ผลลัพธ์ภาษากำกับเพิ่มดอทตัวอย่างที่ 9

5.10.3 ผลลัพธ์รูปภาพผังงาน

ผลที่ได้จากการนำเข้าภาษากำกับเพิ่มดอทตัวอย่างที่ 9 ไปสร้างแผนภาพผังงานด้วย โปรแกรมจินตทัศน์กราฟวิซเป็นรูปภาพ แสดงได้ดังภาพที่ 54

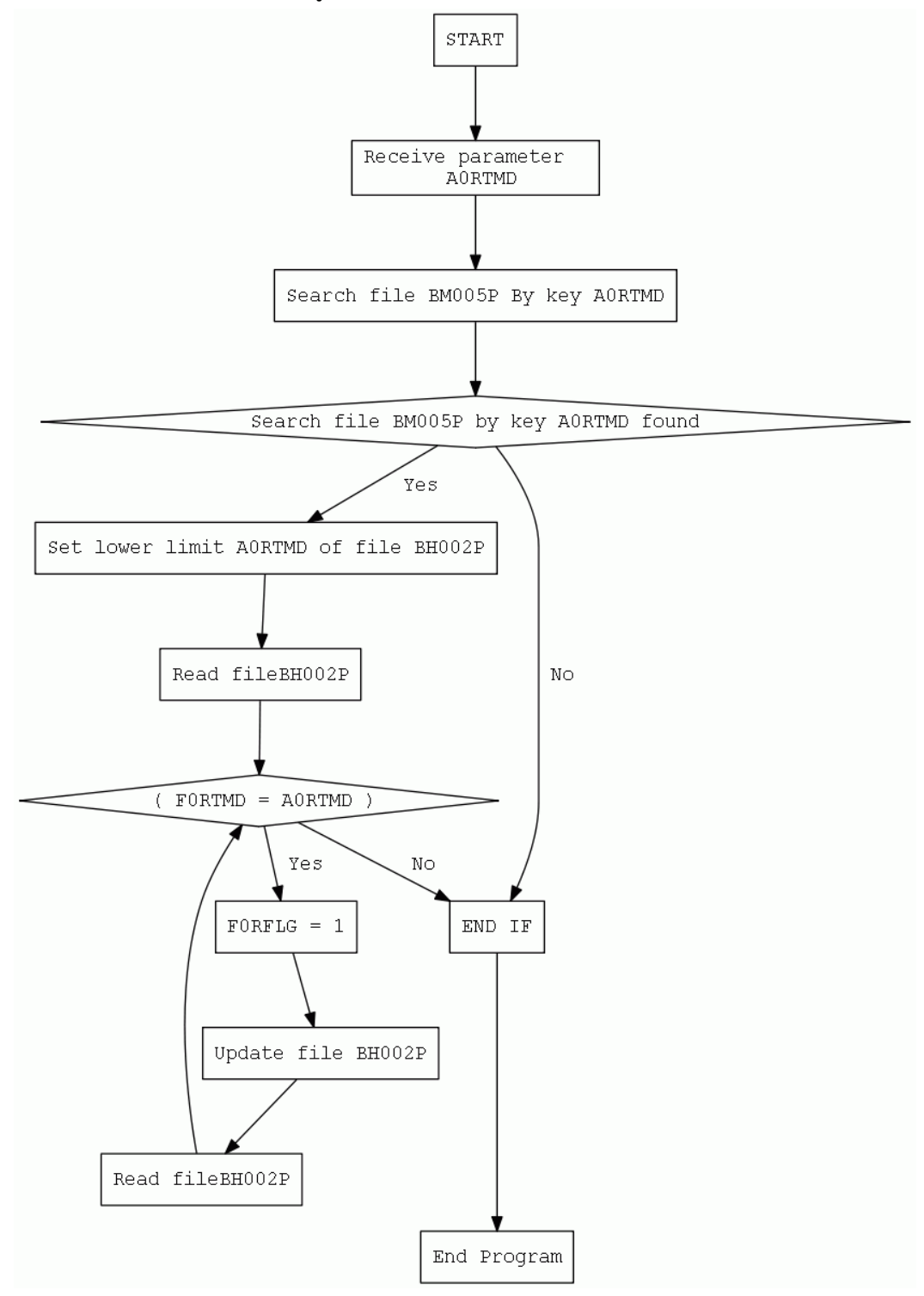

ภาพที่ 54 ผลลัพธ์รูปภาพผังงานตัวอย่างที่ 9

# **บทที่ 6**

### **สรุปผลการวิจัย และข้อเสนอแนะ**

### **6.1 สรุปผลการวิจัย**

งานวิจัยนี้ได้นำเสนอวิธีการ และเครื่องมือดึงความรู้จากซอสโค้ดภาษาอาร์พีจีมาสร้างเป็นผัง ้งานแสดงรายละเอียดขั้นตอนการทำงาน เพื่อลดระยะเวลา ความพยายามที่ใช้ในการทำความเข้าใจ ซอสโค้ด และการจัดทำเอกสารการออกแบบ รวมทั้งลดข้อบกพร่องในการแก้ไขหรือปรับปรุงระบบ เก่าแก่ โดยที่เครื่องมือจะได้ผลลัพธ์เป็นภาษากำกับเพิ่มดอท ที่สามารถนำเข้าสู่โปรแกรมจินตทัศน์ กราฟวิช เพื่อให้ได้ผลลัพธ์เป็นรูปภาพของแผนภาพผังงาน

ซึ่งจากการทดลองใช้งานเครื่องมือสร้างผังงานในบทที่ 5 แสดงให้เห็นว่าเครื่องมือสามารถ แปลงซอสโค้ดภาษาอาร์พีจีเป็นภาษากำกับเพิ่มดอทได้ถูกต้อง และสามารถนำเข้าภาษากำกับเพิ่ม ดอทเพื่อสร้างรูปภาพผังงานแสดงการทำงานของซอสโค้ดอาร์พีจี จากการเรียกใช้งานโปรแกรม จินตทัศกราฟวิซได้ถูกต้อง

### **6.2 ข้อจ ากัด**

- 1. งานวิจัยนี้ยังไม่สามารถรองรับการสร้างแผนภาพผังงานจากซอสโค้ดที่มีมากกว่าหนึ่งไฟล์ได้
- 2. งานวิจัยนี้รองรับการแปลงแผนภาพผังงานของซอสโค้ดอาร์พีจี/400

### **6.3 แนวทางการวิจัยต่อ**

- การแปลงซอสโค้ดเป็นภาษากำกับเพิ่ม ยังรองรับเพียงแค่ภาษากำกับเพิ่มดอทเท่านั้น ซึ่งใน ปัจจุบันมีภาษากำกับเพิ่มที่สามารถสร้างแผนภาพผังงานงานอีกหลายประเภท เช่น GXL (Graph eXchange Language) และ GraphML เป็นต้น
- การแปลงภาษากำกับเพิ่มดอทเป็นรูปภาพนั้นใช้การนำเข้าภาษากำกับเพิ่มดอทสู่โปรแกรม จินตทัศน์กราฟวิซ ซึ่งรูปภาพที่ได้จะเกิดจากการจัดรูปแบบด้วยโปรแกรมจินตทัศน์ ทำให้ไม่ สามารถจัดตำแหน่ง และรูปแบบของผังงานได้ตามต้องการ

การแปลงซอสโค้ดเป็นแผนภาพผังงาน ยังรองรับเพียงแค่การแปลงซอสโค้ดอาร์พีจี/400 เท่านั้น ซึ่งใน ปัจจุบันมีซอสโค้ดภาษาอาร์พีจีหลายเวอร์ชัน
#### **รายการอ้างอิง**

- 1. IBM, RPG/400 User's Guide. 3 ed. 1994, Canada: IBM Canada Ltd. Laboratory.
- 2. Vasudevan, B.G., S. Dhanapanichkul, and R. Balakrishnan. Flowchart knowledge extraction on image processing. in IJCNN. 2008. IEEE.
- 3. Winter, A. Exchanging Graphs with GXL. in Graph Drawing 9th International Symposium. 2001. Springer Verlag.
- 4. Research, A.T. and amp, Graphviz Graph Visualization Software. 2008.
- 5. Gansner, E., E. Koutsofios, and S. North, Drawing graphs with dot. 2006.
- 6. Contributors, B.N.a. Welcome to JGraphT. 2011 [cited 2014 18]; Available from: [http://jgrapht.org/.](http://jgrapht.org/)

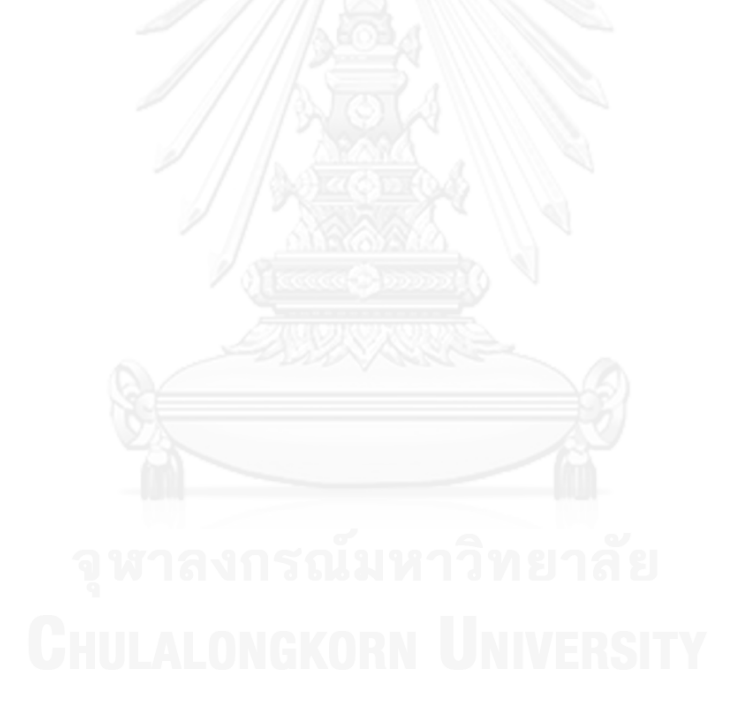

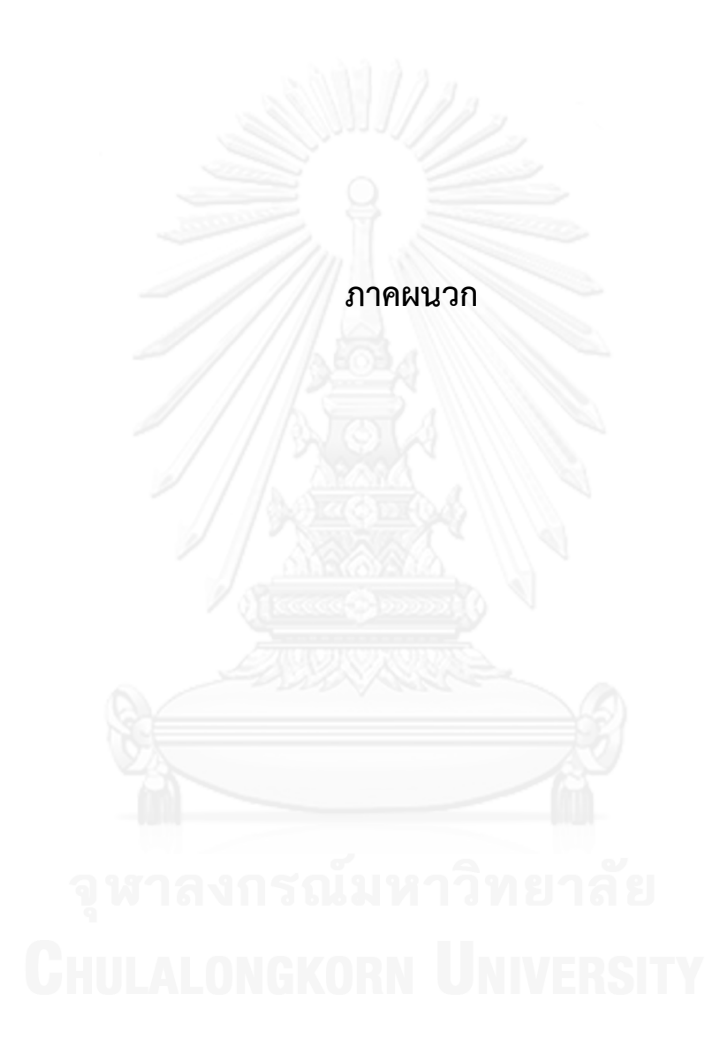

#### **ภาคผนวก ก**

## **ตัวอย่างรหัสด าเนินการ และข้อความก ากับโหนดของกราฟแบบมีทิศทาง**

ตารางที่ 5 ข้อความกำกับโหนดของกราฟแบบมีทิศทาง

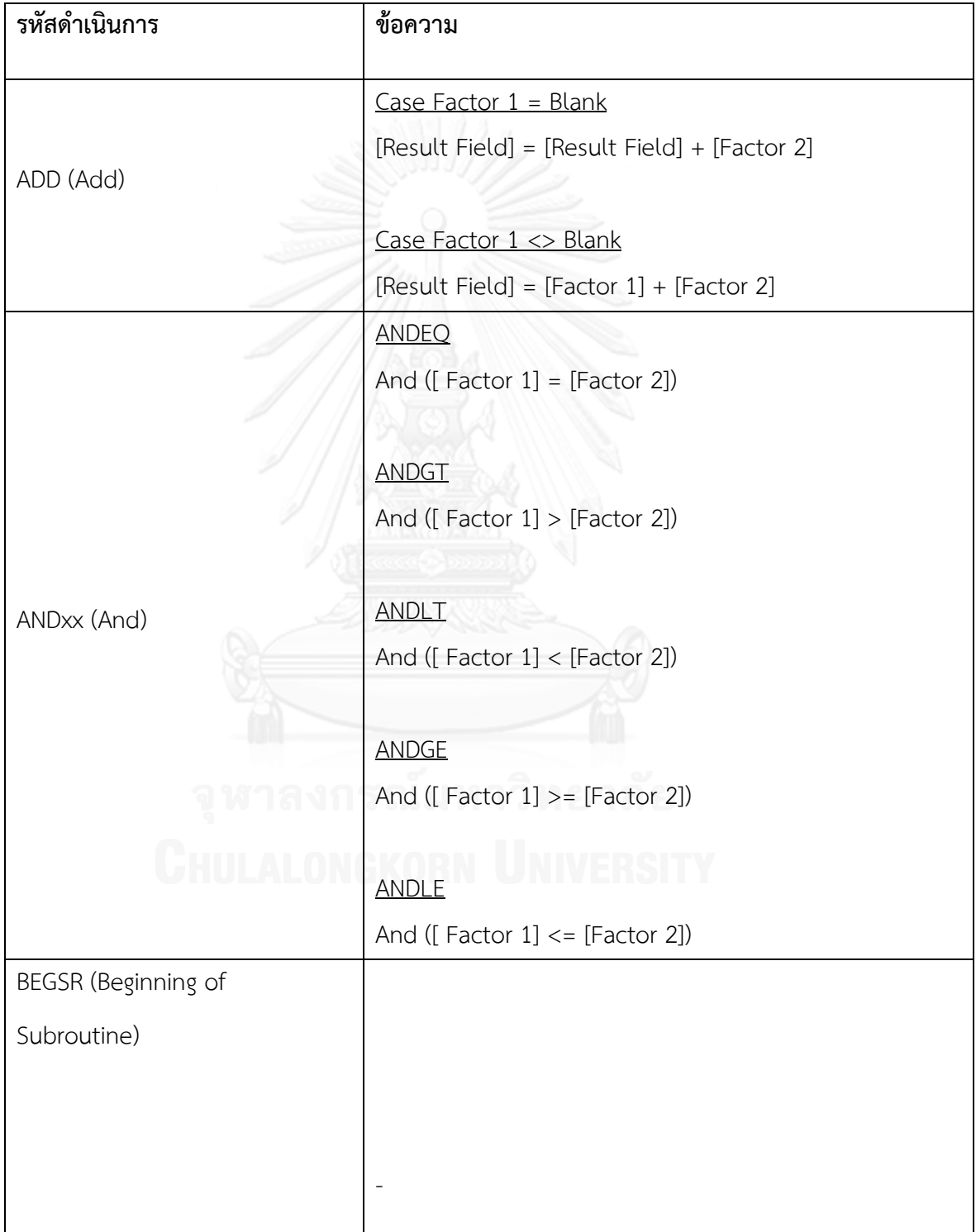

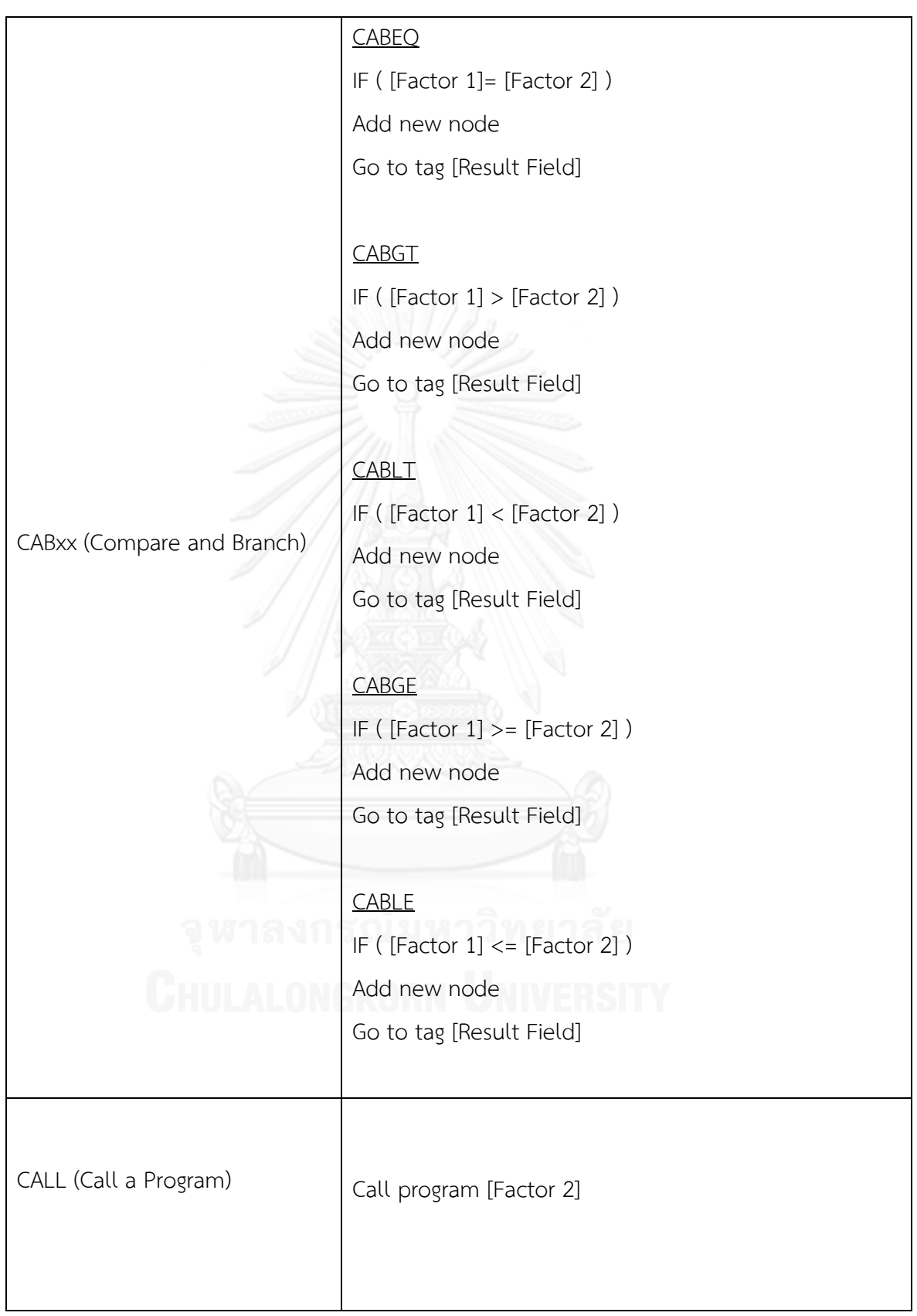

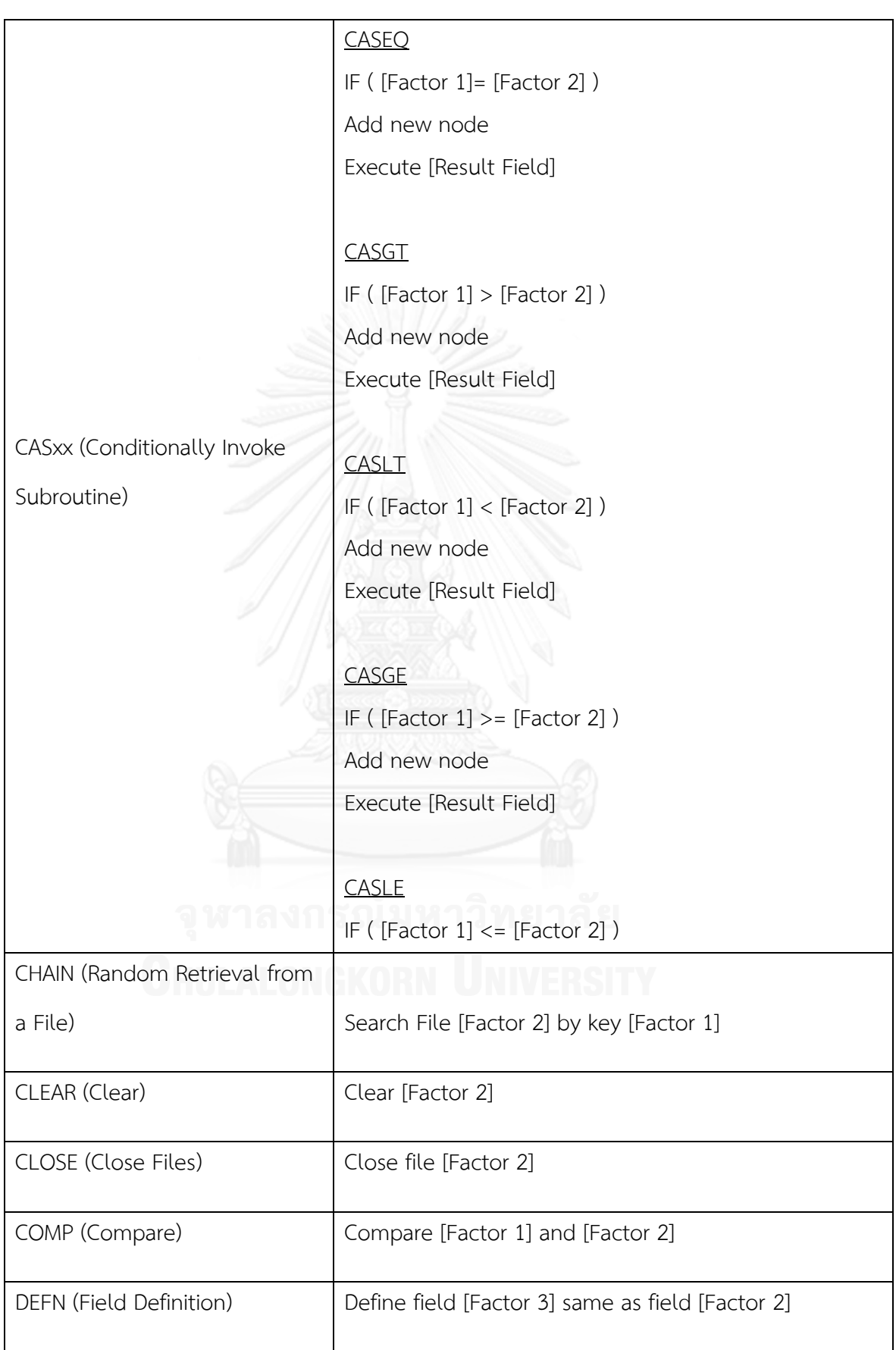

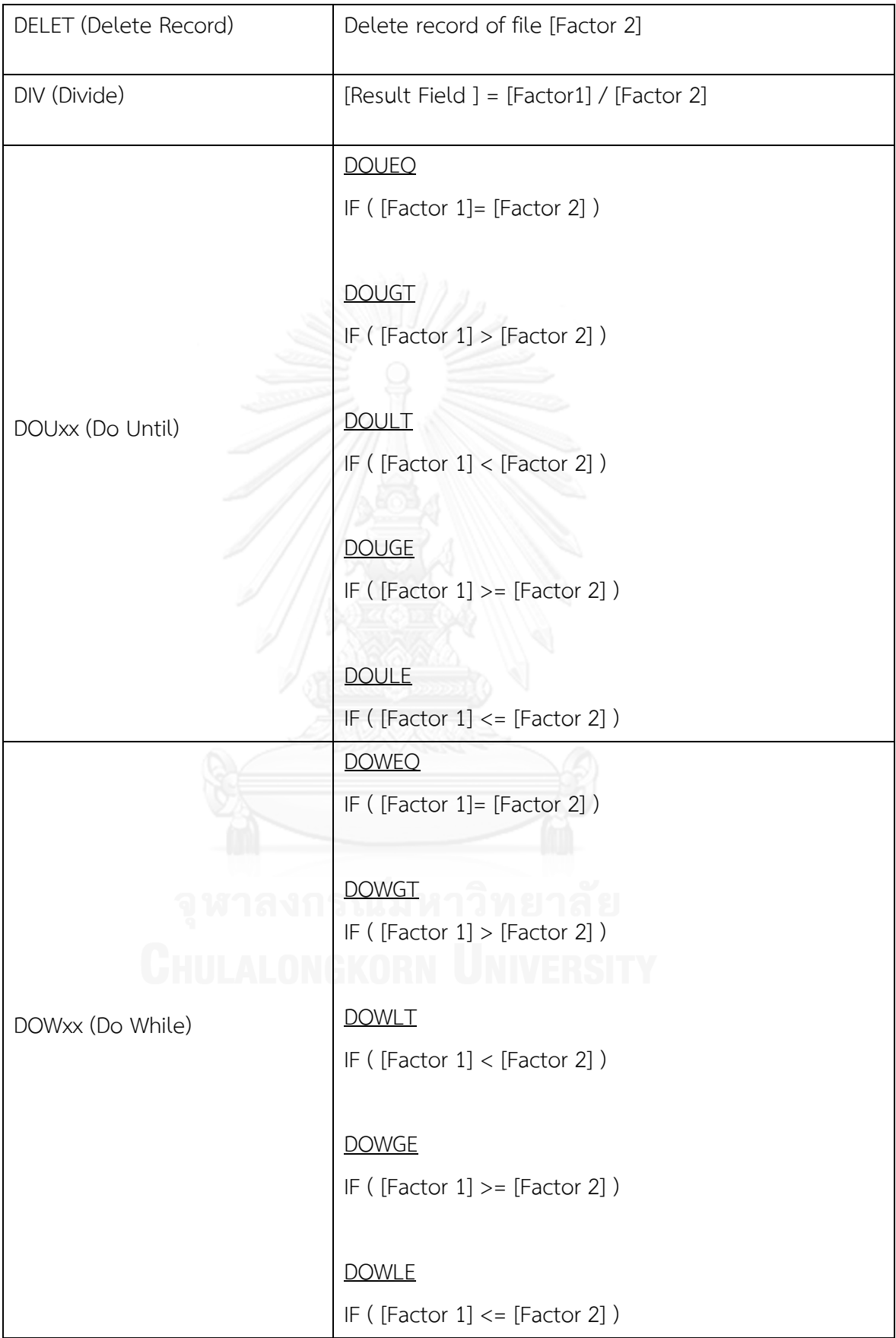

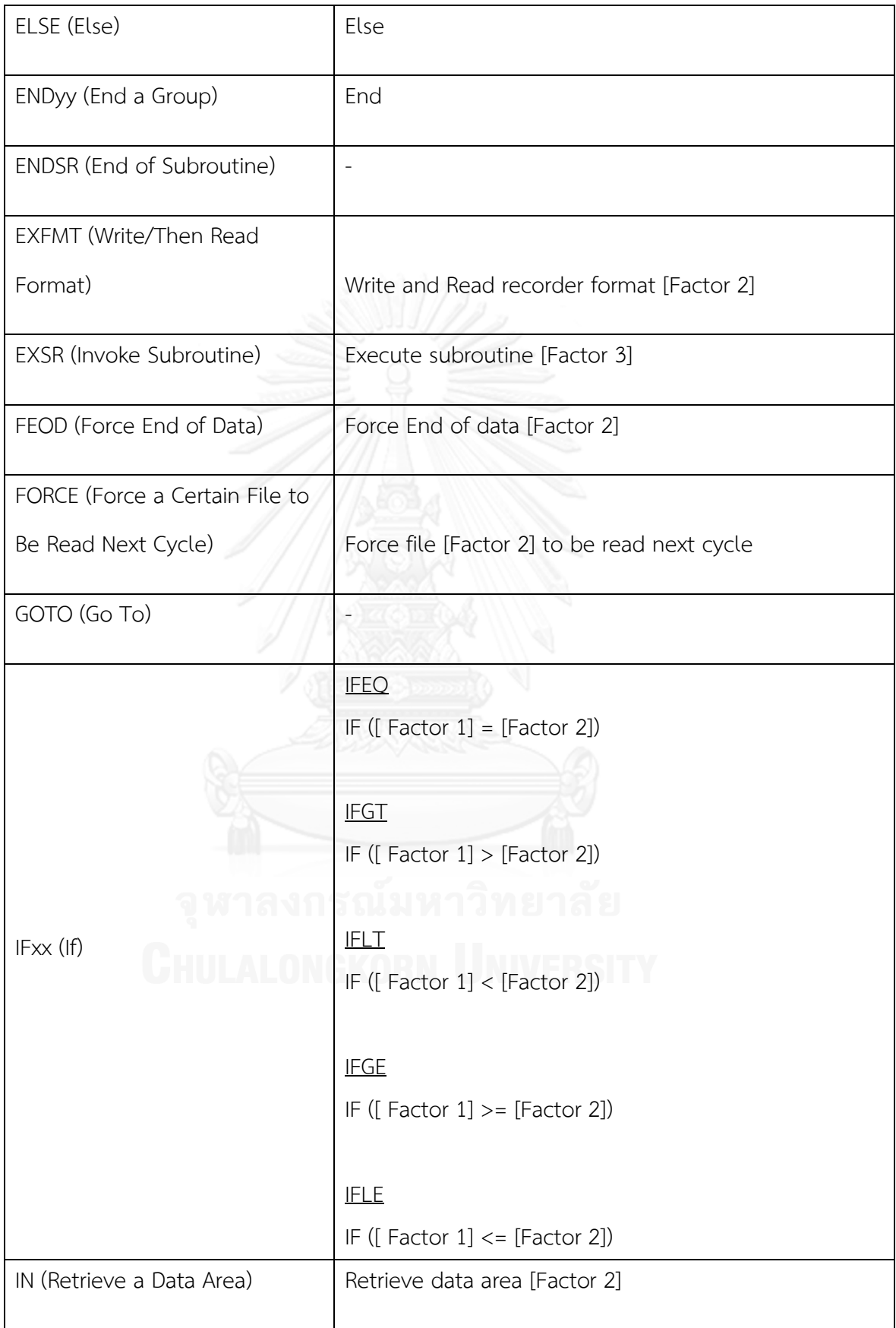

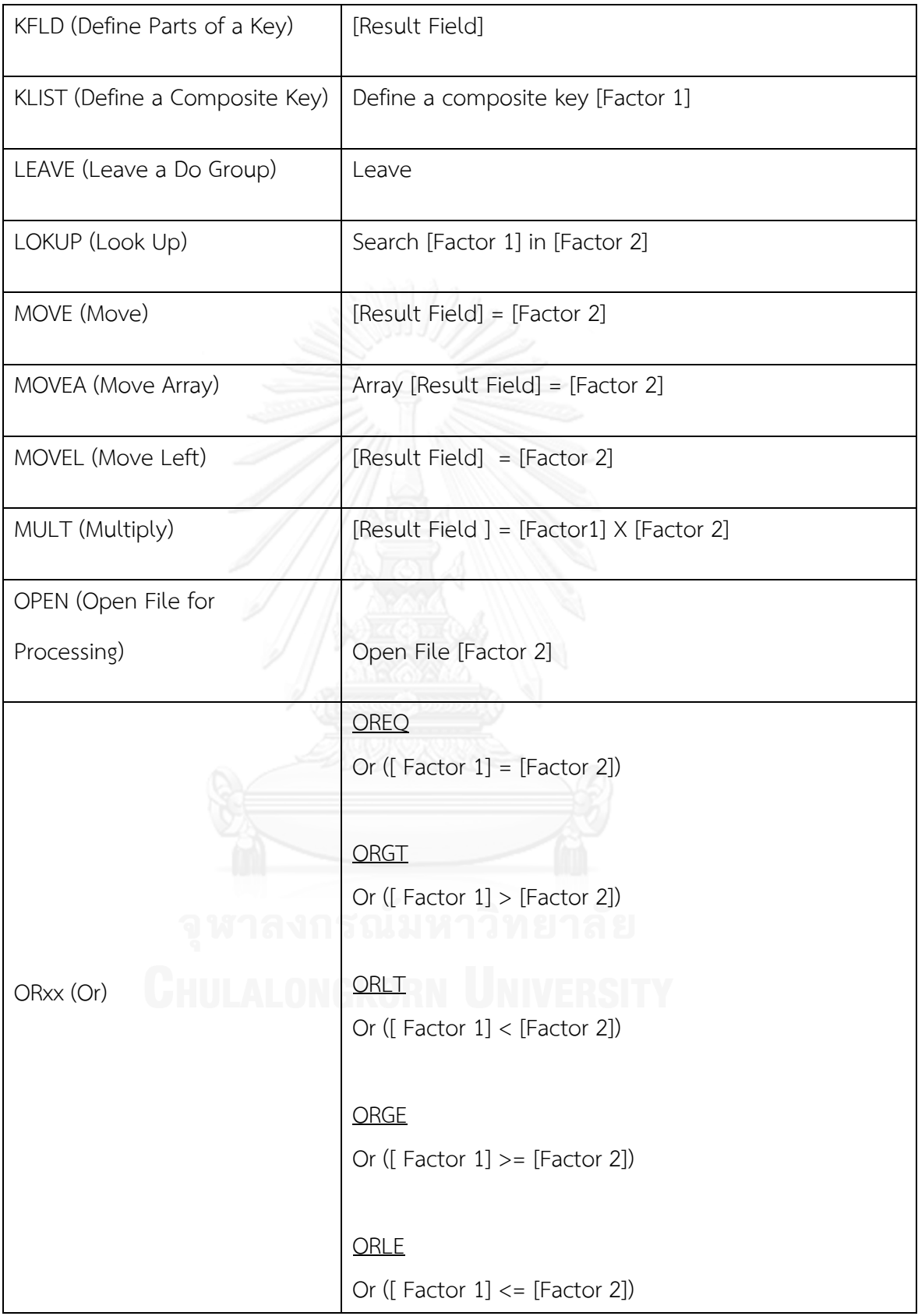

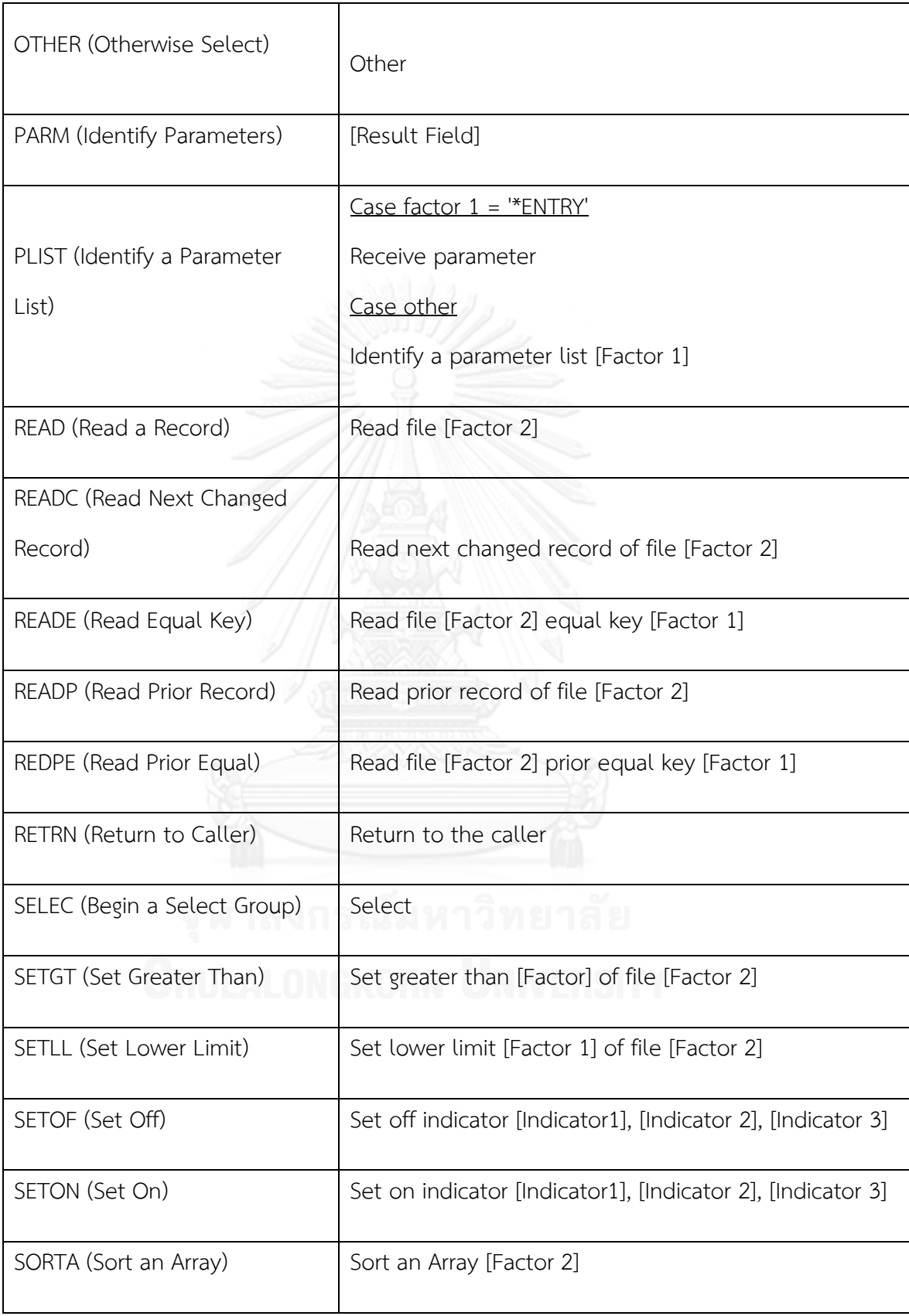

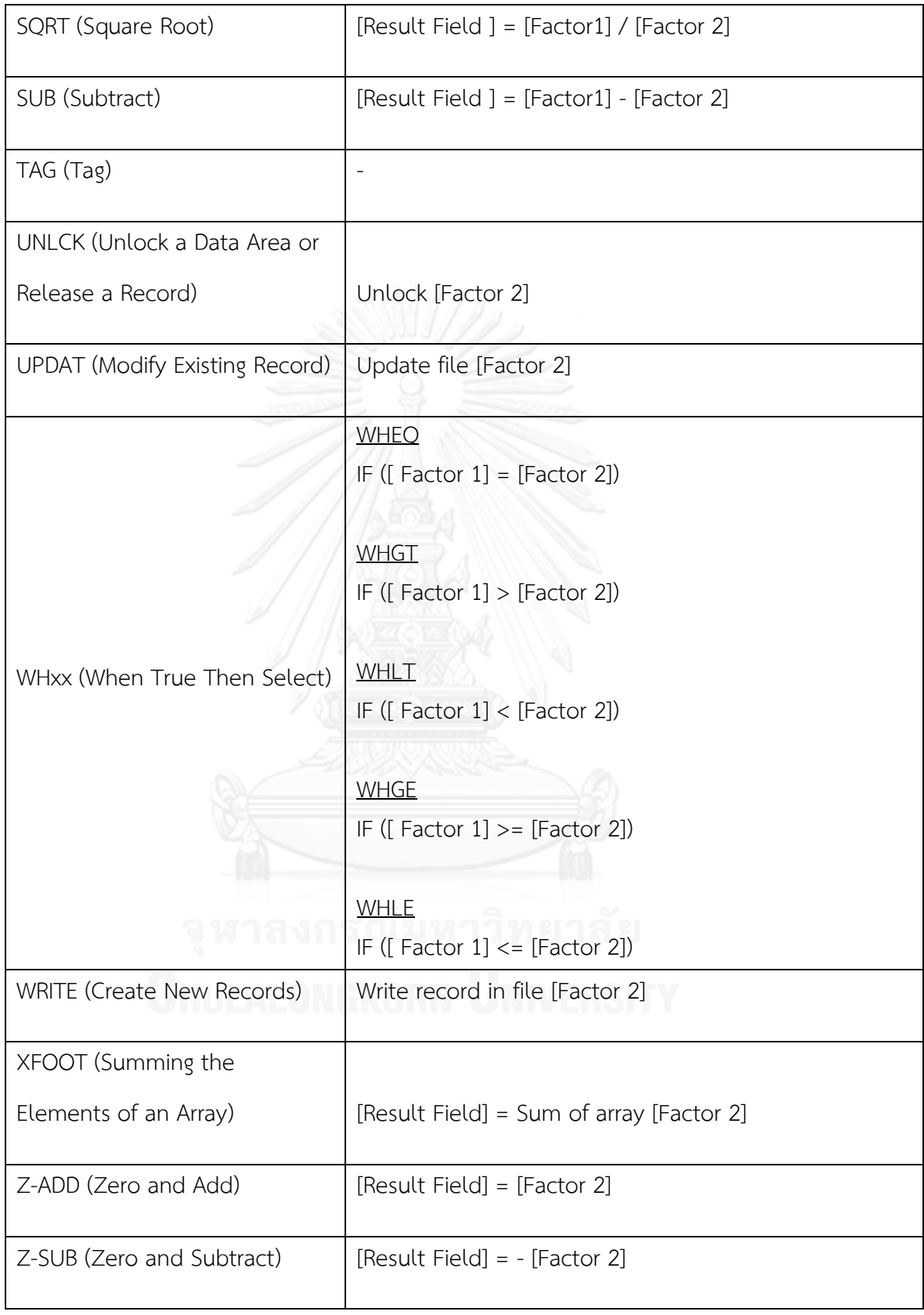

#### **ภาคผนวก ข**

# **ตัวอย่างรหัสด าเนินการ และข้อความของ Resulting Indicator**

ตารางที่ 6 ข้อความของ Resulting Indicator

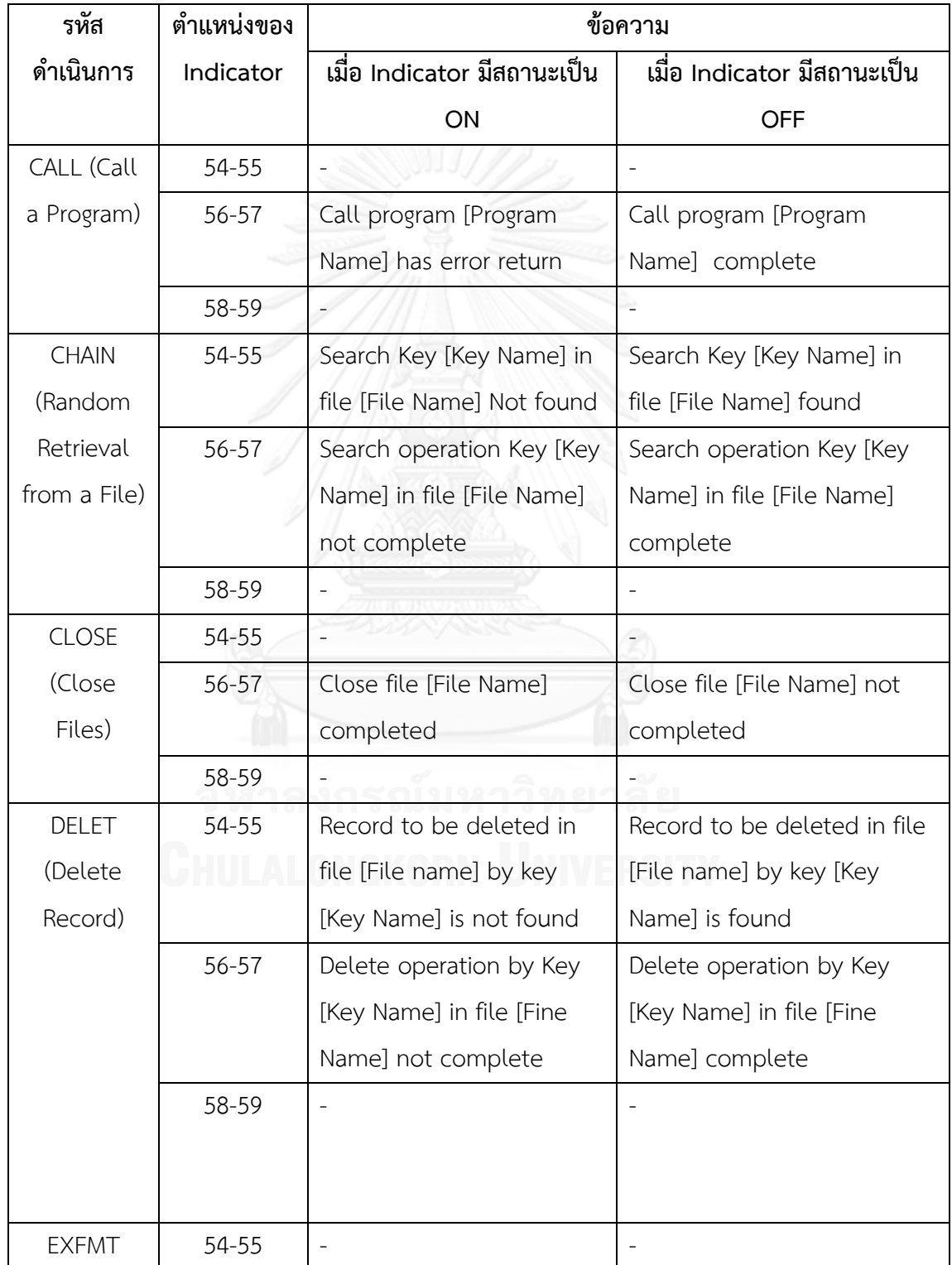

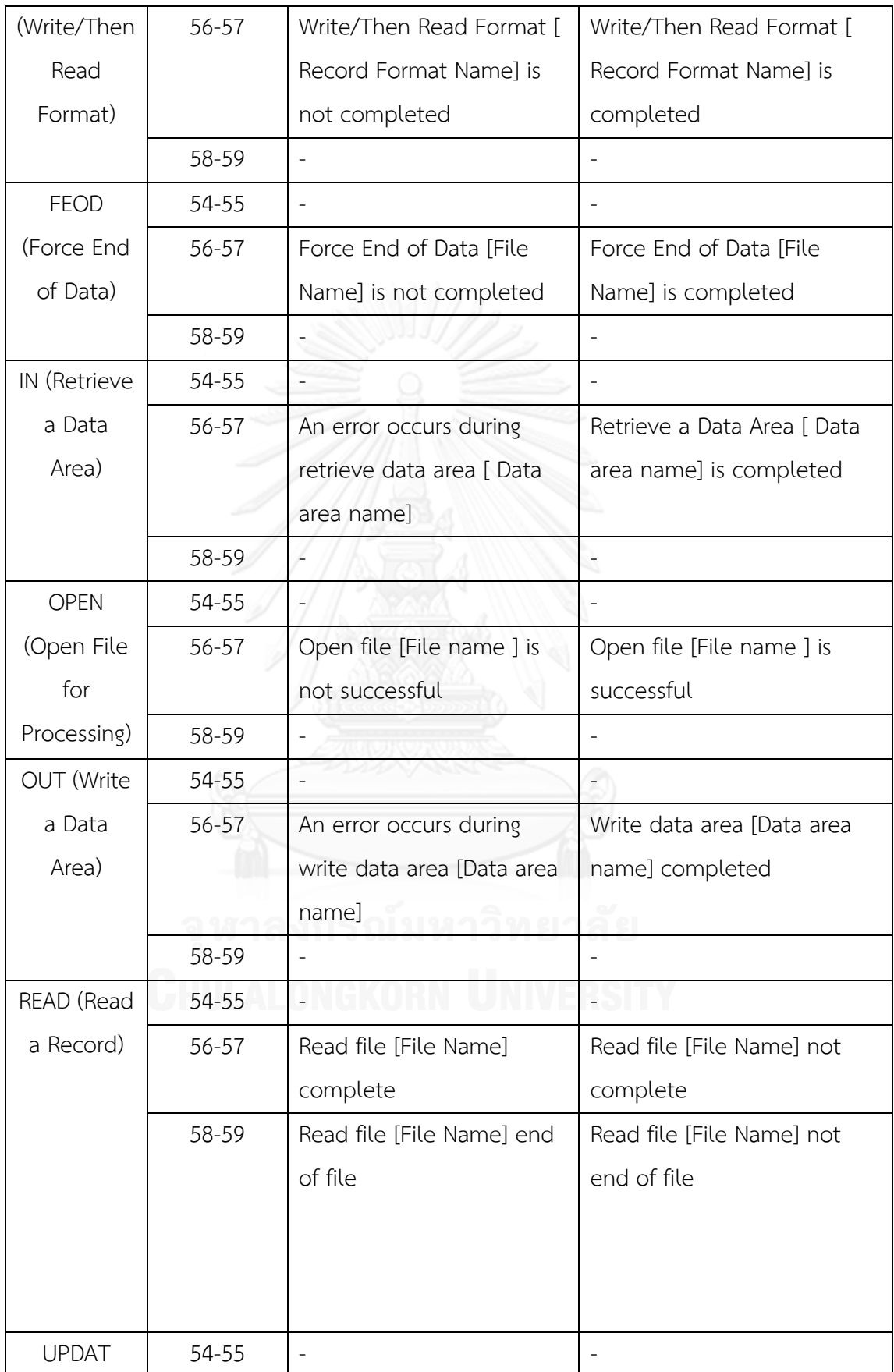

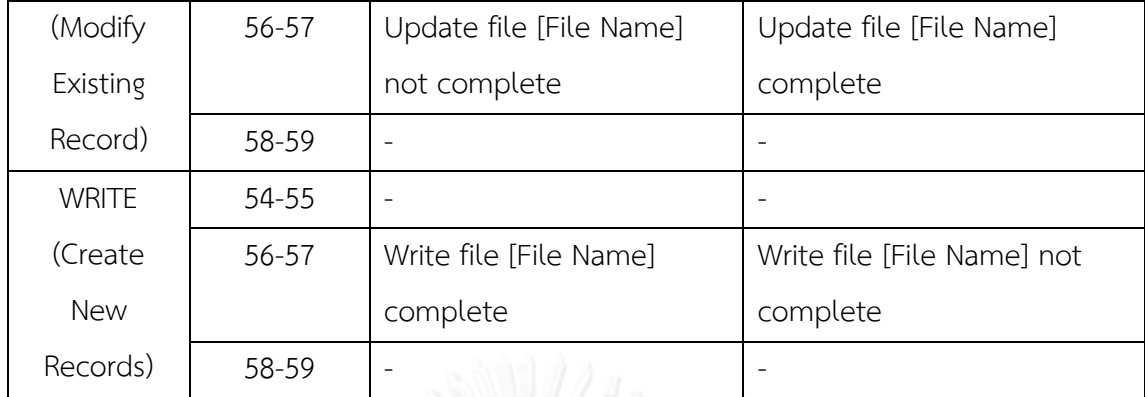

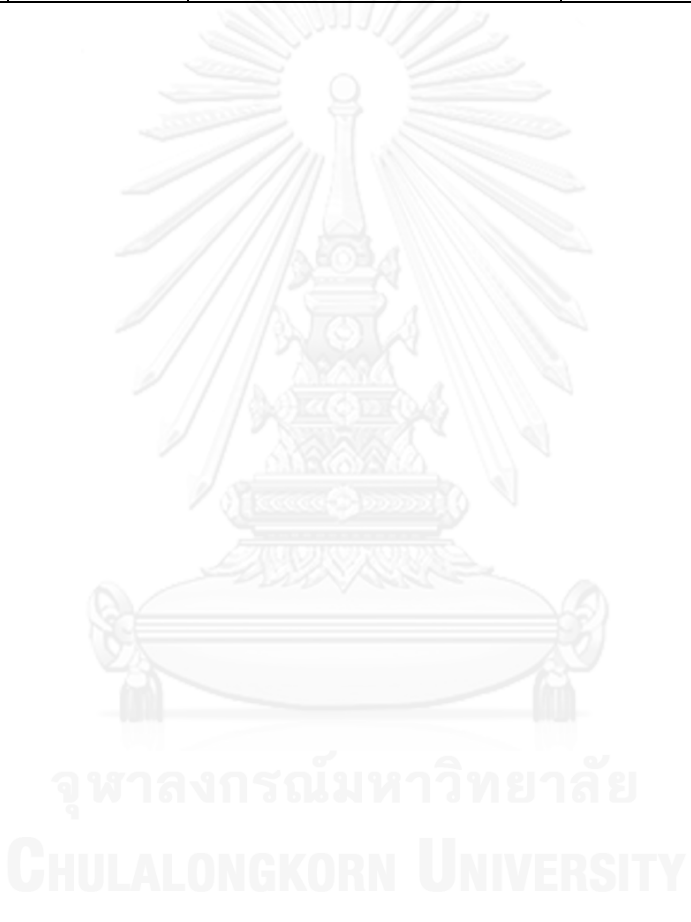

### **ประวัติผู้เขียนวิทยานิพนธ์**

นางสาวกชพร สันติปารคู เกิดเมื่อวันที่ 19 ธันวาคม พ.ศ. 2531 ที่จังหวัดขอนแก่น สำเร็จ การศึกษาปริญญาตรีหลักสูตรวิศวกรรมศาสตรบัณฑิต (วศ.บ.) สาขาวิศวกรรมคอมพิวเตอร์ คณะ วิศวกรรมศาสตร์ สถาบันมหิดล ในปีการศึกษา 2554 และเข้าศึกษาต่อในหลักสูตรวิทยาศาสตร มหาบัณฑิต สาขาวิศวกรรมซอฟต์แวร์ ที่ภาควิชาวิศวกรรมคอมพิวเตอร์ คณะวิศวกรรมศาสตร์ จุฬาลงกรณ์มหาวิทยาลัย ในปีการศึกษา 2555

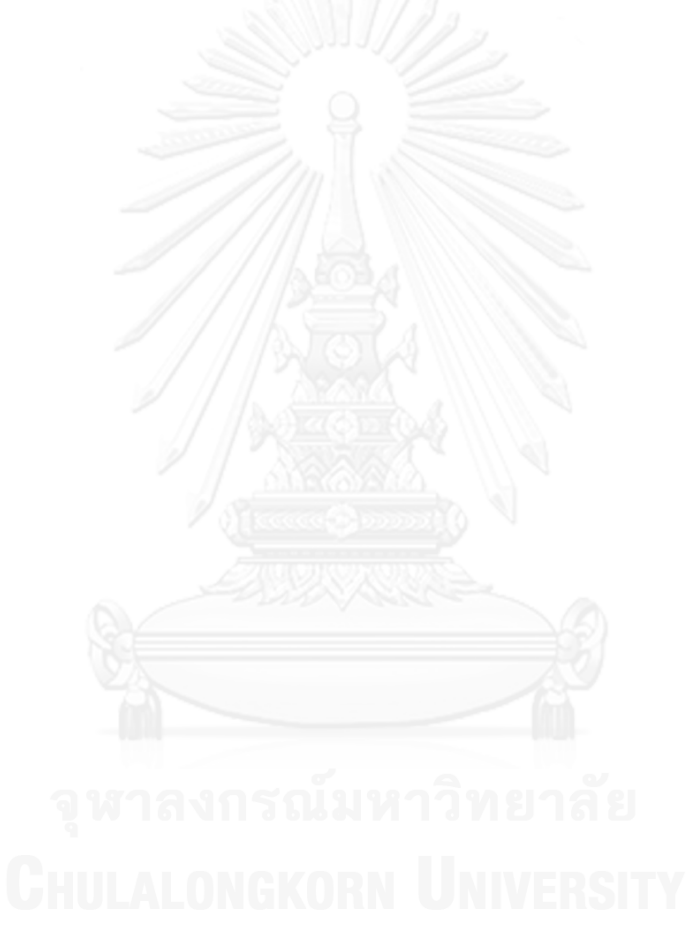